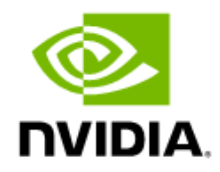

# NVIDIA DGX SuperPOD

### Administration Guide

Featuring NVIDIA DGX H100 and DGX A100 Systems

DU-10263-001 v5 BCM 3.23.05 June 2023

# Contents

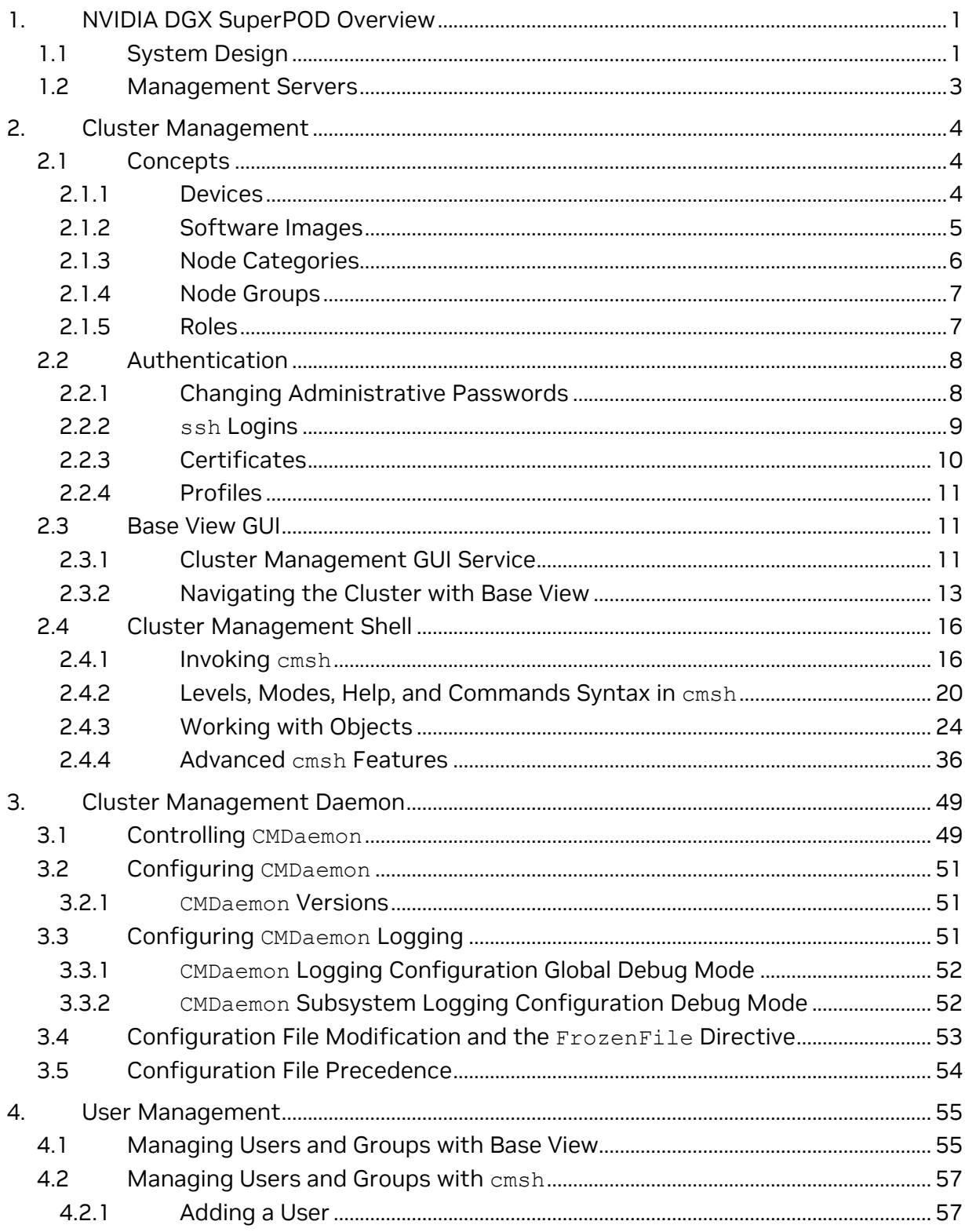

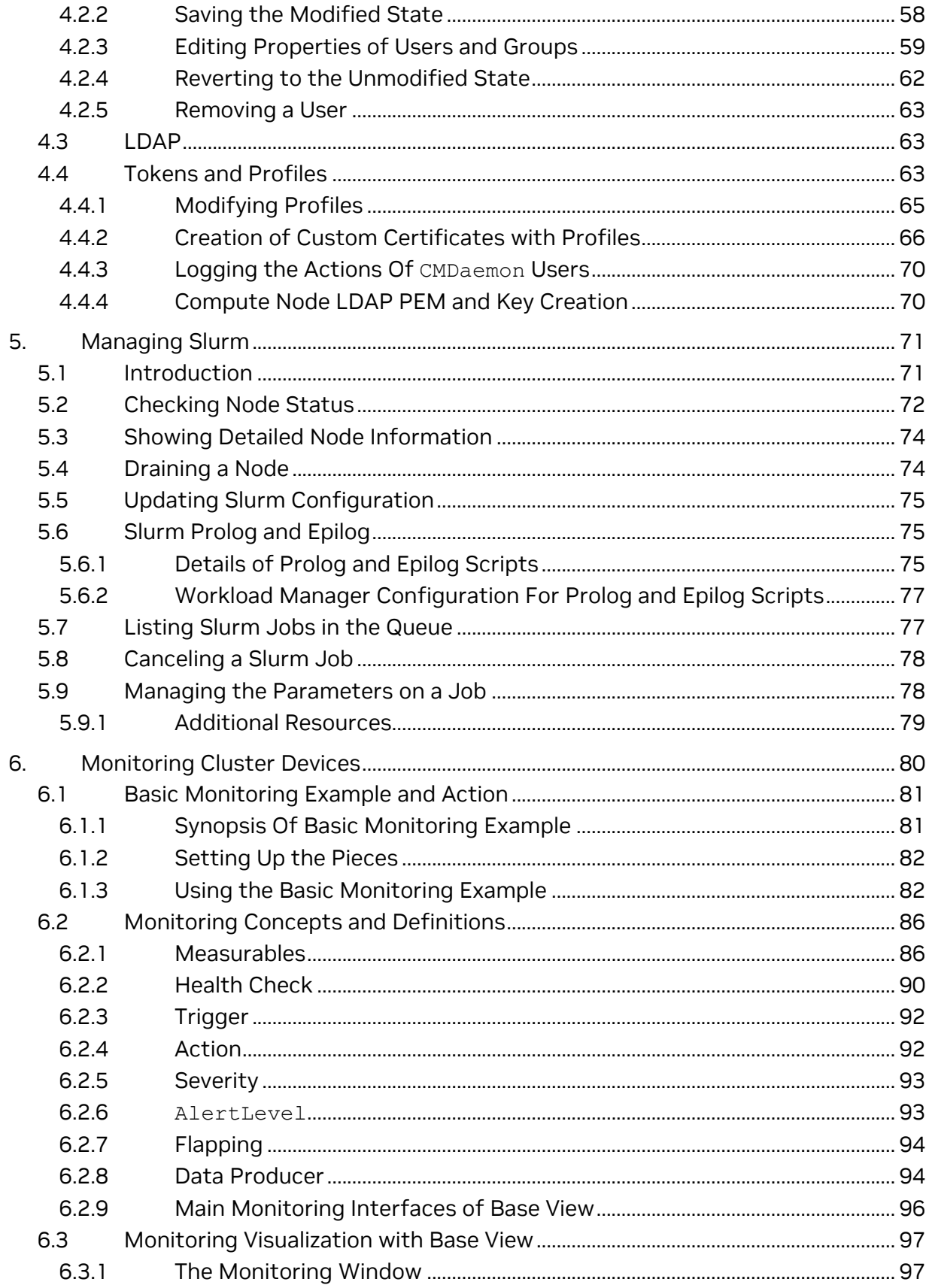

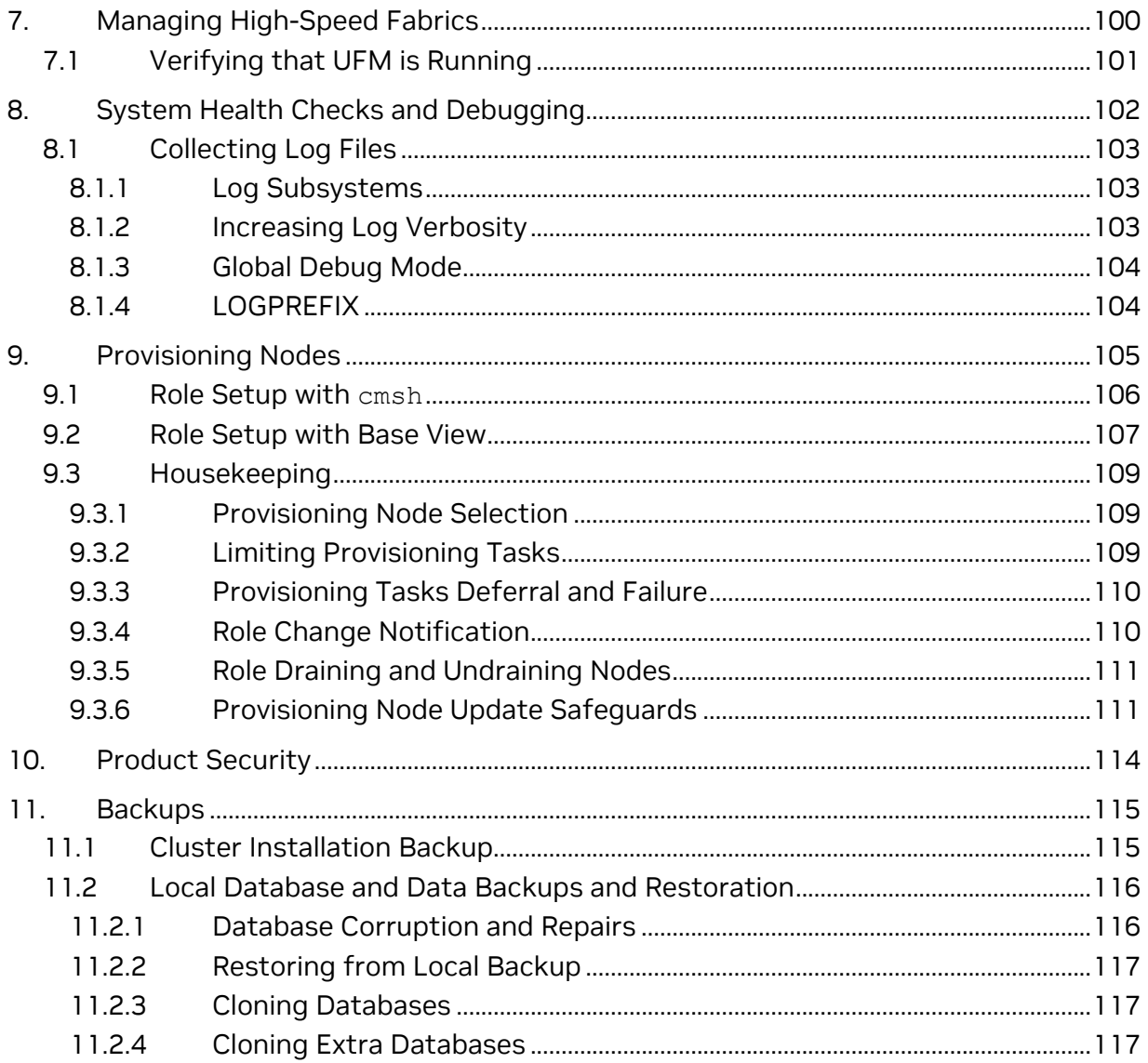

# 1. NVIDIA DGX SuperPOD Overview

The NVIDIA DGX SuperPOD™ is a multi-user system designed to run large AI and HPC applications efficiently. Although a DGX SuperPOD is composed of many different components, it should be thought of as an entity that can manage simultaneous use by many users, provide advanced access controls for queuing, and schedule resources fairly to ensure maximum performance. It also provides the tools for collaboration between users and security controls to protect data and limit interaction between users where necessary. The management tools are designed to treat the multiple components as a single system. For more details about the physical architecture, refer to the NVIDIA DGX SuperPOD Reference Architecture.

This document discusses the range of features and tasks that are supported on the DGX SuperPOD. The constituent elements that make up a DGX SuperPOD, both in hardware and software, support a superset of features compared to the DGX SuperPOD solution. Contact the NVIDIA Technical Account Manager (TAM) if clarification is needed on what functionality is supported by the DGX SuperPOD product.

# 1.1 System Design

A logical depiction of the DGX SuperPOD is shown in Figure 1.

#### Figure 1. DGX SuperPOD logical design

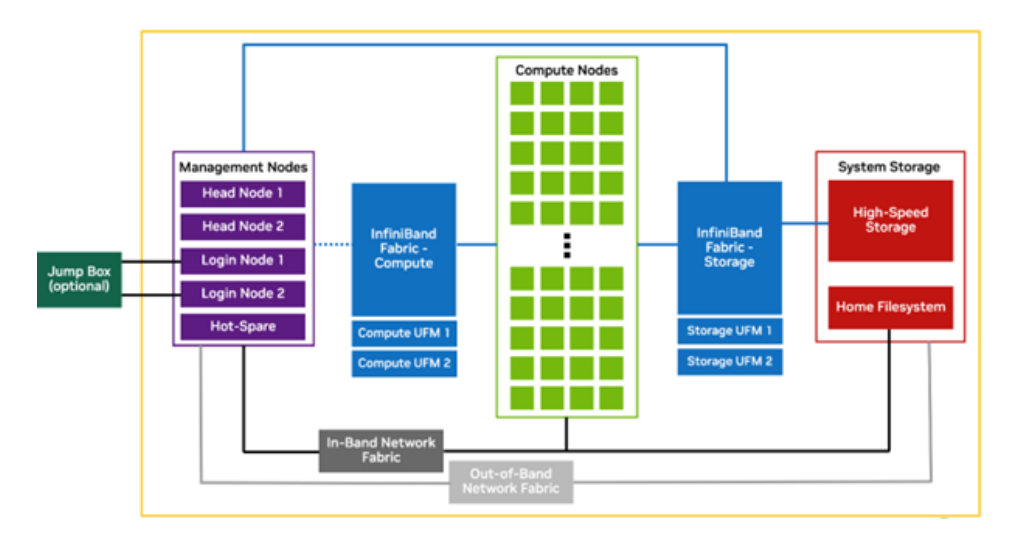

Table 1 describes the components shown in Figure 1.

Table 1. Component descriptions

| <b>DGX SuperPOD Component</b> | Description                                                                                                    |
|-------------------------------|----------------------------------------------------------------------------------------------------|
| Jump box/entry point          | The Jump Box/Entry Point is the gateway into the DGX SuperPOD<br>intended to provide a single entry-point into the cluster and additional<br>security when required. It is not actually a part of the DGX SuperPOD,<br>but of the corporate IT environment. This function is defined and<br>provided by local IT requirements.                                                                     |
| Compute nodes                 | The compute nodes are where the user work gets done on the system.<br>Each compute node is an individual DGX server                                                                                                    |
| Management nodes              | The management nodes provide the services necessary to support<br>operation and monitoring of the DGX SuperPOD. Services, configured<br>in high availability (HA) mode where needed, provide the highest<br>system availability. See Table 2 for details of each node and its<br>function.                                                                                                    |
| High-speed storage            | High-speed storage provides shared storage to all nodes in the DGX<br>SuperPOD. This is where datasets, checkpoints, and other large files<br>should be stored. High-speed storage typically holds large datasets<br>that are being actively operated on by the DGX SuperPOD jobs. Data on<br>the high-speed storage is a subset of all data housed in a data lake<br>outside of the DGX SuperPOD. |
| Shared storage                | Shared storage on a network file system (NFS) is allocated for user<br>home directories as well for cluster services.                                                                                                    |
| InfiniBand fabric-compute     | The Compute InfiniBand Fabric is the high-speed network fabric<br>connecting all compute nodes together to allow high-bandwidth and<br>low-latency communication between the compute nodes.                                                                                                    |
| InfiniBand fabric-storage     | The Storage InfiniBand Fabric is the high-speed network fabric<br>dedicated for storage traffic. Storage traffic is dedicated to its own<br>fabric to remove interference with the node-to-node application traffic<br>that can degrade overall performance.                                                                                                    |
| In-band network fabric        | The In-band Network Fabric provides fast Ethernet connectivity<br>between all nodes in the DGX SuperPOD. The In-band fabric is used for<br>TCP/IP-based communication and services.                                                                                                    |
| Out-of-band network fabric    | The out-of-band Ethernet network is used for system management<br>using the BMC and provides connectivity to manage all networking<br>equipment.                                                                                                    |

# 1.2 Management Servers

Table 2 details the function and services running on the management servers.

#### Table 2. DGX SuperPOD management servers

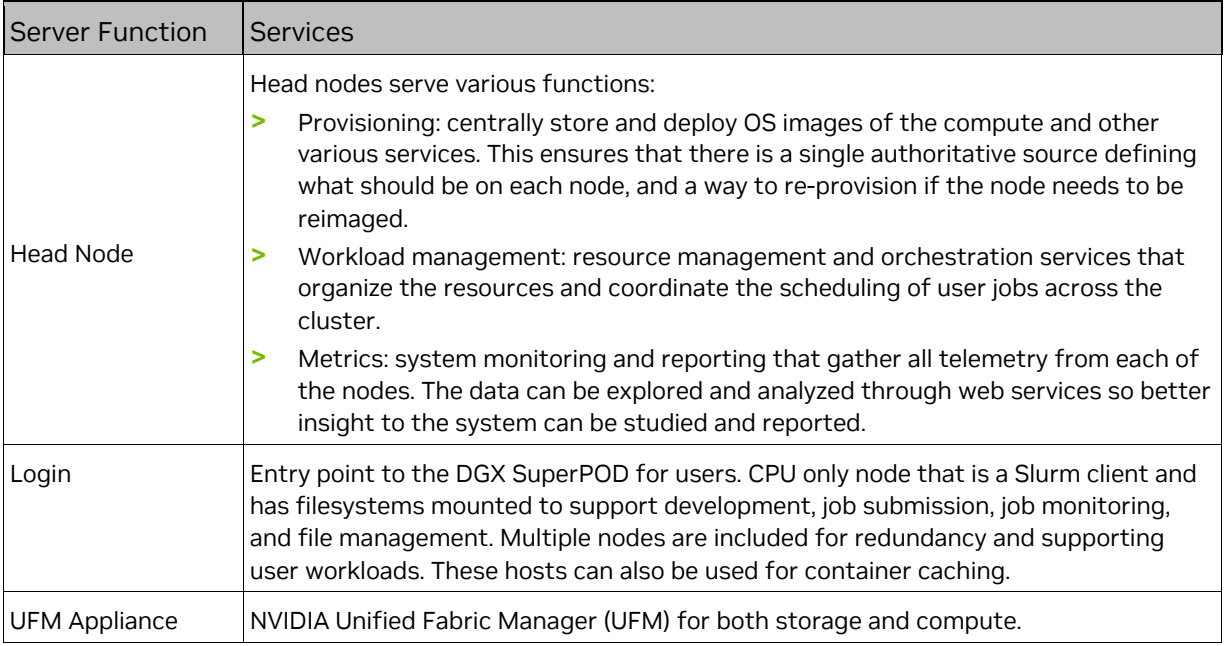

# 2. Cluster Management

This chapter introduces cluster management with NVIDIA Base Command Manager (BCM). A cluster running the cluster manager exports a cluster management interface to the outside world, which can be used by any application designed to communicate with the cluster.

# 2.1 Concepts

In this section, some concepts central to cluster management with the cluster manager are introduced.

### 2.1.1 Devices

A device in the cluster manager infrastructure represents components of a cluster. A device can be any of the following types:

- > Head node
- > Physical node
- > Chassis
- > Ethernet switch
- > InfiniBand switch
- > Power Distribution unit
- > Generic device

A device can have several properties (such as rack position, hostname, and switch port) which can be set to configure the device. Using the cluster manager, operations (for example, power on) may be performed on a device. The property changes and operations that can be performed on a device depend on the type of device. For example, it is possible to mount a new filesystem to a node, but not to an Ethernet switch.

Every device that is managed by the cluster manager has a device state associated with it. Table 3 describes the most important states for devices. All have state tracking enabled.

Table 3. Cluster manager device states

| Device status   | Device is   | Monitored by BCM? |
|-----------------|-------------|-------------------|
| UP              | UP          | monitored         |
| DOWN 1          | <b>DOWN</b> | monitored         |
| CLOSED ] (UP)   | UP          | mostly ignored    |
| CLOSED ] (DOWN) | <b>DOWN</b> | mostly ignored    |

These and other states are described in more detail in Section 5.5 of the *Bright Cluster Manager Administrator Manual*.

[DOWN ] and [CLOSED ] (DOWN) states have an important difference. In the case of [ DOWN ], the device is down, but is typically intended to be available, and thus typically indicates a failure. In the case of  $[$  CLOSED  $]$  (DOWN), the device is down, but is intended to be unavailable, and typically indicates that the administrator deliberately brought the device down and would like the device to be ignored.

### 2.1.2 Software Images

A software image is a blueprint for the contents of the local filesystems on a compute node. In practice, a software image is a directory on the head node containing a full Linux filesystem.

In the DGX SuperPOD, all nodes managed by (meaning all management and DGX nodes) share the same base operating system (OS), with the DGX nodes including the customizations of DGX Base OS.

When a non-compute node boots, the node provisioning system sets up the node with the software image associated with that node category (Section 2.1.3). Often this is a copy of the default software image, called default-image. DGX nodes are provisioned with a copy of the DGX OS image, identified by the  $\frac{dq}{dr}$ -prefix in the image name.

After the node is fully booted, it is possible to instruct the node to re-synchronize its local filesystems with the software image. This procedure can be used to distribute changes to the software image without rebooting nodes.

It is also possible to lock a software image so that no node is able to pick up the image until the software image is unlocked.

Software images can be changed using regular Linux tools and commands (such as apt and chroot). More details on making changes to software images and doing image package management can be found in Chapter 11 of the Bright Cluster Manage Administrator Manual.

## 2.1.3 Node Categories

The collection of settings in the cluster manager that can apply to a node is called the configuration of the node. The administrator usually configures nodes using the Base View or cmsh front-end tools, and the configurations are managed internally with a database.

A node category is a group of compute nodes that share the same configuration. Node categories bring efficiency, enabling an administrator to:

- > Configure a large group of nodes concurrently. For example, to set up a group of nodes with a particular disk layout.
- > Operate on a large group of nodes concurrently. For example, to conduct a reboot on an entire category.

The default node categories for BCM installed on a DGX SuperPOD are shown in Table 4.

| System Type | Node Category | Description   |
|-------------|---------------|---------------|
| login       | slogin        | login-image   |
| compute     | dqxnodes      | dgxos-image   |
| others      | default       | default-image |

Table 4. Default node categories

The default category can be changed by accessing the base object of partition mode and setting the value of defaultcategory to another, existing, category. System types other than login or compute are automatically placed in the default node category.

Nodes are typically divided into categories based upon its hardware specifications or the task that it is to perform. Whether or not nodes should be placed in a separate category depends on whether the configuration—for example: monitoring setup, disk layout, role assignment—for these nodes differs from the rest of the nodes.

A node inherits values from the category that it is in. Each value is treated as the default property value for a node and can be overruled by specifying the node property value for a particular node.

One configuration property value of a node category is its software image. However, there is no requirement for a one-to-one correspondence between node categories and software images. Multiple node categories may use the same software image, and conversely, one variable image—it is variable because it can be changed by the node setting—may be used in the same node category.

Software images can have their parameters overruled by the category settings. By default, however, the category settings that can overrule the software image parameters are unset.

## 2.1.4 Node Groups

A node group consists of nodes that have been grouped together for convenience. The default node group assignments for BCM on a DGX SuperPOD are shown in Table 5.

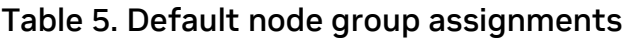

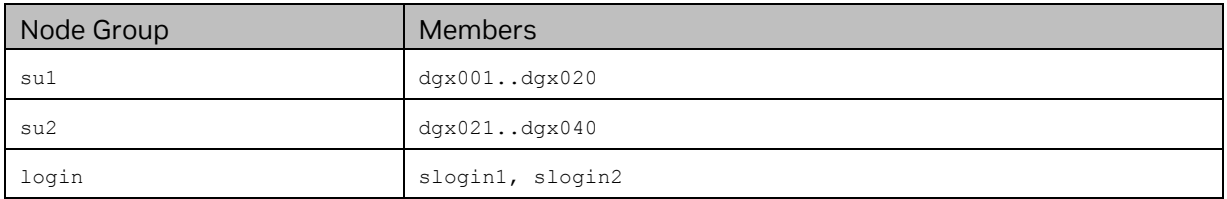

Node groups can consist of any mix of all kinds of nodes, irrespective of whether they are head nodes or compute nodes, and irrespective of what category they are in. A node may be in zero or more node groups at one time. That is, a node may belong to many node groups.

Node groups are used for carrying out operations on an entire group of nodes at a time. Because the nodes inside a node group do not necessarily share the same configuration, configuration changes cannot be conducted using node groups.

One important use for node groups is in the nodegroups property of the provisioning role configuration where a list of node groups that can configure node provisions is specified.

## 2.1.5 Roles

A role is a task that can be performed by a node. By assigning a certain role to a node, an administrator activates the functionality that the role represents on this node. For example, a node can be turned into provisioning node, or can be turned into a storage node, by assigning the corresponding roles to the node.

Roles can be assigned to individual nodes or to node categories. Once assigned, a role is implicitly assigned to all nodes inside the category.

A configuration overlay is a group of roles that can be assigned to designated groups of nodes within a cluster. This enables configuration of many configuration parameters in various combinations of nodes.

Some roles allow parameters to be set that influence the behavior of the role. For example, the Slurm client role (which turns a node into a Slurm client) uses parameters to control how the node is configured within Slurm in terms of queues and the number of GPUs.

When a role has been assigned to a node category with a certain set of parameters, it is possible to override those parameters. This can be done by reassigning the role to the individual node with a different set of parameters. Roles that have been thus assigned override roles that have been assigned to a node category.

Roles have a priority setting associated with them. Roles assigned at category level have a fixed priority of 250, while roles assigned at node level have a fixed priority of 750. The configuration overlay priority is variable but is set to 500 by default. For example, roles assigned at the node level override roles assigned at the category level. Roles assigned at the node level also override roles assigned by the default configuration overlay.

A role can be imported from another entity, such as a role, a category, or a configuration overlay. Examples of role assignment are given in Sections 5.2.2 and 5.2.3 of the *Bright Cluster Manager Administration Manual*.

## 2.2 Authentication

## 2.2.1 Changing Administrative Passwords

目 **Note:** How to setup or change regular user passwords is discussed in Chapter 4.

The cm-change-passwd command is used to administer these:

- 1. Head node: allows a root login to the head node.
- 2. Software images: allows a root login to a compute node running with that image and is stored in the image file.
- 3. Node installer: allows a root login to the node when the node-installer, a strippeddown operating system (OS), is running. The node-installer stage prepares the node for the final OS when the node is booting up. See Section 5.4 of the *Bright Cluster Manager Administrator Manual* for more information about the node-installer.
- 4. MySQL: allows a root login to the MySQL server used by.

It has a dialog prompting the administrator on which of them, if any, should be changed.

```
[root©headnode ~]# cm-change-passwd
With this utility you can easily change the following passwords:
  * root password of head node
   * root password of slave images
   * root password of node-installer
   * root password of mysql
Note: if this cluster has a high-availability setup with 2 head 
      nodes, be sure to run this script on both head nodes.
Change password for root on head node? [y/N]: y 
Changing password for root on head node.
Changing password for user root. 
New password:
Retype new password:
passwd: all authentication tokens updated successfully.
Change password for root in default-image [y/N]: y Changing password for root in default-image.
Changing password for user root. New password:
```
Retype new password:

```
passwd: all authentication tokens updated successfully.
Change password for root in node-installer? [y/N]: y 
Changing password for root in node-installer.
Changing password for user root. New password:
Retype new password:
passwd: all authentication tokens updated successfully.
Change password for MYSQL root user? [y/N]: y 
Changing password for MYSQL root user.
Old password:
New password:
Re-enter new password:
```
For an HA configuration, the passwords are copied over automatically to the other head node when a change is made to the root password of the software image. This allows a root login to a regular node running with that image.

For the remaining password cases (head root password, MySQL root password, and node-installer root password), the passwords are best "copied" to the other head node by rerunning the script on that head node.

Also, for software images passwords used by the compute nodes: the new password that is set for a compute node only works on the node after the image on the node itself has been updated, with, for example, the imageupdate command. Alternatively, the new password can be made to work on the node by rebooting the node to pick up the new image.

The LDAP root password is a random string set during installation. Changing this is not done using cm-change-password. It can be changed as explained in Appendix I of the *Bright Cluster Manager Administrator Manual*.

If the administrator has stored the password to the cluster in the Base View front-end, then the password should be modified there too (Figure 2).

### 2.2.2 ssh Logins

The standard system login root password of the head node, the software image, and the node-installer, can be set using the cm-change-passwd command (2.2.1).

In contrast, ssh logins from the head node to the compute nodes are set by default to be passwordless:

> For non-root users, an ssh passwordless login works if the /home directory that contains the authorized keys for these users is mounted. The /home directory is mounted by default on the head node as well as on the compute node, so that by default a passwordless login works from the head node to the compute nodes, as well as from the compute nodes to the head node.

> For the root user, an ssh passwordless login should always work from the head node to the compute nodes since the authorized keys are stored in /root. Logins from the compute node to the head node are configured by default to request a password, as a security consideration.

Users can be restricted from ssh logins:

- > On compute nodes using the usernodelogin or User node login settings.
- > On the head node by modifying the sshd configuration. For example, to allow only root logins, the value of AllowUsers can be set in /etc/ssh/sshd\_config to root. See the sshd\_config man page for more information.

## 2.2.3 Certificates

#### 2.2.3.1 PEM Certificates and CMDaemon Front-end Authentication

While nodes in the cluster accept ordinary ssh logins, the cluster manager accepts public key authentication using X509v3 certificates. Public key authentication using X509v3 certificates means that the user authenticating to the cluster manager must present their public certificate, and in addition must have access to the private key that corresponds to the certificate.

The cluster manager uses the PEM format for certificates. In this format, the certificate and private key are stored as plain text in two separate PEM-encoded files, ending in .pem and .key.

#### 2.2.3.2 Using cmsh and Authenticating to CMDaemon

By default, one administrator certificate is created for  $_{\text{root}}$  for the  $_{\text{cmsh}}$  front-end to interact with the cluster manager. The certificate and corresponding private key are thus found on a newly installed cluster manager cluster on the head node at:

- > /root/.cm/admin.pem
- > /root/.cm/admin.key

The cmsh front-end, when accessing the certificate and key pair as user  $root$ , uses this pair by default, so that prompting for authentication is then not a security requirement. The logic that is followed to access the certificate and key by default is explained in detail in 4.4.2.6.

#### 2.2.3.3 Using Base View and Authenticating to the Cluster Manager

When an administrator uses the Base View front-end, a login to the cluster is conducted with username password authentication (Figure 2) unless the authentication has already been stored in the browser, or unless certificate-based authentication is used.

- > Certificate-based authentication can be carried out using a PKCS#12 certificate file. This can be generated from the PEM format certificates. For example, for the root user, an openssl command that can be used to generate the  $\alpha$ dmin.pfx file is: openssl pkcs12 -export -in ~/.cm/admin.pem -inkey ~/.cm/admin.key -out ~/.cm/admin.pfx
- > In Chrome, the IMPORT wizard at chrome://settings/certificates can be used to save the file into the browser.
- > For Firefox, the equivalent clickpath is about:preferences#privacy>Certificates>View Certificates>Your>Certificates>Import.

The browser can then access the Base View front-end without a username/password combination.

If the administrator certificate and key are replaced, then any other certificates signed by the original administrator certificate must be generated again using the replacement, because otherwise they will no longer function.

Certificate generation in general, including the generation and use of non-administrator certificates, is described in greater detail in 4.4.

## 2.2.4 Profiles

Certificates that authenticate to CMDaemon contain a profile.

A profile determines which cluster management operations that the certificate holder may perform. The administrator certificate is created with the admin profile, which is a built-in profile that enables all cluster management operations to be performed. In this sense, it is like the root account on unix systems. Other certificates may be created with different profiles giving certificate owners access to a predefined subset of the cluster management functionality (4.4).

# 2.3 Base View GUI

This section introduces the basics of the Base View, which is the web application front-end to the cluster manager.

Base View is supported to run on the latest two publicly available desktop versions of Firefox, Google Chrome, Edge, and Safari at the time of release of BCM.

Browsers that run on mobile devices are not supported.

## 2.3.1 Cluster Management GUI Service

In the DGX SuperPOD, the GUI interface is provided as a web service on port 8081 from the head node to the browser. Its direct URL takes the form:

https://<host name or IP address>:8081/base-view

The cluster manager package that provides the service is base-view.

#### 2.3.1.1 Base View Login Window

Figure 2 shows the login dialog window for Base View. Use this window to administer that Base View service on the cluster. At the time of DGX SuperPOD deployment, at least one login is available: the root user, with the password selected during DGX SuperPOD installation (often documented on the Site Survey before installation).

#### Figure 2. Base View login

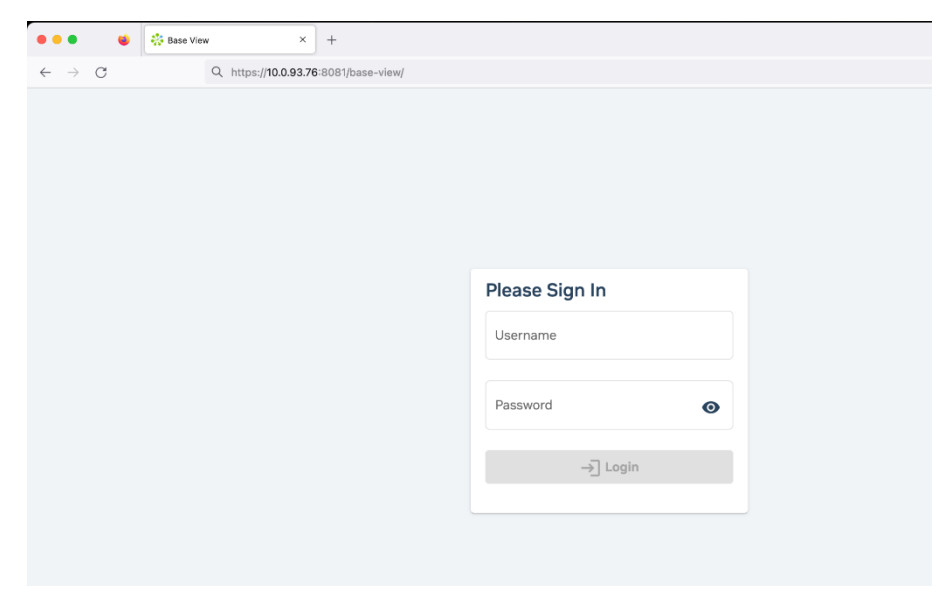

### 2.3.1.2 Base View Default Display on Connection

By default, an overview window is displayed (Figure 3). It shows the Occupation rate, memory used, CPU cycles used, node statuses, and other cluster details.

It corresponds to clickpath Cluster>Partition base.

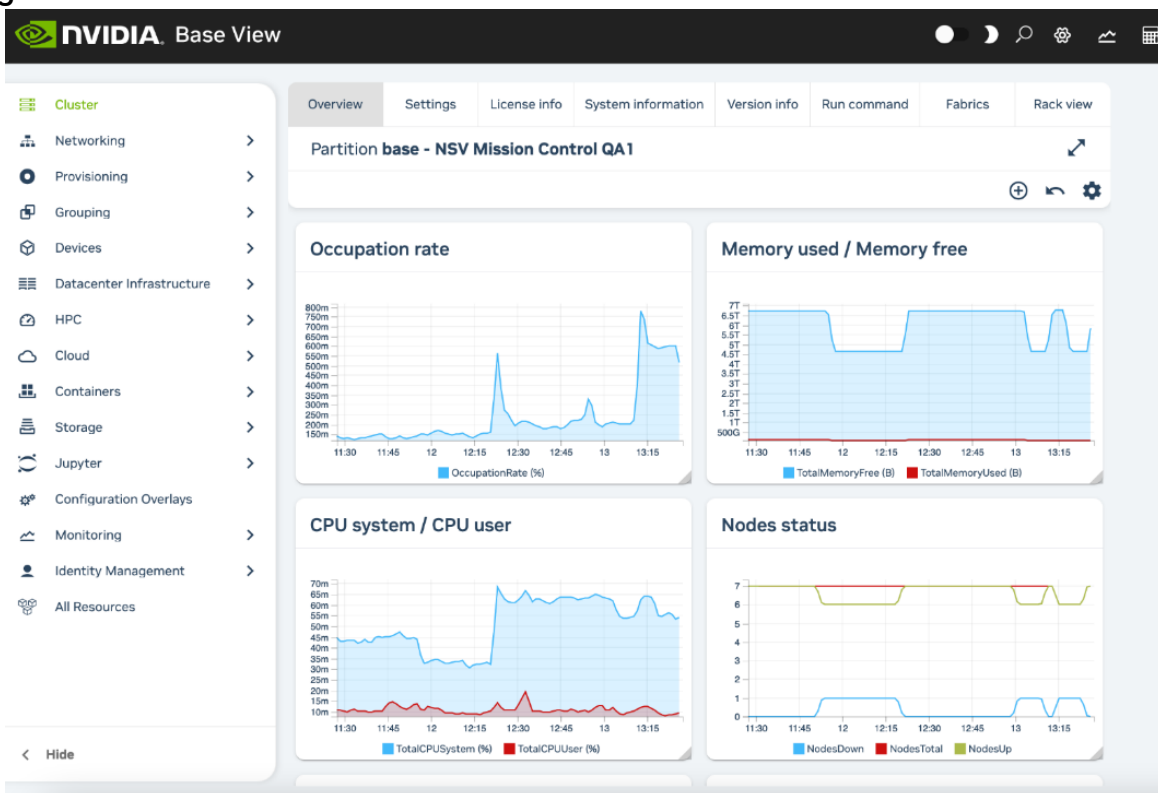

#### Figure 3. Cluster overview

## 2.3.2 Navigating the Cluster with Base View

Aspects of the cluster can be managed by administrators using Base View (Figure 3).

The resource tree, displayed on the left side of the window, consists of available cluster usage concepts such as Provisioning, Grouping, HPC, Cloud, and Containers. It also has a cluster-centric approach to miscellaneous system concepts such as hardware devices Devices, non-hardware resources such as Identity Management, and Networking.

Selecting a resource opens a window that allows parameters related to the resource to be viewed and managed.

As an example, the Cluster resource can be selected. This opens the Partition base window, which is a representation of the cluster instance.

The tabs within the Partition base window are mapped out in Figure 4 and described next.

Figure 4. Cluster navigation within the Partition base window

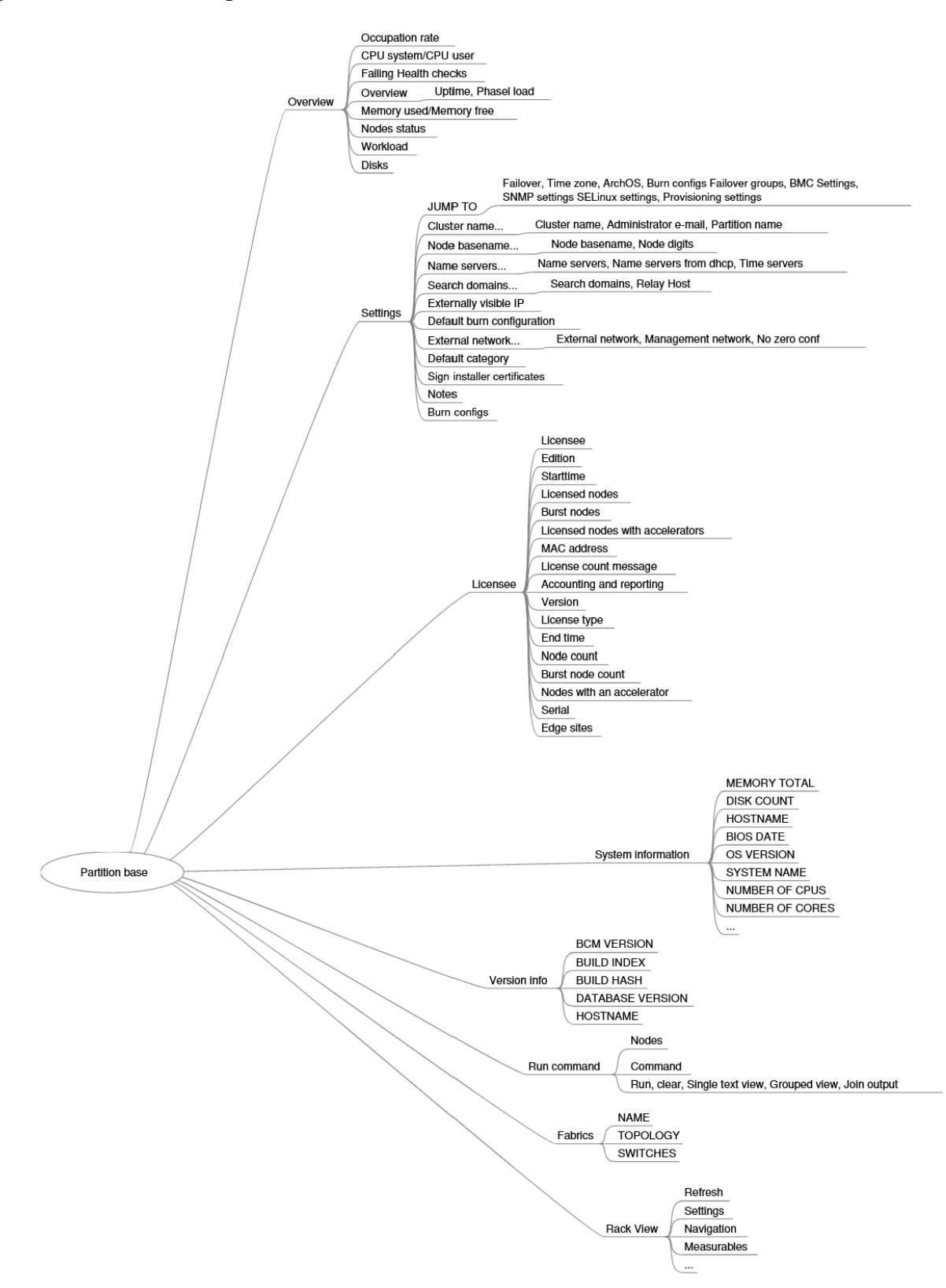

### 2.3.2.1 Settings

The Settings tab has several global cluster properties and property groups. These are loosely grouped as follows:

- > Buttons for jumping to various operational settings.
- > Cluster name, administrator e-mail, partition name.
- > Node basename, node digits.
- > Name servers, time servers.
- > Search domains, relay host.
- > Externally visible IP, Provisioning node auto update timeout.
- > Default burn configuration.
- > External network, management network.
- > Default category: sets the default category.
- > Sign installer certificates.
- > Notes.

### 2.3.2.2 Other Tab Information

Information about other tabs is shown in Table 6.

#### Table 6. Additional tab information

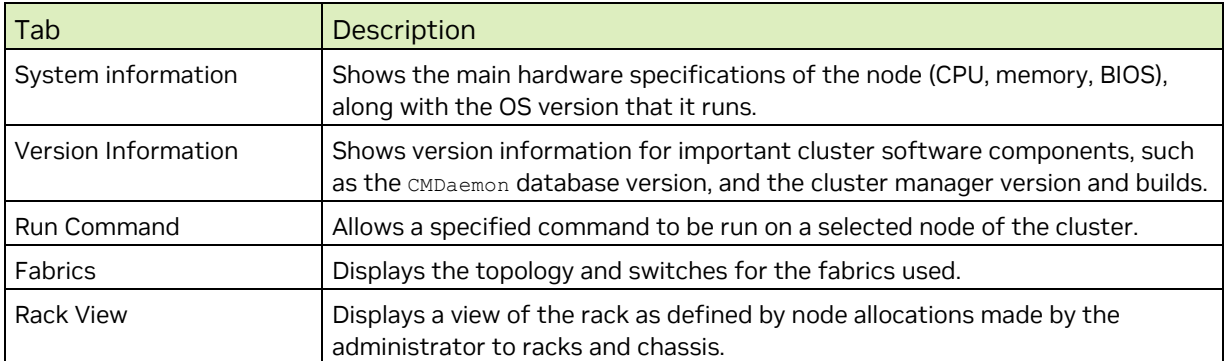

# 2.4 Cluster Management Shell

This section introduces the basics of the cluster management shell, cmsh. This is the command-line interface (CLI) to cluster management. Because cmsh and Base View give access to the same cluster management functionality.

The cmsh front-end allows commands to be run with it and can be used in batch mode. Although cmsh commands often use constructs familiar to programmers, it is designed for managing the cluster efficiently rather than for trying to be a good or complete programming language. For programming cluster management, use Python bindings instead of using cmsh in batch mode.

Usually, cmsh is invoked from an interactive session (for example, through ssh) on the head node, but it can also be used to manage the cluster from outside.

## 2.4.1 Invoking cmsh

From the head node, cmsh can be invoked as follows:

```
[root©dgxsuperpod ~]# cmsh 
\[dgxsuperpod]%
```
By default, it connects to the IP address of the local management network interface using the default cluster manager port. If it fails to connect as in the preceding example, but a connection takes place using cmsh localhost, then the management interface is most probably not up. In that case, bringing the management interface up allows cmsh to connect to CMDaemon.

Running cmsh without arguments starts an interactive cluster management session. To go back to the unix shell, enter quit or ctrl-d:

```
[dgxsuperpod]% quit 
[root©dgxsuperpod ~]#
```
### 2.4.1.1 Batch Mode and Piping in cmsh

The  $-c$  flag allows  $c$ msh to be used in batch mode. Commands may be separated using semicolons:

```
[root©dgxsuperpod ~]# cmsh -c "main showprofile; device status apc01" admin
apc01 ................ [ UP ]
[root©dgxsuperpod ~]#
```
#### Alternatively, commands can be piped to cmsh:

```
[root©dgxsuperpod ~]# echo device status I cmsh 
device status
apc01 ................ [ UP ]
dgxsuperpod ......... [ UP ]
dgx001 .............. [ UP ]
dgx002 ...............[ UP ]
switch01 .............[ UP ]
```
### 2.4.1.2 Dotfiles and /etc/cmshrc File for cmsh

In a similar way to unix shells, cmsh sources dotfiles, if they exist, upon start-up in both batch and interactive mode. In the following list of dotfiles, a setting in the file that is in the shorter path will override a setting in the file with the longer path:

- > ∼/.cm/cmsh/.cmshrc
- > ∼/.cm/.cmshrc
- > ∼/.cmshrc

If there is no dotfile for the user and the file /etc/cmshrc exists, it is sourced, and its settings used. If /etc/cmshrc exists, its settings are used, but the values can be overridden by user dotfiles, which is standard Unix behavior.

### 2.4.1.3 Defining Command Aliases in cmsh

Sourcing settings is convenient when defining command aliases. Command aliases can be used to abbreviate longer commands. For example, putting the following in . cmshrc would allow  $1v$  to be used as an alias for device list virtualnode:

alias lv device list virtualnode

Besides defining aliases in dotfiles, aliases in cmsh can also be created with the alias command. The preceding example can be run within  $cmsh$  to create the  $1v$  alias. Running the alias command within cmsh lists the existing aliases.

Aliases can be exported from within  $cmsh$  together with other  $cmsh$  dot settings with the help of the export command:

[dgxsuperpod]% export > /root/mydotsettings

The dot settings can be taken into cmsh by running the run command from within cmsh:

[dgxsuperpod]% run /root/mydotsettings

#### 2.4.1.4 Built-in Aliases in cmsh

The following aliases are built-ins and are not defined in any . cmshrc or cmshrc files:

```
[headnode]% alias 
alias - goto -
alias .. exit 
alias / home 
alias ? help
alias ds device status 
alias ls list
```
#### The meanings are:

- > goto -: go to previous directory level of cmsh
- > exit: go up a directory level or leave cmsh if already at top level.
- > home: go to the top-level directory.
- > help: show help text for current level.
- > device status: show status of devices that can be accessed in device mode.
- $\frac{1}{2}$  list: list state for all modes.

#### 2.4.1.5 Automatic Aliases in cmsh

A cmsh script is a file that has a sequence of cmsh commands that run within a cmsh session.

The directory .  $cm/cmsh/$  can have a  $cmsh$  script placed in it with a .  $cmsh$  suffix and an arbitrary prefix. The prefix then automatically becomes an alias in cmsh.

In the following example:

- > The file tablelist.cmsh provides the alias tablelist, to list devices using the symbol as a delimiter.
- $\geq$  The file dfh.cmsh provides the alias dfh to conduct the Linux shell command df -h.

```
[root©dgxsuperpod ~]# cat /root/.cm/cmsh/tablelist.cmsh 
list -d "|"
[root©dgxsuperpod ~]# cat /root/.cm/cmsh/dfh.cmsh
1df - h[root©dgxsuperpod ~]# cmsh 
[dgxsuperpod]% device
[dgxsuperpod->device]% alias | egrep '(tablelist|dfh)'
alias dfh run /root/.cm/cmsh/dfh.cmsh
alias tablelist run /root/.cm/cmsh/tablelist.cmsh 
[dgxsuperpod->device]% list
Type Hostname (key) MAC Category Ip
---------------------- ---------------- ------------------ ---------------- ---------------
HeadNode dgxsuperpod FA:16:3E:B4:39:DB 10.141.255.254
PhysicalNode dgx001 FA:16:3E:D5:87:71 default 10.141.0.1
PhysicalNode agx001 FA:16:3E:D5:87:71 default 10.141.0.1<br>PhysicalNode dgx002 FA:16:3E:BE:05:FE default 10.141.0.2
[dgxsuperpod->device]% tablelist
Type |Hostname (key) |MAC |Category |Ip
----------------------|----------------|------------------|----------------|---------------
                  |dgxsuperpod | FA:16:3E:B4:39:DB | | 10.141.255.254<br>|dgx001 | FA:16:3E:D5:87:71 | default | 10.141.0.1
PhysicalNode |dgx001 |FA:16:3E:D5:87:71 |default |10.141.0.1
PhysicalNode |dgx002 |FA:16:3E:BE:05:FE |default |10.141.0.2
[dgxsuperpod->device]% dfh
Filesystem Size Used Avail Use% Mounted on
devtmpfs 1.8G 0 1.8G 0% /dev
tmpfs 1.9G 0 1.9G 0% /dev/shm
tmpfs 1.9G 33M 1.8G 2% /run
tmpfs 1.9G 0 1.9G 0% /sys/fs/cgroup
/dev/vdb1 25G 17G 8.7G 66% /
tmpfs 374M 0 374M 0% /run/user/0
```
The cmsh session does not need restarting for the alias to become active.

#### 2.4.1.6 Default Arguments in cmsh Scripts

In a cmsh script, the parameters \$1, \$2, and so on, can be used to pass arguments. If the argument being passed is blank, then the values the parameters take also remain blank. However, if the parameter format has a suffix of the form  $-\langle$ value>, then  $\langle$ value> is the default value that the parameter takes if the argument being passed is blank.

```
[root©dgxsuperpod ~]# cat .cm/cmsh/encrypt-node-disk.cmsh home
device use ${1-dgx001}
set disksetup /root/my-encrypted-node-disk.xml set revision ${2-test}
commit
```
The script can be run without an argument (a blank value for the argument), in which case it takes on the default value of dgx001 for the parameter:

```
[root©dgxsuperpod ~]# cmsh [dgxsuperpod]% encrypt-node-disk 
[dgxsuperpod->device[dgx001]]%
```
The script can be run with an argument  $\frac{dgx002}{}$  here), in which case it takes on the passed value of dgx002 for the parameter:

```
[root©dgxsuperpod ~]# cmsh
[dgxsuperpod]% encrypt-node-disk dgx002
[dgxsuperpod->device[dgx002]]%
```
### 2.4.1.7 cmsh Options

The options usage information is shown with  $cmsh$  -h:

```
Usage:
cmsh [options] [hostname[:port]] cmsh [options] -c <command>
cmsh [options] -f <filename>
Options:
--help|-h
    Display this help
--noconnect|-u
     Start unconnected
--controlflag| -z
    ETX in non-interactive mode
--color <yes/no>
    Define usage of colors
--spool <directory>
     Alternative /var/spool/cmd
-tty|-tPretend a TTY is available
--noredirect| -r
     Do not follow redirects
--norc| -n
    Do not load cmshrc file on start-up
--noquitconfirmation| -Q
     Do not ask for quit confirmation
--echo| -x
  Echo all commands
--quit|-q
  Exit immediately after error
--disablemultiline|-m
```

```
Disable multiline support
--hide-events
  Hide all events by default
--disable-events
  Disable all events by default
Arguments:
hostname
  The hostname or IP to connect to
command
 A list of cmsh commands to execute
filename
  A file which contains a list of cmsh commands to execute
Examples:
cmsh run in interactive mode
cmsh -c device status run the device status command and exit
cmsh --hide-events -c device status run the device status command and exit, without
showing any events that arrive during this time cmsh -f some.file -q - x run and echo the
commands from some.file, exit
```
There is also a man page for  $cmsh(8)$ , which is a bit more extensive than the help text. It does not however cover the modes and interactive behavior.

### 2.4.2 Levels, Modes, Help, and Commands Syntax in cmsh

The top-level of cmsh is the level that cmsh is in when entered without any options.

To avoid overloading a user with commands, cluster management functionality has been grouped and placed in separate cmsh mode levels. Mode levels and associated objects for a level make up a hierarchy available below the top level.

There is an object-oriented terminology associated with managing using this hierarchy. To perform cluster management functions, the administrator descends through cmsh into the appropriate mode and object and conducts actions relevant to the mode or object.

For example, within user mode, an object representing a user instance, userthree, might be added or removed. Within the object userthree, the administrator can manage its properties. The properties can be data such as a password password123, or a home directory /home/userthree.

Typing help at the top level of cmsh shows the top-level commands.

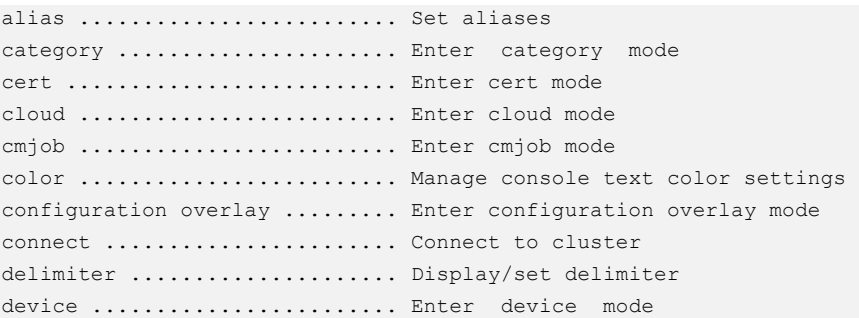

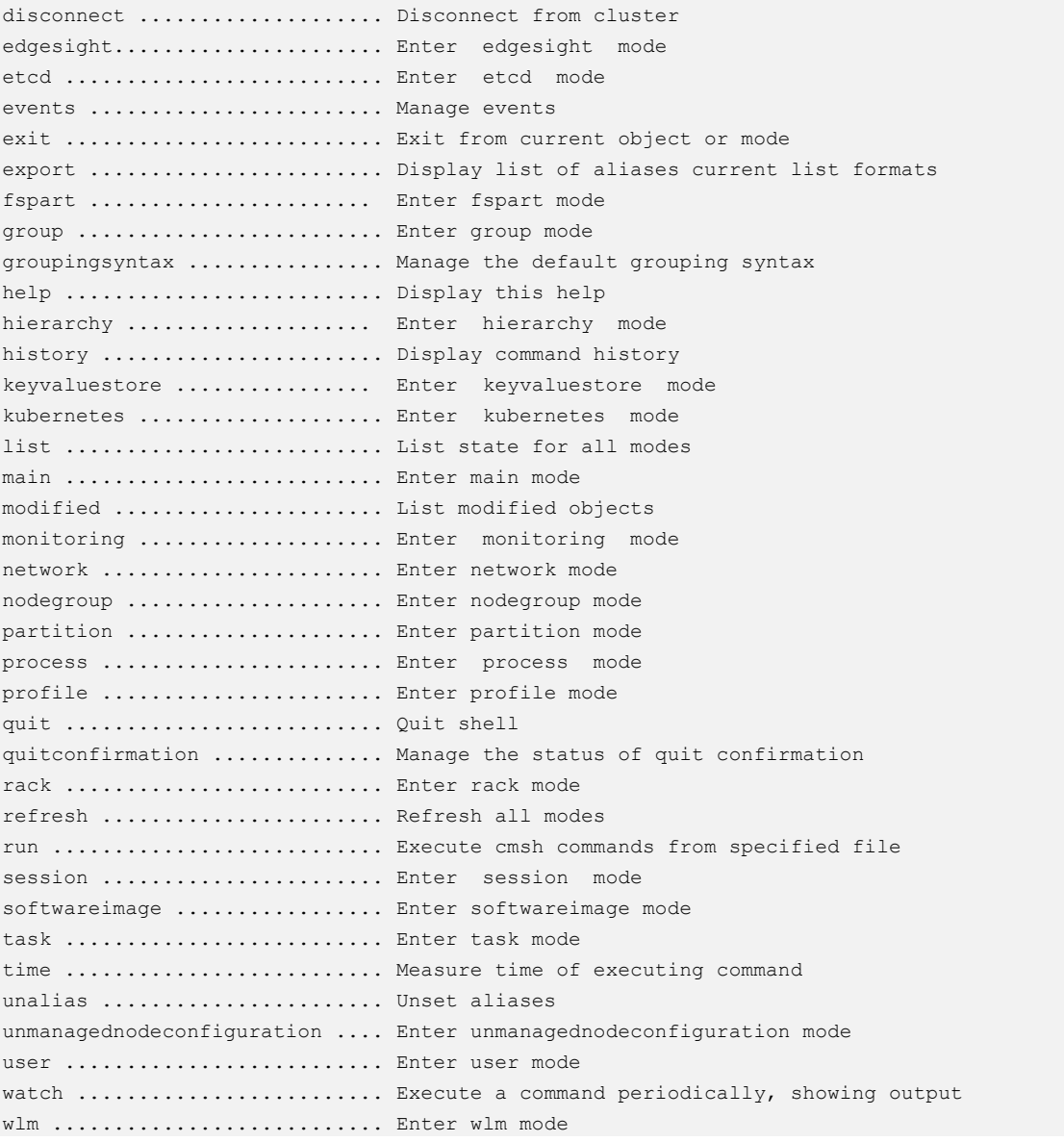

All levels inside cmsh provide these top-level commands. Passing a command as an argument to help gets details for it:

```
[myheadnode]% help run
Name: run - Execute all commands in the given file(s) 
Usage: run [OPTIONS] <filename> [<filename2> ...]
Options: -x, --echo
             Echo all commands
          -q, --quit
             Exit immediately after error
[myheadnode]%
```
In the general case, invoking  $he1p$  at any mode level or within an object, without an argument, provides two lists:

- 1. Under the title of  $Top:$  a list of top-level commands.
- 2. Under the title of the level it was invoked at: a list of commands that may be used at that level.

For example, entering session mode and then typing in  $he1p$  displays, firstly, output with a title of  $Top$ , and secondly, output with a title of session:

```
[myheadnode]% session 
[myheadnode->session]% help
============================ Top =============================
alias .......................... Set aliases
category ...................... Enter category mode
ceph ............................ Enter ceph mode
...
========================== session ===========================
id ....................... Display current session id
killsession .............. Kill a session
list ..................... Provide overview of active sessions 
[myheadnode->session]%
```
#### 2.4.2.1 Navigation Through Modes and Objects in cmsh

The major modes tree is shown in Appendix M.1 of the *Bright Cluster Manager Administrator Manual*.

The following notes can help the cluster administrator in navigating the cmsh shell:

- > To enter a mode, a user enters the mode name at the cmsh prompt. The prompt changes to indicate that cmsh is in the requested mode, and commands for that mode can then be run.
- > To use an object within a mode, the use command is used with the object name. In other words, a mode is entered, and an object within that mode is used. When an object is used, the prompt changes to display that the object within the mode is now being used, and that commands are applied for that object.
- $\geq$  The exit command is used to leave a mode and go back up a level. Similarly, if an object is in use, the  $ext{exit}$  command exits the object. At the top level, exit has the same effect as the quit command, that is, the user leaves cmsh and returns to the unix shell. The string .. is an alias for exit.
- > The home command, which is aliased to /, takes the user from any mode depth to the top level.
- > The path command at any mode depth displays a string that can be used as a path to the current mode and object, in a form that is convenient for copying and pasting into cmsh. The string can be used in many ways. For example, an alias can be defined in .cmshrc (2.4.1.2).

In the following example, the path command is used to print out a string. This string makes it easy to construct a bash shell command to run a list from the correct place within cmsh:

```
[headnode->configurationoverlay[slurm-client]->roles[slurmclient]]% list 
Name (key)
----------------------------
slurmclient
[headnode->configurationoverlay[slurm-client]->roles[slurmclient]]% path 
home; configurationoverlay;use "slurm-client"; roles;use slurmclient;
```
Pasting the string into a bash shell, using the  $\text{cmsh}$  command with the  $-\text{c}$  option, and appending the  $list$  command to the string, replicates the session output of the  $list$ command:

```
[headnode ~]# cmsh -c configurationoverlay;use "slurm-client";roles;use slurmclient; list 
Name (key)
----------------------------
slurmclient
```
The following example shows that the  $path$  command can also be used inside the  $cmsh$ session itself for convenience:

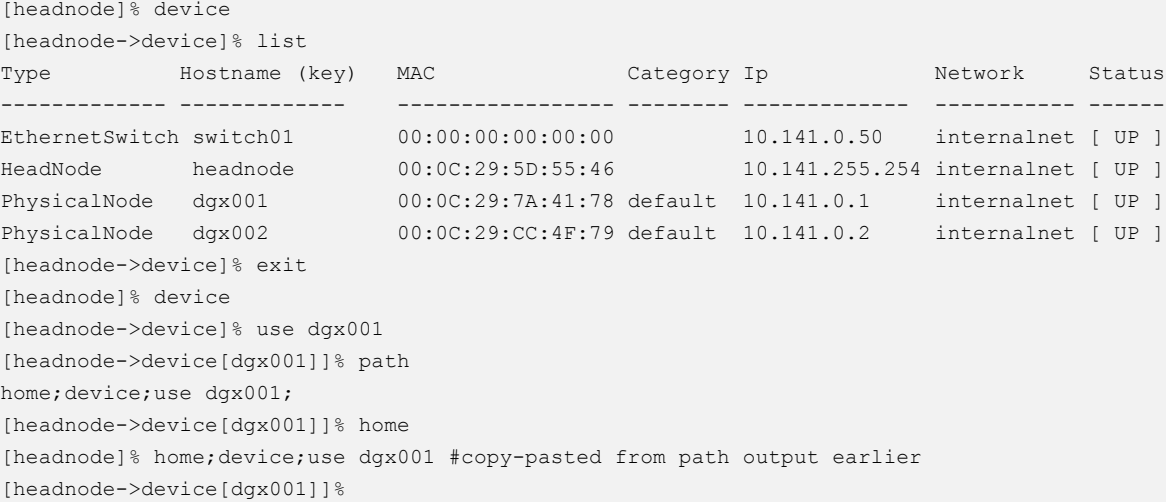

A command can also be executed in a mode without staying within that mode. This is done by specifying the mode before the command that is to be executed within that node. Most commands also accept arguments after the command. Multiple commands can be executed in one line by separating commands with semicolons.

A cmsh input line has the following syntax:

```
\langle \text{mode}\rangle \langle \text{cmd}\rangle \langle \text{arg}\rangle . . . \langle \text{arg}\rangle . . . \langle \text{angle}\rangle \langle \text{cmd}\rangle \langle \text{arg}\rangle . . . \langle \text{arg}\rangleWhere <mode> and <arg> are optional.<sup>1</sup>
```
<sup>1</sup> A more precise synopsis is:

```
[\text{<mode}>] \text{<cmd>} [\text{<arg>}....] [i \dots j] [\text{<mode}>] \text{<cmd>} [\text{<arg>}....]
```

```
[headnode->network]% device status headnode; list 
headnode ............ [ UP ]
Name (key) Type Metmask bits Base address Domain name Ipv6
------------- --------- ------------- ------------- -------------------- ----
externalnet External 16 192.168.1.0 userdomain.com no
globalnet Global 0 0.0.0.0 cm.cluster
internalnet Internal 16 10.141.0.0 eth.cluster
[headnode->network]%
```
In the preceding example, while in network mode, the status command is executed in device mode on the host name of the head node, making it display the status of the head node. The list command on the same line after the semicolon still runs in network mode, as expected, and not in device mode, and so displays a list of networks.

Inserting a semicolon makes a difference, in that the mode is entered, so that the list displays a list of nodes:

```
[headnode->network]% device; status headnode; list 
headnode ................. [ UP ]
Type Hostname (key) MAC Category Ip Network Status
------------- --------------- ------------------ --------- -------------- ----------- ------
HeadNode headnode FA:16:3E:C8:06:D1 10.141.255.254 internalnet [ UP ]
PhysicalNode dgx001 F A:16:3E:A2:9C:87 default 10.141.0.1 internalnet [ UP ] 
[headnode->device]%
```
### 2.4.3 Working with Objects

Modes in cmsh work with associated groupings of data called objects. For instance, device mode works with device objects, and network mode works with network objects.

The commands used to deal with objects have similar behavior in all modes. Not all the commands exist in every mode, and not all the commands function with an explicit object (Table 7).

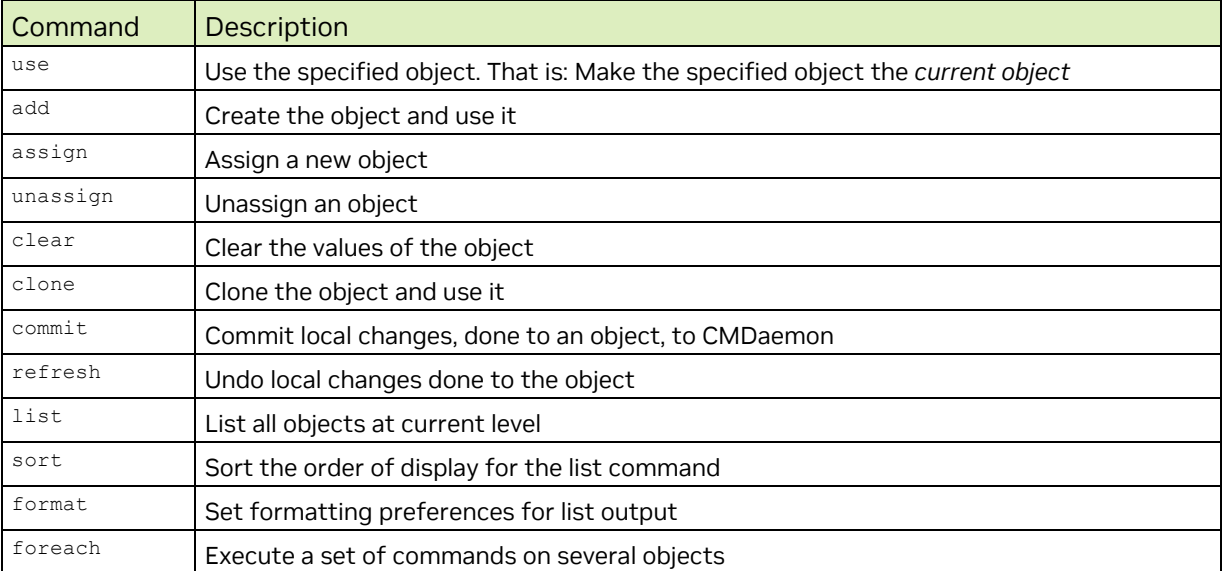

#### Table 7. Command and objects

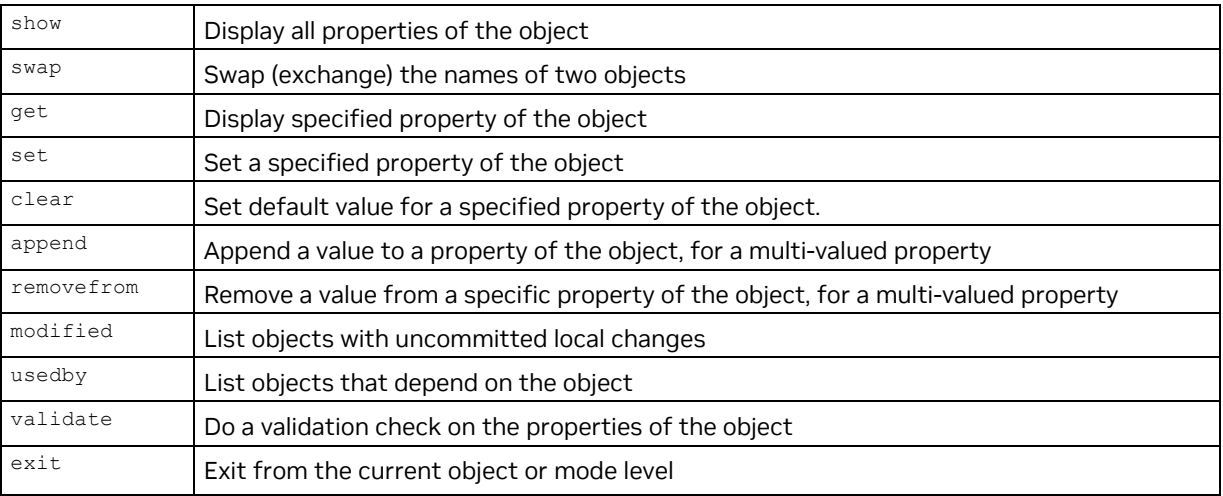

Working with objects with these commands is demonstrated with several examples in this section.

#### 2.4.3.1 use and exit

```
[dgxsuperpod->device]% use dgx001
[dgxsuperpod->device[dgx001]]% status 
dgx001 ............. [ UP ]
[dgxsuperpod->device[dgx001]]% exit 
[dgxsuperpod->device]%
```
In the preceding example, use  $\frac{dqx001}{s}$  issued from within device mode makes  $\frac{dqx001}{s}$ the *current object*. The prompt changes accordingly. The status command, without an argument, then returns status information just for  $dgx001$ , because making an object the current object makes subsequent commands within that mode level apply only to that object. Finally, the exit command exits the current object level.

### 2.4.3.2 add, commit, and remove

The commands introduced in this section have many implicit concepts associated with them. So an illustrative session is first presented as an example. What happens in the session is then explained to familiarize the reader with the commands and associated concepts.

```
[dgxsuperpod->device]% add physicalnode dgx100 10.141.0.100 [dgxsuperpod->device*[dgx100*]]% 
commit
[dgxsuperpod->device[dgx100]]% category add test-category [dgxsuperpod->category*[test-
category*]]% commit
[dgxsuperpod->category[test-category]]% remove test-category
[dgxsuperpod->category*]% commit 
Successfully removed 1 Categories 
Successfully committed 0 Categories
[dgxsuperpod->category]% device remove dgx100
[dgxsuperpod->category]% device
[dgxsuperpod->device*]% commit 
Successfully removed 1 Devices Successfully committed 0 Devices [dgxsuperpod->device]%
```
add: this command creates an object within its associated mode, and in cmsh the prompt drops into the object level just created. Thus, at the start in the preceding example, within device mode, a new object, named  $dgx100$ , is added. For this object, properties such as the type  $(physicalnode)$  and IP address  $(10.141.0.100)$  can be set. The node object level  $([dgx100*])$  is automatically dropped into from device mode when the add command is executed. After execution, the state achieved is that the object has been created with some properties. However, it is still in a temporary, modified state, and not yet persistent.

*Asterisk tags* in the prompt are a useful reminder of a modified state, with each asterisk indicating a tagged object that has an unsaved, modified property. In this case, the unsaved properties are the IP address setting, the node name, and the node type.

The add command—syntax notes:

In most modes the add command takes only one argument, namely the name of the object that is to be created. However, in device mode, an extra object-type, in this case physicalnode, is also required as argument, and an optional extra IP argument may also be specified. The response to help add while in device mode gives details:

```
[myheadnode->device]% help add 
Name:
add - Create a new device of the given type with specified hostname. The IP address may also be 
set.
Usage:
add <type> <hostname> [IP address]
Arguments:
type
chassis, genericdevice, gpuunit, litenode, cloudnode, physicalnode, headnode, 
powerdistributionunit, racksensor, ethernetswitch, ibswitch, myrinetswitch
```
commit: this command is a further step that saves any changes made after executing a command. In this case, in the second line, it saves the  $\text{day100}$  object with its properties. The asterisk tag disappears for the prompt if settings for that mode level and below have been saved.

The top-level modes, such as the category mode, can be accessed directly from within this level if the mode is stated before the command. So, stating the mode category before running the add command allows the specified category test-category to be added. Again, the test-category object level within category mode is automatically dropped into when the add command is executed.

commit  $-w$ -wait: the commit command by default does not wait for a state change to complete. This means that the prompt becomes available right away. This means that it is not obvious that the change has taken place, which causes problems if scripting with cmsh for cloning a software image (2.1.2). The  $-w$  $-$ wait option to the commit command works around this issue by waiting for any associated background task, such as the cloning of a software image, to be completed before making the prompt available.

remove: this command removes a specified object within its associated mode. On successful execution, if the prompt is at the object level, then the prompt moves one level up. The removal is not conducted yet; it is only a proposed removal. This is indicated by the asterisk tag, which remains visible until the commit command is executed, and the test-category removal is saved. The remove command can also remove an object in a non-local mode if the non-local mode is associated with the command. This is illustrated in the example where, from within category mode, the device mode is declared before running the remove command for  $dgx100$ . The proposed removal is configured without being made permanent, but in this case no asterisk tag shows up in the category mode, because the change is in device mode. To drop into device mode, the mode command "device" is executed. An asterisk tag appears to remind the administrator that there is still an uncommitted change (the node that is to be removed) for the mode. The  $\epsilon$ ommit command would remove the object whichever mode it is in—the non-existence of the asterisk tag does not change the effectiveness of commit.

remove -d|--data: the remove command by default removes an object, and not the represented data. An example is if, in softwareimage mode, a software image is removed with the remove (without options) command. As far as the cluster manager is concerned, the image is removed after running commit. However the data in the directory for that software image is not removed. The  $-d \mid -\text{data}$  option to the remove command arranges removal of the data in the directory for the specified image, as well as removal of its associated object.

remove  $-a$ |--all: the remove command by default does not remove software image revisions. The  $-a$  --all option to the  $r$ emove command also removes all software image revisions.

#### 2.4.3.3 clone, modified, and swap

The node object  $d(x)$  that was created in the previous example, can be cloned to dgx101 as follows:

```
[dgxsuperpod->device]% clone dgx100 dgx101
Warning: The Ethernet switch settings were not cloned, and have to be set manually
[dgxsuperpod->device*[dgx101*]]% exit
[dgxsuperpod->device*]% modified
State Type Name
------ ------------------------ -----------------------------------
      Device dqx101
[dgxsuperpod->device*]% commit
[dgxsuperpod->device]%
[dgxsuperpod->device]% remove dgx100
[dgxsuperpod->device*]% commit 
[dgxsuperpod->device]%
```
The modified command is used to check what objects have uncommitted changes, and the new object  $dgx101$  that is seen to be modified, is saved with a commit. The device  $dqx100$  is then removed by using the  $r$ emove command. A commit executes the removal.

The modified command corresponds to the functionality of the Unsaved entities icon Figure 11.

The  $+$  entry in the State column in the output of the  $modified$  command in the preceding example indicates that the object is a newly added one, but not yet committed. Similarly, a  $\sim$  entry indicates an object that is to be removed on committing, while a blank entry indicates that the object has been modified without an addition or removal involved.

Cloning an object is a convenient method of duplicating a fully configured object. When duplicating a device object, cmsh will attempt to automatically assign a new IP address using several heuristics. In the preceding example, dgx101 is assigned IP address 10.141.0.101.

The attempt is a best-effort and does not guarantee a properly configured object. The cluster administrator should therefore inspect the result.

Sometimes an object may have been misnamed, or physically swapped. For example, dgx001 exchanged physically with dgx002 in the rack, or the hardware device eth0 is misnamed by the kernel and should be eth1. In that case it can be convenient to swap their names using the cluster manager front-end rather than change the physical device or adjust kernel configurations. This is equivalent to exchanging all the attributes from one name to the other.

For example, if the two interfaces on the head node must have their names exchanged, it can be done as follows:

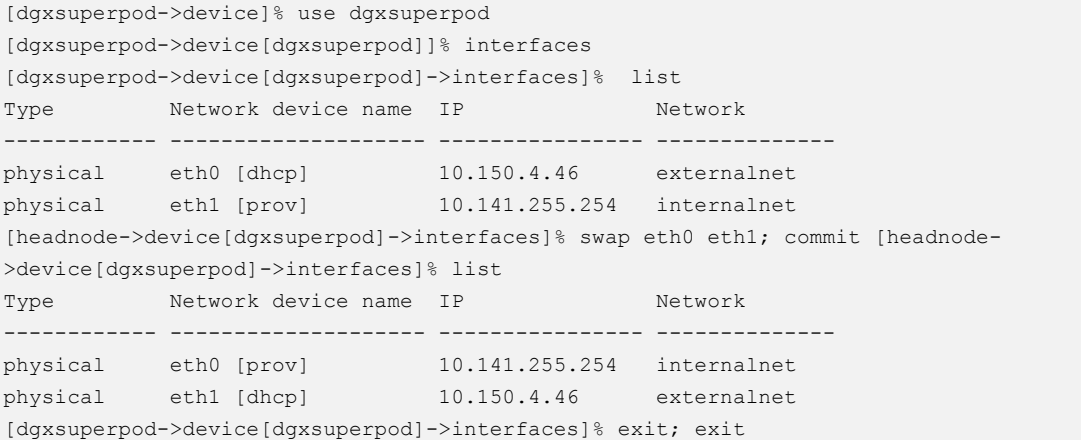

### 2.4.3.4 get, set, and refresh

The get command is used to retrieve a specified property from an object, and set is used to set it:

```
[dgxsuperpod->device]% use dgx101 
[dgxsuperpod->device[dgx101]]% get category test-category
[dgxsuperpod->device[dgx101]]% set category default [dgxsuperpod->device*[dgx101*]]% get 
category default
[dgxsuperpod->device*[dgx101*]]% modified 
State Type Name
------ ------------------------ -------------------------------
     Device dgx101
[dgxsuperpod->device*[dgx101*]]% refresh 
[dgxsuperpod->device[dgx101]]% modified 
No modified objects of type device
[dgxsuperpod->device[dgx101]]% get category test-category
[dgxsuperpod->device[dgx101]]%
```
Here, the category property of the  $dqx101$  object is retrieved by using the  $qet$  command. The property is then changed using the set command. Using get confirms that the value of the property has changed, and the modified command reconfirms that  $\text{day101}$  has local uncommitted changes.

The refresh command undoes the changes made and corresponds to the Revert button in Base View when viewing Unsaved entities (Figure 11). The  $modified$  command then confirms that no local changes exist. Finally, the get command reconfirms that no local change took place.

Among the possible values a property can take on are strings and Booleans:

A string can be set as a revision label for any object:

```
[dgxsuperpod->device[dgx101]]% set revision "changed on 10th May" 
[dgxsuperpod->device*[dgx101*]]% get revision
[dgxsuperpod->device*[dgx101*]]% changed on 10th May 2011
```
This can be useful when using shell scripts with an input text to label and track revisions when sending commands to  $c_{\text{msh}}$ . How to send commands from the shell to  $c_{\text{msh}}$  is introduced in 2.4.1.

For Booleans, the values  $yes$ , 1, on and  $true$  are equivalent to each other, as are their opposites no, 0, off and false. These values are case-insensitive.

#### 2.4.3.5 clear

```
[dgxsuperpod->device]% set dgx101 mac 00:11:22:33:44:55 
[dgxsuperpod->device*]% get dgx101 mac 
00:11:22:33:44:55
[dgxsuperpod->device*]% clear dgx101 mac 
[dgxsuperpod->device*]% get dgx101 mac 
00:00:00:00:00:00
[dgxsuperpod->device*]%
```
The get and set commands are used to view and set the MAC address of  $dgx101$  without running the use command to make dgx101 the *current object*. The clear command then

unsets the value of the property. The result of  $_{\text{clear}}$  depends on the type of the property that it acts on. In the case of string properties, the empty string is assigned, whereas for MAC addresses the special value  $00:00:00:00:00:00$  is assigned.

### 2.4.3.6 list, format, and sort

The list command is used to list objects in a mode. The command has many options. The ones that are valid for the current mode can be viewed by running help list. The  $-f$ |--format option is available in all modes and takes a format string as argument. The string specifies what properties are printed for each object, and how many characters are used to display each property in the output line. In the following example, a list of objects is requested for device mode, displaying the hostname, switchports, and ip properties for each device object.

```
[headnode->device]% list -f hostname:14,switchports:15,ip
hostname (key) switchports ip
-------------- --------------- --------------------
apc01 10.142.254.1
headnode switch01:46 10.142.255.254
dgx001 switch01:47 10.142.0.1
dgx002 switch01:45 10.142.0.2
switch01 10.142.253.1
[headnode->device]%
```
Running the list command with no argument uses the current format string for the mode. Running the format command without arguments displays the current format string, and displays all available properties including a description of each property:

```
[headnode->device]% format 
Current list printing format:
-----------------------------
type:22, hostname:[16-32], mac:18, category:[16-32], ip:15, network:[14-32], status:[16-32]
Valid fields:
-------------
activation : Date on which node was defined
additionalhostnames: List of additional hostnames that should resolve to the interfaces IP 
address 
allownetworkingrestart : Allow node to update ifcfg files and restart networking
banks : Number of banks
...
```
The print specification of the format command uses the delimiter: to separate the parameter and the value for the width of the parameter column. For example, a width of ten can be set with:

```
[headnode->device]% format hostname:10
[headnode->device]% list
hostname (
----------
apc01 
headnode
dgx001 
dgx002 
switch01
```
A range of widths can be set, from a minimum to a maximum, using square brackets. A single minimum width possible is chosen from the range that fits all the characters of the column. If the number of characters in the column exceeds the maximum, then the maximum value is chosen. For example:

```
[headnode->device]% format hostname:[10-14]
[headnode->device]% list
hostname (key)
--------------
apc01 
headnode 
dgx001 
dgx002 
switch01
```
The parameters to be viewed can be chosen from a list of valid fields by running the format command without any options, as shown earlier.

The format command can take as an argument a string that is made up of multiple parameters in a comma-separated list. Each parameter takes a colon-delimited width specification.

```
[headnode->device]% format hostname:[10-14],switchports:14,ip:20 
[headnode->device]% list
hostname (key) switchports ip
-------------- -------------- --------------------
apc01 10.142.254.1
headnode switch01:46 10.142.255.254
dgx001 switch01:47 10.142.0.1
dgx002 switch01:45 10.142.0.2
switch01 10.142.253.1
```
The output of the format command without arguments shows the current list printing format string, with spaces.

In general, the string used in the format command can be set with enclosing quotes ("):

```
[headnode->device]% format "hostname:[16-32], network:[14-32], status:[16-32]"
```
#### Or with the spaces removed:

[headnode->device]% format hostname: [16-32], network: [14-32], status: [16-32]

The default parameter settings can be restored with the  $-r$   $r$   $r$   $r$   $r$  $r$  $r$  $r$  $r$  $r$  $r$  $r$  $r$  $r$  $r$  $r$  $r$  $r$  $r$  $r$  $r$  $r$  $r$  $r$  $r$  $r$  $-$ 

```
[headnode->device]% format -r 
[headnode->device]% format I head -3 
Current list printing format:
-----------------------------
type:22, hostname:[16-32], mac:18, category:[16-32], ip:15, network:[14-32], status:[16-32] 
[headnode->device]%
```
The sort command sorts output in alphabetical order for specified parameters when the list command is run. The sort is done according to the precedence of the parameters passed to the sort command:

```
[headnode->device]% sort type mac
[headnode->device]% list -f type:15,hostname:15,mac 
type hostname (key) mac
--------------- --------------- --------------------
HeadNode headnode 08:0A:27:BA:B9:43
PhysicalNode dgx002 00:00:00:00:00:00 
PhysicalNode log001 52:54:00:DE:E3:6B
[headnode->device]% sort type hostname
[headnode->device]% list -f type:15,hostname:15,mac 
type hostname (key) mac
--------------- --------------- --------------------
HeadNode headnode 08:0A:27:BA:B9:43
PhysicalNode log001 52:54:00:DE:E3:6B
PhysicalNode dgx002 00:00:00:00:00:00
[headnode->device]% sort mac hostname
[headnode->device]% list -f type:15,hostname:15,mac
type hostname (key) mac
--------------- --------------- --------------------
PhysicalNode dgx002 00:00:00:00:00:00
HeadNode headnode 08:0A:27:BA:B9:43
PhysicalNode log001 52:54:00:DE:E3:6B
```
The preceding sort commands can alternatively be specified with the  $-s$  $-$ sort option to the list command:

[headnode->device]% list -f type:15, hostname:15, mac --sort type, mac [headnode->device]% list -f type:15,hostname:15,mac --sort type,hostname [headnode->device]% list -f type:15,hostname:15,mac --sort mac,hostname

### 2.4.3.7 append and removefrom

When dealing with a property of an object that can take more than one value at a time a list of values—the append and removefrom commands can be used to respectively append to and remove elements from the list. If more than one element is appended, they should be space-separated. The set command may also be used to assign a new list immediately, overwriting the existing list. In the following example, values are appended and removed from the powerdistributionunits properties of device dgx001.
The powerdistributionunits properties represent the list of ports on power distribution units that a particular device is connected to. This information is relevant when power operations are performed on a node.

```
[dgxsuperpod->device]% use dgx001
[dgxsuperpod->device[dgx001]]% get powerdistributionunits 
apc01:1
[...device[dgx001]]% append powerdistributionunits apc01:5 
[...device*[dgx001*]]% get powerdistributionunits
apc01:1 apc01:5
[...device*[dgx001*]]% append powerdistributionunits apc01:6 
[...device*[dgx001*]]% get powerdistributionunits
apc01:1 apc01:5 apc01:6
[...device*[dgx001*]]% removefrom powerdistributionunits apc01:5 [...device*[dgx001*]]% get 
powerdistributionunits
apc01:1 apc01:6
[...device*[dgx001*]]% set powerdistributionunits apc01:1 apc 01:02 [...device*[dgx001*]]% get 
powerdistributionunits
apc01:1 apc01:2
```
Chapter 4 of the *Bright Cluster Manager Administrator Manual* has more information on power settings and operations.

### 2.4.3.8 usedby

Removing a specific object is only possible if other objects do not have references to it. To help the administrator discover a list of objects that depend on ("use") the specified object, the usedby command may be used. In the following example, objects depending on device apc01 are requested. The usedby property of powerdistributionunits indicates that device objects  $dgx001$  and  $dgx002$  contain references to ("use") the object apc01. In addition, the apc01 device is itself displayed as being in the up state, indicating a dependency of apc01 on itself. If the device is to be removed, then the two references to it first must be removed, and the device then must be brought to the CLOSED state by using the close command.

```
[dgxsuperpod->device]% usedby apc01 
Device used by the following:
Type Name Parameter
---------------- ---------- ----------------------
Device apc01 Device is up
Device dgx001 powerDistributionUnits
Device dgx002 powerDistributionUnits
[dgxsuperpod->device]%
```
## 2.4.3.9 validate

Whenever committing changes to an object, the cluster management infrastructure checks the object to be committed for consistency. If one or more consistency requirements are not met, then cmsh reports the violations that must be resolved before the changes are committed. The validate command allows an object to be checked for consistency without committing local changes.

```
[dgxsuperpod->device]% use dgx001
[dgxsuperpod->device[dgx001]]% clear category 
[dgxsuperpod->device*[dgx001*]]% commit
Code Field Message
----- ------------------------ ---------------------------
1 category The category should be set 
[dgxsuperpod->device*[dgx001*]]% set category default 
[dgxsuperpod->device*[dgx001*]]% validate
All good
[dgxsuperpod->device*[dgx001*]]% commit
[dgxsuperpod->device[dgx001]]%
```
## 2.4.3.10 show

The show command is used to show the parameters and values of a specific object. For example, for the object dgx001, the attributes displayed are:

[dgxsuperpod->device[dgx001]]% show

```
Parameter Value
--------------------------------------- ------------------------------------
Activation Thu, 03 Aug 2017 15:57:42 CEST
BMC Settings <submode><submode><submode><submode><submode><submode><submode><submode><submode><submode><submode></submode></submode></submode></submode></submode></submode></submode></submode></submode></submode></submode>
Block devices cleared on next boot
Category default
...
Data node no contracto contracto no contracto no contracto no contracto no contracto no contracto no contracto no contracto no contracto no contracto no contracto no contracto no contracto no contracto no contracto no cont
Default gateway 10.141.255.254 (network: internalnet)
...
Software image default-image
Static routes <0 in submode>
...
```
## 2.4.3.11 assign and unassign

The assign and unassign commands are analogous to add and remove. The difference between assign and add from the system administrator point of view is that assign sets an object with settable properties from a choice of existing names, whereas add sets an object with settable properties that include the name that is to be given. This makes assign suited for cases where multiple versions of a specific object choice cannot be used.

For example:

- > If a node is going to be configured to run with particular Slurm settings, the node can be assigned an slurmclient role with the assign command. The node cannot be assigned another slurmclient role with other Slurm settings at the same time. Only the settings within the assigned Slurm client role can be changed.
- $\geq$  If a node is to be configured to run with added interfaces  $\epsilon$ th3 and  $\epsilon$ th4, then the node can have both physical interfaces added to it with the add command.

The only place where the assign command is currently used within cmsh is within the roles submode, available under category mode, configurationoverlay mode, or device mode. Within roles, assign is used for assigning roles objects to give properties associated with that role to the category, configuration overlay, or device.

### 2.4.3.12 import

The import command is an advanced command that works within a role. It is used to clone roles between entities.

A node inherits all roles from the category and configuration overlay it is a part of.

```
[root©headnode ~]# cmsh 
[headnode]% device roles dgx001
[headnode->device[dgx001]->roles]% list 
Name (key)
-------------------------------
[category:default] cgroupsupervisor 
[category: default] slurmclient
```
If there is a small change to the default roles to be made, only for  $d_{\alpha}x001$ , in slurmclient, then the role can be imported from a category or overlay. Importing the role duplicates the object and assigns the duplicate value to dgx001.

This differs from simply assigning a slurmclient role to dgx001, because importing provides the values from the category or overlay, whereas assigning provides unset values.

After running import, just as for assign, changes to the role made at  $dgx001$  level stay at that node level, and changes made to the category-level or overlay-level slurmclient role are not automatically inherited by the  $\text{dgx}001$  slurmclient role.

```
[headnode->device[dgx001]->roles]% import<TAB><TAB> 
cephmds cloudgateway elasticsearch
...and other available roles including slurmclient...
[headnode->device[dgx001]->roles]% import --overlay slurm-client slurmclient 
[headnode->device*[dgx001*]->roles*]% list
Name (key)
-------------------------------
[category:default] cgroupsupervisor 
slurmclient
[headnode->device*[dgx001*]->roles*]% set slurmclient queues dgx1q 
[headnode->device*[dgx001*]->roles*]% commit
```
The preceding shows that a list of roles is prompted for using tab-completion after having typed import, and that the settings from the configuration overlay level are brought into  $dgx001$  for the slurmclient role. The slurmclient values at node level then override any of the overlay-level or category level-settings, as suggested by the new list output. The Slurm client settings are then the same for  $\text{day}001$  as the settings at the overlay level. The only change made is that a special queue,  $\text{day1q}$ , is configured just for dgx001.

The import command in roles mode can duplicate any role between any two entities. Options can be used to import from a category  $(-c)$  --category), a node  $(-n)$  --node), or an overlay  $(-\circ)$  --overlay), as indicated by its help text (help import).

## 2.4.4 Advanced cmsh Features

This section describes some advanced features of cmsh.

## 2.4.4.1 CLI Editing

CLI editing and history features from the readline library are available. http://tiswww. case.edu/php/chet/readline/rluserman.html provides a full list of key-bindings.

For users who are familiar with the bash shell running with readline, probably the most useful and familiar features provided by readline within cmsh are:

- > Tab-completion of commands and arguments.
- > Being able to select earlier commands from the command history using <ctrl>-r or using the up- and down-arrow keys.

## 2.4.4.2 history and timestamps

The history command within cmsh explicitly displays the cmsh command history as a list.

The  $-\text{timestamps}$   $-\text{t}$  option to the  $\text{history}$  command displays the command history with timestamps.

```
[headnode->device[dgx001]]% history | tail -3
use dgx001
history
history | tail -3
[headnode->device[dgx001]]% history -t | tail -3
Thu Dec 3 15:15:18 2015 history
Thu Dec 3 15:15:43 2015 history | tail -3
Thu Dec 3 15:15:49 2015 history -t | tail -3
```
This history is saved in the file . cm/. cmshhistory in the cmsh user's directory. The timestamps in the file are in unix epoch time format and can be converted to human-friendly format with the standard date utility.

```
[root@dgxsuperpod ~]# tail -2 .cm/.cmshhistory 1615412046
device list
[root@dgxsuperpod ~]# date -d ©1615412046 
Wed Mar 10 22:34:06 CET 2021
```
## 2.4.4.3 Mixing cmsh and Unix Shell Commands

It is often useful for an administrator to be able to execute unix shell commands while conducting cluster management tasks. The cluster manager shell, cmsh, therefore allows users to execute commands in a subshell if the command is prefixed with a ! character:

```
[dgxsuperpod]% !hostname -f 
dgxsuperpod.cm.cluster 
[dgxsuperpod]%
```
Executing the ! command by itself will start an interactive login subshell. By exiting the subshell, the user will return to the cmsh prompt.

Besides simply executing commands from within cmsh, the output of OS shell commands can also be used within cmsh. This is done by using the legacy-style "backtick syntax" available in most unix shells.

```
[dgxsuperpod]% device use `hostname`
[dgxsuperpod->device[dgxsuperpod]]% status 
dgxsuperpod .................. [ UP ]
[dgxsuperpod->device[dgxsuperpod]]%
```
## 2.4.4.4 Output Redirection

Like unix shells, cmsh also supports output redirection to the shell through common operators such as  $>$ ,  $>>$ , and  $\perp$ .

```
[dgxsuperpod]% device list > devices 
[dgxsuperpod]% device status >> devices 
[dgxsuperpod]% device list | grep dgx001
Type Hostname (key) MAC (key) Category
-------------- -------------- ------------------- ----------
PhysicalNode dgx001 00:E0:81:2E:F7:96 default
```
## 2.4.4.5 Input Redirection

Input redirection with cmsh is possible. As is usual, the input can be a string or a file. For example, for a file runthis with some commands stored in it:

```
[root©dgxsuperpod ~]# cat runthis 
device
get dgx001 ip
```
The commands can be run with the redirection operator as:

```
[root©dgxsuperpod ~]# cmsh < runthis 
device
get dgx001 ip 
10.141.0.1
```
Running the file with the -f option avoids echoing the commands:

```
[root©dgxsuperpod ~]# cmsh -f runthis 
10.141.0.1
```
## 2.4.4.6 ssh

The ssh command is run from within the device mode of cmsh. If an ssh session is launched from within cmsh, then it clears the screen and is connected to the specified node. Exiting from the ssh session returns the user back to the cmsh launch point.

```
[headnode]% device ssh dgx001
<screen is cleared>
<some MOTD text and login information is displayed> 
[root©dgx001 ~]# exit
Connection to dgx001 closed.
[headnode]% device use headnode
[headnode->device[headnode]]% #now let us connect to the head node from the head node object 
[headnode->device[headnode]]% ssh
<screen is cleared>
<some MOTD text and login information is displayed> 
[root©headnode ~]# exit
logout
Connection to headnode closed. 
[headnode->device[headnode]]%
```
An alternative to running ssh within cmsh is to launch it in a subshell anywhere from within cmsh, by using !ssh.

### 2.4.4.7 time

The time command within cmsh is a simplified version of the standard unix time command.

The time command takes as its argument a second command that is to be executed within cmsh. On execution of the time command, the second command is executed. After execution of the time command is complete, the time the second command took to execute is displayed.

```
[headnode->device]% time ds dgx001
dgx001 .................. [ UP ]
time: 0.108s
```
#### 2.4.4.8 watch

The watch command within cmsh is a simplified version of the standard unix watch command.

The watch command takes as its argument a second command that is to be executed within cmsh. On execution of the watch command, the second command is executed every two seconds by default, and the output of that second command is displayed.

The repeat interval of the watch command can be set with the  $-$ -interval  $|-n$  option. A running watch command can be interrupted with a <Ctrl>-c.

```
[headnode->device]% watch newnodes
screen clears
Every 2.0s: newnodes Thu Dec 3 13:01:45 2015 
No new nodes currently available.
[headnode->device]% watch -n 3 status -n dgx001,dgx002
screen clears
Every 3.0s: status -n dgx001,dgx002 Thu Jun 30 17:53:21 2016 
dgx001 ...............[ UP ]
dgx002 ...............[ UP ]
```
### 2.4.4.9 foreach

It is frequently convenient to be able to execute a cmsh command on several objects in parallel. The foreach command is available in several cmsh modes for this purpose. A foreach command takes a list of space-separated object names (the keys of the object) and a list of commands that must be enclosed by parentheses. The foreach command will then iterate through the objects, executing the list of commands on the iterated object each iteration.

Basic syntax for the foreach command:

```
foreach <object1> <object2> · · · ( <command1>; <command2> · · · )
[dgxsuperpod->device]% foreach dgx001 dgx002 (get hostname; status)
dgx001
dgx001 ............. [ UP ]
d\alpha \times 002dgx002 ............. [ UP ]
[dgxsuperpod->device]%
```
With the foreach command, it is possible to perform set commands on groups of objects simultaneously, or to perform an operation on a group of objects. The range command (2.4.4.12) provides an alternative to it in many cases.

Advanced options for the foreach command: the foreach command advanced options can be viewed from the help page:

[root©headnode ~]# cmsh -c "device help foreach"

The options can be classed as: grouping options (list, type), adding options, conditional options, and looping options.

```
-n|--nodes, -g| --group, -c| --category, -r| --rack, -h| --chassis,
-e| --overlay,-l| --role, -m| --image, -u| --union, -i| --intersection
-t| --type chassis| genericdevice| gpuunit| litenode| cloudnode| node| 
physicalnode| headnode| powerdistributionunit| racksensor| 
ethernetswitch| ibswitch| myrinetswitch| unmanagednode
```
There are two forms of grouping options shown in the preceding text. The first form uses a list of the objects being grouped, while the second form uses the type of the objects being grouped. These options become available according to the cmsh mode used.

In the device mode of cmsh, for example, the foreach command has many grouping options available. If objects are specified with a grouping option, then the specified objects can be looped over.

For example, with the list form, the  $-\text{category}$  -c option takes a node category argument (or several categories), while the --node |-n option takes a node-list argument. Node-lists (2.4.4.10) can also use the following, more elaborate, syntax:

```
<node>,. . .,<node>,<node>..<node>:
[demo->device]% foreach -c default (status) 
dgx001 ............. [ DOWN ]
dgx002 ............. [ DOWN ]
[demo->device]% foreach -g rack8 (status)
...
[demo->device]% foreach -n dqx001,dqx008..dqx016,dqx032 (status)
...
[demo->device]%
```
With the type form, using the  $-t$ -type option, the literal value to this option must be one of node, cloudnode, virtualnode, and so on.

If multiple grouping options are used, then the union operation takes place by default.

Both grouping option forms are often used in commands other than foreach for node selection.

clone  $-\circ$   $-\circ$  clone: this option allows the cloning (2.4.3.3) of objects in a loop. In the following example, from device mode,  $\text{day001}$  is used as the base object from which other nodes from dgx022 up to dgx024 are cloned:

```
[headnode->device]% foreach --clone dgx001 -n dgx022..dgx024 () [headnode->device*]% list | 
grep node
Type Hostname (key) Ip
------------ -------------- -----------
PhysicalNode dgx001 10.141.0.1
PhysicalNode dgx022 10.141.0.22
PhysicalNode dgx023 10.141.0.23
PhysicalNode dgx024 10.141.0.24
[headnode->device*]% commit
```
The cloned objects are placeholder schematics and settings, with different values for some of the settings, such as IP addresses, decided by heuristics. It is not the software disk image of dgx001 that is duplicated by object cloning to the other nodes by this action at this time.

clone -a|--add :this option creates the device for a specified device type if it does not exist. Valid types are shown in the help output, and include physicalnode, headnode, and ibswitch.

Conditional options: -s|--status, -q|--quitonunknown

The  $--$ status $|-$ s option allows nodes to be filtered by the device status (2.1.1).

```
[headnode->device]% foreach -n dgx001..dgx004 --status UP (get IP) 
10.141.0.1
10.141.0.3
```
Since the --status option is also a grouping option, the union operation applies to it by default too, when more than one grouping option is being run.

The  $-$ -quitonunknown $|-q$  option allows the foreach loop to exit when an unknown command is detected.

Looping options:  $\star$ ,  $\text{-vertose}$  |  $\text{-v}$ 

The wildcard character \* with foreach implies all the objects that the list command lists for that mode. It is used without grouping options:

```
[myheadnode->device]% foreach * (get ip; status) 
10.141.253.1
switch01 ............ [ DOWN ]
10.141.255.254
myheadnode .......... [ UP ]
10.141.0.1
dgx001 .............. [ CLOSED ]
10.141.0.2
dgx002 .............. [ CLOSED ]
[myheadnode->device]%
```
Another example that lists all the nodes per category, by running the listnodes command within category mode:

```
[headnode->category]% foreach * (get name; listnodes) 
default
Type Hostname MAC Category Ip Network Status
------------- --------- ------------------ --------- ---------- ------------ --------
PhysicalNode dgx001 FA:16:3E:79:4B:77 default 10.141.0.1 internalnet [ UP ]
PhysicalNode dgx002 FA:16:3E:41:9E:A8 default 10.141.0.2 internalnet [ UP ]
PhysicalNode dgx003 FA:16:3E:C0:1F:E1 default 10.141.0.3 internalnet [ UP ]
```
The  $-\text{vertex}$   $-\text{process}$   $-\text{v}$  option displays the loop headers during a running loop with timestamps, which can help in debugging.

### 2.4.4.10 Node List Syntax

Node list specifications, as used in the foreach specification and elsewhere, can be of several types. Here are some examples:

> adhoc (with a comma, or a space):

example: dgx001,dgx003,dgx005,dgx006

> sequential (with two dots or square brackets):

example: dgx001..dgx004

or equivalently: dgx00[1-4]

which is: dgx001,dgx002,dgx003,dgx004

> sequential extended expansion (only for square brackets):

```
example: node[001-002]s[001-005]
which is:
```

```
dgx001s001,dgx001s002,dgx001s003,dgx001s004,dgx001s005,\
dgx002s001,dgx002s002,dgx002s003,dgx002s004,dgx002s005
```
#### > rack-based:

This is intended to hint which rack a node is located in. Thus:

example: r[1-2]n[01-03]

which is: r1n01, r1n02, r1n03, r2n01, r2n02, r2n03

This might hint at two racks, r1 and r2, with three nodes each.

example: rack[1-2]dgx0[1-3]

```
which is: rack1dgx01, rack1dgx02, rack1dgx03, rack2dgx01, rack2dgx02, rack2dgx03
Like the previous one, but for nodes that were named more verbosely.
```
> sequential exclusion (negation):

example: dgx001..dgx005,-dgx002..dgx003 which is: dgx001,dgx004,dgx005

> sequential stride (every <*stride*> steps): example: dgx00[1..7:2]

which is: dgx001,dgx003,dgx005,dgx007

> mixed list:

The square brackets and the two dots input specification cannot be used at the same time in one argument. Other than this, specifications can be mixed:

```
example: r1n001..r1n003,r2n003
```
which is: r1n001, r1n002, r1n003, r2n003

example: r2n003,r[3-5]n0[01-03]

which is: r2n003, r3n001, r3n002, r3n003, r4n001, r4n002,

r4n003,r5n001,r5n002,r5n003

```
example: node[001-100],-node[004-100:4]
```
which is: every node in the 100 nodes, except for every fourth node.

> path to file that contains a list of nodes:

example: ~/some/filepath/<file with list of nodes>

The caret sign is a special character in cmsh for node list specifications. It indicates the string that follows is a file path that is to be read.

## 2.4.4.11 groupingsyntax

groupingsyntax refers to usage of dots and square brackets. In other words, it is the syntax of how a grouping is marked so that it is accepted as a list. The list that is specified in this manner can be for input or output purposes.

The groupingsyntax command sets the grouping syntax using the following options:

- > bracket: the square brackets specification.
- > dot: the two dots specification.
- > auto: the default. Setting auto means that:
	- Either the dot or the bracket specifications are accepted as input.
	- The dot specification is used for output.

The chosen groupingsyntax option can be made persistent by adding it to the .cmshrc dotfiles, or to /etc/cmshrc (2.4.1).

```
[root©headnode ~]# cat .cm/cmsh/.cmshrc 
groupingsyntax auto
```
## 2.4.4.12 range

The range command provides an interactive option to conduct basic foreach commands over a grouping of nodes. When the  $q_{\text{rouping}}$  option has been chosen, the cmsh prompt indicates the chosen range within braces  $(3)$ .

```
[headnode->device]% range -n dgx0[01-24]
[headnode->device{-n dgx001..024}]%
```
In the preceding example, commands applied at device level will be applied to the range of 24 node objects.

Continuing the preceding session—if a category can be selected with the  $-c$  option. If the default category just has three nodes, then output displayed could look like:

```
[headnode->device{-n dgx001..024}]% range -c default 
[headnode->device{-c default}]% ds
dgx001 [ UP ] state flapping
dgx002 [ UP ]
dgx003 [ UP ]
```
Values can be set at device mode level for the selected grouping.

```
[headnode->device{-c default}]% get revision
[headnode->device{-c default}]% set revision test 
[headnode->device{-c default}]% get revision
test test test
```
Values can also be set within a submode. However, staying in the submode for a full interaction is not possible. The settings must be done by entering the submode using a semicolon (new command statement continuation on same line) syntax, as follows:

```
[headnode->device{-c default}]% roles; assign pbsproclient; commit
The range command can be regarded as a modal way to carry out an implicit foreach on the 
grouping object. Many administrators should find it easier than a foreach:
[headnode->device{-c default}]% get ip 
10.141.0.1
10.141.0.2
10.141.0.3
[headnode->device{-c default}]% ..
[headnode->device]% foreach -c default (get ip) 
10.141.0.1
10.141.0.2
10.141.0.3
```
Commands can be run inside a range. However, running a pexec command inside a range is typically not the intention of the cluster administrator, even though it can be done:

```
[headnode->device]% range -n node[001-100]
[headnode->device{-n node[001-100]]]% pexec -n node[001-100] hostname
```
The preceding starts 100 pexec commands, each running on each of the 100 nodes.

Further options to the range command can be seen with the help text for the command (output truncated):

```
[root©headnode ~]# cmsh -c "device help range"
Name: range - Set a range of several devices to execute future commands on
Usage: range [OPTIONS] * (command)
range [OPTIONS] <device> [<device> ...] (command)
Options: --show Show the current range
--clear Clear the range
-v, --verbose Show header before each element
...
```
### 2.4.4.13 bookmark

A bookmark can be:

- > Set with the bookmark command.
- > Reached using the goto command.

A bookmark is set with arguments to the bookmark command within cmsh as follows:

- > The user can set the current location as a bookmark:
	- By using no argument. This is the same as setting no name for it.
	- By using an arbitrary argument. This is the same as setting an arbitrary name for it.
- > Apart from any user-defined bookmark names, cmsh automatically sets the special name: "-". This is always the previous location in the cmsh hierarchy that the user has just come from.

All bookmarks that have been set can be listed with the  $-1$   $-1$  ist option.

Reaching a bookmark: a bookmark can be reached with the goto command. The goto command can take the following as arguments: a blank (no argument), any arbitrary bookmark name, or "-". The bookmark corresponding to the chosen argument is then reached.

The  $-$  bookmark does not need to be preceded by a  $qot$ oto.

```
[dgxsuperpod]% device use dgx001
[dgxsuperpod->device[dgx001]]% bookmark 
[dgxsuperpod->device[dgx001]]% bookmark -l 
Name Bookmark
---------------- ------------------------
                  home;device;use dgx001;
                 - home;
[dgxsuperpod->device[dgx001]]% home 
[dgxsuperpod]% goto
[dgxsuperpod->device[dgx001]]% goto -
[dgxsuperpod]% goto
[dgxsuperpod->device[dgx001]]% bookmark dn1 
[dgxsuperpod->device[dgx001]]% goto -
[dgxsuperpod]% goto dn1
[dgxsuperpod->device[dgx001]]%
```
Saving bookmarks, and making them persistent: bookmarks can be saved to a file, such as mysaved, with the  $-s$ |--save option, as follows:

[dgxsuperpod]% bookmark -s mysaved

Bookmarks can be made persistent by setting . cmshrc files (2.4.1.2) to load a previously saved bookmarks file whenever a new cmsh session is started. The bookmark command loads a saved bookmark file using the  $-x$   $-$ load option.

```
[rootheadnode ~]# cat .cm/cmsh/.cmshrc 
bookmark -x mysaved
```
#### 2.4.4.14 rename

Nodes can be renamed globally from within partition mode, in the Node basename field associated with the prefix of the node in Base View or in cmsh.

However, a more fine-grained batch renaming is also possible with the rename command, and typically avoids having to resort to scripting mechanisms. Using rename is best illustrated by examples:

The examples begin with using the default basename of node and default node digits (padded suffix number length) of 3.

A simple rename that is a prefix change, can then be conducted as:

[headnode->device]% rename dgx001..dgx003 test Renamed: dgx001 to test1 Renamed: dgx002 to test2 Renamed: dgx003 to test3

The rename starts up its own numbering from 1, independent of the original numbering. The change is committed using the commit command.

Zero-padding occurs if the number of nodes is sufficiently large to need it. For example, if ten nodes are renamed:

```
[headnode->device]% rename node[001-010] test 
Renamed: dgx001 to test01
Renamed: dgx002 to test02
...
Renamed: dgx009 to test09 
Renamed: dgx010 to test10
```
Then two digits are used for each number suffix, to match the size of the last number.

String formatting can be used to specify the number of digits in the padded number field:

```
[headnode->device]% rename node[001-003] test%04d 
Renamed: dgx001 to test0001
Renamed: dgx002 to test0002 
Renamed: dgx003 to test0003
```
The target names can conveniently be specified exactly. It requires an exact name mapping. That is, it assumes the source list size and target list size match:

```
[headnode->device]% rename node[001-005] test0[1,2,5-7]
Renamed: dgx001 to test01
Renamed: dgx002 to test02 
Renamed: dgx003 to test05 
Renamed: dgx004 to test06 
Renamed: dgx005 to test07
```
The hostnames are sorted alphabetically before they are applied, with some exceptions based on the listing method used.

A  $-$ dry-run option can be used to show how the devices will be renamed. Alternatively, the refresh command can clear a proposed set of changes before a commit command commits the change, although the refresh would also remove other pending changes.

Exact name mapping could be used to allocate individual servers to several people:

```
[root©headnode ~]# cmsh 
[headnode]% device
[headnode->device]% rename node[001-004] userone, usertwo, userthree, userfour
Renamed: dgx001 to userone
Renamed: dgx002 to usertwo
Renamed: dgx003 to userthree
Renamed: dgx004 to userfour
[headnode->device]% commit
```
Skipping by several nodes is possible using a colon (:). An example might be to skip by two so that twin servers can be segregated into left/right.

```
[root©headnode ~]# cmsh 
[headnode]% device
[headnode->device]% rename node[001-100:2] left[001-050]
Renamed: dgx001 to left001
Renamed: dgx003 to left002
...
Renamed: dgx097 to left049 
Renamed: dgx099 to left050
[headnode->device]% rename node[002-100:2] right[001-050]
Renamed: dgx002 to right001
Renamed: dgx004 to right002
...
Renamed: dgx098 to right049
Renamed: dgx100 to right050 
[headnode->device]% commit
```
### 2.4.4.15 Using CMDaemon Environment Variables in Scripts

Within device mode, the environment command shows the CMDaemon environment variables that can be passed to scripts for a particular device.

[dgxsuperpod->device]% environment dgx001

```
Key Value
---------------------------------------------- ----------------------------------
CMD ACTIVE MASTER IP 10.141.255.254
CMD_CATEGORY default
CMD_CLUSTERNAME dgxsuperpod
CMD_DEVICE_TYPE COMPUTENODE
CMD_ENVIRONMENT_CACHE_EPOCH_MILLISECONDS 1615465821582
```

```
...
```
The environment variables can be prepared for use in Bash scripts with the  $-\infty$  port  $|\cdot e|$ option:

```
[dgxsuperpod->device]% environment -e dgx001
export CMD_ENVIRONMENT_CACHE_UPDATES=4
export CMD_CATEGORY=default
export CMD SOFTWAREIMAGE=default-image
export CMD_DEVICE_TYPE=ComputeNode 
export CMD_ROLES=
export CMD_FSMOUNT__SLASH_home_FILESYSTEM=nfs
...
```
## 2.4.4.16 Converting Tables to JSON with cmsh

A list of table entries can be converted to a JSON representation by using the delimiter specification option  $-d$  { }.

By default, the indentation value used is 2. Other values can be set by putting the value inside the braces.

```
[headnode->device]% list -f hostname,ip,mac,status
hostname (key) ip mac status
-------------------- -------------------- -------------------- --------------------
dgx001 10.141.0.1 FA:16:3E:95:80:9F [ UP ]
headnode 10.141.255.254 FA:16:3E:D3:56:E0 [ UP ]
[headnode->device]% color off; list -f hostname,ip,mac,status -d 
\sqrt{ }"hostname (key)": "headnode", "ip": "10.141.255.254",
"mac": "FA:16:3E:D3:56:E0",
"status": "[ UP ]"
"hostname (key)": "dgx001",
"ip": "10.141.0.1",
"mac": "FA:16:3E:95:80:9F",
"status": "[ UP ]"
]
[headnode->device]%
```
The color off setting is needed to remove the default console coloring. If the command is to run from the bash shell, the same output can be achieved with:

[root©headnode ~]# cmsh --color=no -c "device; list -f hostname,ip,mac,status -d {}"

## 3. Cluster Management Daemon

The cluster management daemon or CMDaemon is a server process that runs on all nodes of the DGX SuperPOD (including the head node. CMDaemons work together to make the cluster manageable. When applications such as cmsh and Base View communicate with the cluster, they are interacting with the CMDaemon running on the head node. Cluster management applications never communicate directly with CMDaemons running on non-head nodes.

The CMDaemon application starts running on any node automatically when it boots, and the application continues running until the node shuts down. Should CMDaemon be stopped manually for whatever reason, its cluster management functionality becomes unavailable, making it hard for administrators to manage the cluster. However, even with the daemon stopped, the cluster remains fully usable for running computational jobs using a workload manager.

The only route of communication with the CMDaemon is through TCP port 8081. CMDaemon accepts only SSL connections, thereby ensuring all communications are encrypted. Authentication is also managed in the SSL layer using client-side X509v3 certificates (2.2).

On the head node, the CMDaemon uses a MySQL database server to store all its internal data. Raw monitoring data, on the other hand, is stored as binary data outside of the MySQL database.

## 3.1 Controlling CMDaemon

It may be useful to shut down or restart CMDaemon. For instance, a restart may be necessary to activate changes when the CMDaemon configuration file is modified. CMDaemon operation can be controlled through the following init script arguments to service cmd.

cmdaemonctl command arguments are shown in Table 8.

| Argument                                                                   | <b>Description</b>                                         |  |  |  |
|----------------------------------------------------------------------------|------------------------------------------------------------|--|--|--|
| stop                                                                       | Stop the CMDaemon                                          |  |  |  |
| start                                                                      | Start the CMDaemon                                         |  |  |  |
| reload                                                                     | Reload configuration of the CMDaemon                       |  |  |  |
| force-reload                                                               | Force reload configuration of the CMDaemon                 |  |  |  |
| restart                                                                    | <b>Restart the CMDaemon</b>                                |  |  |  |
| try-restart                                                                | Try to restart the CMDaemon, but only if it is running     |  |  |  |
| status report                                                              | Whether CMDaemon is running                                |  |  |  |
| full-status*                                                               | Report detailed statistics about CMDaemon                  |  |  |  |
| upgrade*                                                                   | Update database schema after version upgrade (expert only) |  |  |  |
| debugon*                                                                   | Enable debug logging (expert only)                         |  |  |  |
| debugoff*                                                                  | Disable debug logging (expert only)                        |  |  |  |
| logconf*                                                                   | Reload log configuration                                   |  |  |  |
| * arguments that work with cmdeamonct1 as well as with the service command |                                                            |  |  |  |

Table 8. cmdaemonctl command arguments

Restarting the CMDaemon on the head node of a cluster:

```
[root©dgxsuperpod ~]# service cmd restart
Redirecting to /bin/systemctl restart cmd.service 
[root©dgxsuperpod ~]#
```
#### Viewing the resources used by CMDaemon, and other useful information:

```
[root©headnode etc]# service cmd status 
CMDaemon version 2.1 is running (active) Running locally
Current Time: Fri, 29 Jan 2021 01:48:28 CET
Startup Time: Thu, 28 Jan 2021 15:45:17 CET Uptime: 10h 3m
CPU Usage: 66.8112u 50.5393s (0.3%)
Memory Usage: 172MB
Sessions Since Startup: 29 Active Sessions: 7
Number of occupied worker-threads: 7 Number of free worker-threads: 14
Connections handled: 2397
Requests processed: 6850 Total read: 1.98MB
Total written: 170MB
Average request rate: 11.4requests/m Average bandwidth usage: 4KB/s
```
Restarting the CMDaemon on a sequence of compute nodes dgx001 to dgx040:

[root©dgxsuperpod ~]# pdsh -w dgx00[1-9],dgx0[1-3][0-9],dgx040 service cmd restart

This uses pdsh, the parallel shell command.

# 3.2 Configuring CMDaemon

Many cluster configuration changes can be done by modifying the CMDaemon configuration file. For the head node, the file is located at:

/cm/local/apps/cmd/etc/cmd.conf

For compute nodes, it is located inside of the software image that the node uses.

Appendix C of the *Bright Cluster Manager Administrator Manual* describes the supported configuration file directives and how they can be used. Normally there is no need to modify the default settings.

After modifying the configuration file, the CMDaemon must be restarted to activate the changes.

## 3.2.1 CMDaemon Versions

For debugging an issue, knowing the version of CMDaemon that is in use on the cluster can be helpful. The cmdaemonversions command runs within the device mode of cmsh. It lists the CMDaemon version running on the nodes of the cluster.

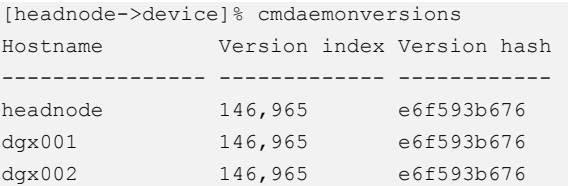

A higher version index value indicates a more recent CMDaemon version.

The --join option is a formatting option that gathers versions with the same option:

```
[headnode->device]% cmdaemonversions --join 
Version index Version hash Count Hostnames
------------- ------------ ------------ -------------------------
146,965 e6f593b676 3 headnode,dgx001..dgx002
```
## 3.3 Configuring CMDaemon Logging

CMDaemon generates log messages in /var/log/cmdaemon from specific internal subsystems, such as workload management, service management, monitoring, and certs. By default, none of those subsystems generate detailed (debug-level) messages, as that would make the log file grow rapidly.

## 3.3.1 CMDaemon Logging Configuration Global Debug Mode

A global debug mode can be enabled in CMDaemon using cmdaemonctl:

```
[root©headnode ~]# cmdaemonctl -h cmdaemonctl [OPTIONS…] COMMAND ...
Query or send control commands to the cluster manager daemon.
-h --help Show this help Commands:
debugon Turn on CMDaemon debug
debugoff Turn off CMDaemon debug
...
[root©headnode ~]# cmdaemonctl debugon CMDaemon debug level on
```
Stopping debug level logs from running for too long by executing cmdaemonctl debugoff is a good idea, especially for production clusters. This is important to prevent swamping the cluster with unfeasibly large logs.

## 3.3.2 CMDaemon Subsystem Logging Configuration Debug Mode

CMDaemon subsystems can generate debug logs separately per subsystem, including by severity level. This can be done by modifying the logging configuration file at:

/cm/local/apps/cmd/etc/logging.cmd.conf

Within this file, a section with a title of #Available Subsystems lists the available subsystems that can be monitored. These subsystems include MON (for monitoring), DB (for database), HA (for high availability), CERTS (for certificates), CEPH (for Ceph), and so on.

### 3.3.2.1 CMDaemon Subsystem Logging Configuration Severity Levels

In addition to the debug setting, other severity levels are info, warning, error, and all.

Further details on setting subsystem options are given within the logging.cmd.conf file.

For example, to set CMDaemon log output for Monitoring, at a severity level of warning, the file contents for the section severity might look like:

```
Severity { 
    warning: MON
}
```
## 3.3.2.2 CMDaemon Subsystem Logging Configuration Deployment

The new logging configuration can be reloaded from the file by restarting  $CMDaemon$ :

[root©headnode etc]# service cmd restart

Or by reloading the logging configuration:

[root©headnode etc]# service cmd logconf

## 3.4 Configuration File Modification and the FrozenFile Directive

As part of its tasks, the CMDaemon modifies several system configuration files. Some configuration files are completely replaced, while other configuration files only have some sections modified. Appendix A of the *Bright Cluster Manager Administrator Manual* lists all system configuration files that are modified.

A file that has been generated entirely by the CMDaemon contains a header:

# This file was automatically generated by cmd. Do not edit manually!

Such a file will be entirely overwritten, unless the FrozenFile configuration file directive is used to keep it frozen.

Sections of files that have been generated by the CMDaemon will read as follows:

```
# This section of this file was automatically generated by cmd. 
Do not edit manually! 
# BEGIN AUTOGENERATED SECTION -- DO NOT REMOVE
...
# END AUTOGENERATED SECTION -- DO NOT REMOVE
```
Such a file has only the auto-generated sections entirely overwritten, unless the FrozenFile configuration file directive is used to keep these sections frozen.

The FrozenFile configuration file directive in cmd.conf is set as in this example:

FrozenFile = {  $"/etc/dhcpd.comf", "/etc/postfix/main.cf"$ 

If the generated file or section of a file has a manually modified part, and when not using FrozenFile, then during overwriting an event is generated, and the manually modified configuration file is backed up to:

/var/spool/cmd/saved-config-files

Using FrozenFile can be regarded as a configuration technique, and one of various possible configuration techniques.

# 3.5 Configuration File Precedence

While the cluster manager changes as little as possible of the standard distributions that it manages, there can sometimes be unavoidable issues. Sometimes a standard distribution utility or service generates a configuration file that conflicts with what the configuration file generated by the cluster manager conducts.

In such a case the configuration file generated by the cluster manager must be given precedence, and the generation of a configuration file from the standard distribution should be avoided. Sometimes using a fully or partially frozen configuration file (3.4) allows a workaround. Otherwise, the functionality of the cluster manager version usually allows the required configuration function to be implemented.

Details on the configuration files installed and updated by the package management system are further discussed in Appendix A of the *Bright Cluster Manager Administrator Manual*.

# 4. User Management

Users and groups for the DGX SuperPOD are presented to the administrator in a single system paradigm. That is, if the administrator manages them with the cluster manager, then the changes are automatically shared across the cluster (the single system).

The cluster manager runs its own LDAP service to manage users, rather than using unix user and group files. In other words, users and groups are managed by the centralizing LDAP database server running on the head node, and not through entries in /etc/passwd or /etc/group files.

## 4.1 Managing Users and Groups with Base View

Within Base View:

- > Users can be managed through clickpath Identity Management>Users.
- > Groups can be managed using clickpath Identity Management>Groups.

For users (Figure 5) the LDAP entries for regular users are displayed. These entries are editable, and each user can then be managed in further detail.

Figure 5. Base View User Management

| User list   |      |           |                       |                  |
|-------------|------|-----------|-----------------------|------------------|
| <b>NAME</b> | ID   | LAST C    | <b>HOME DIRECTORY</b> |                  |
| cmsupport   | 1000 | Jan 16, 2 | /home/cmsupport       | 7⊦<br>≂          |
| userone     | 1002 | Jan 25, 2 | /home/userone         | $Z_{\rm L}$<br>≂ |
|             |      |           |                       |                  |
|             |      |           |                       |                  |

There is one user on a newly installed cluster manager: cmsupport. This user has no password set by default, which means no logins to this account are allowed by default. The cluster manager uses cmsupport to run various diagnostics utilities, so it should not be removed, and the default contents of its home directory should also not be removed.

The + ADD button allows users to be added using a User parameters window (Figure 6). The changes in parameter values can be committed using the SAVE button in the User parameter window.

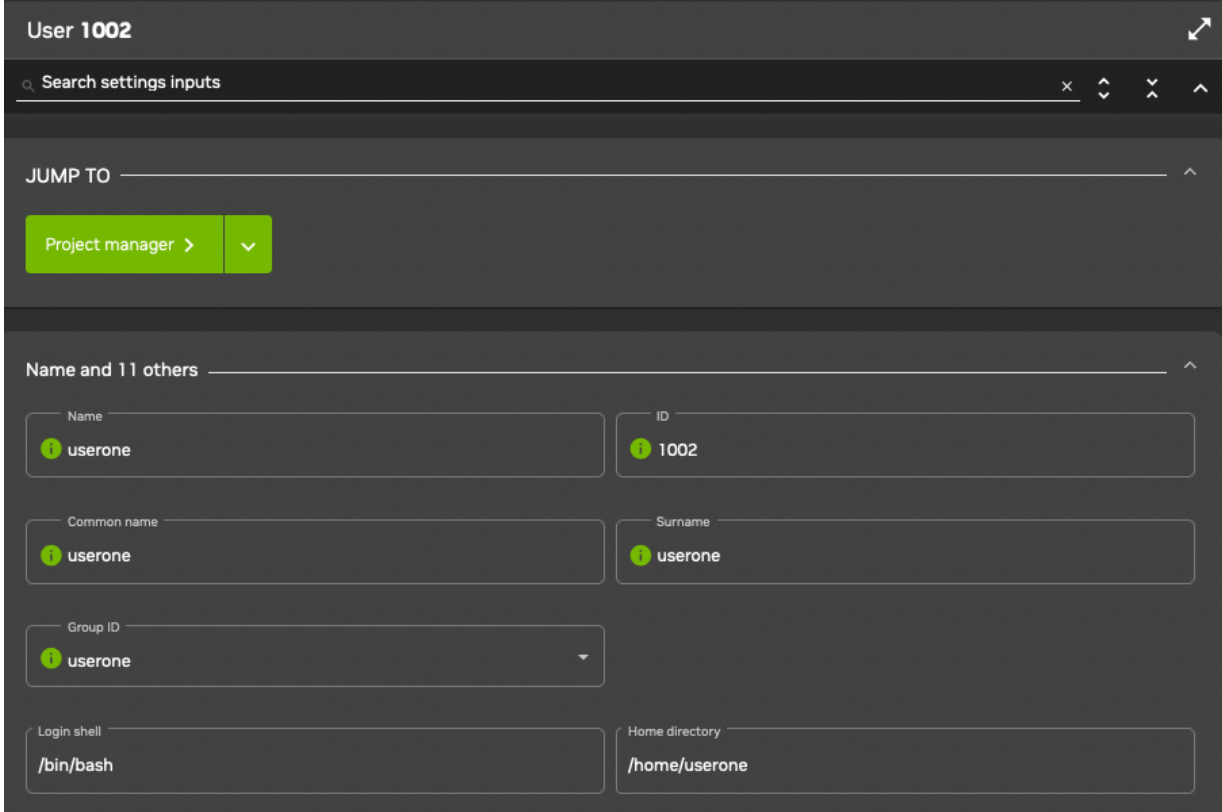

Figure 6. Base View User Management: Add

When saving an addition or modification:

- > User and group ID numbers are automatically assigned from UID and GID 1000 onward.
- > A home directory is created, and a login shell is set. Users with unset passwords cannot log in. Group management in Base View is conducted using clickpath Identity Management>Groups.

Clickable LDAP object entries for regular groups then show up, like the user entries already covered. Management of these entries is done with the same functions as for user management.

## 4.2 Managing Users and Groups with cmsh

User management tasks as conducted by Base View can also be done with cmsh.

A cmsh session is run here to cover the functions corresponding to the user management functions of Base View.

**IE Note:** For the remainder of the document a command executed at # prompt would be run on the linux shell, and a command run executed on % prompt is run inside cmsh.

These functions are run from within the user mode of cmsh.

```
[root©headnode ~]# cmsh 
[headnode]% user 
[headnode->user%
```
## 4.2.1 Adding a User

This corresponds to the functionality of the  $+$  Add button operation in Base View.

In user mode, the process of adding a user userone to the LDAP directory is started with the add command.

```
[headnode->user% add userone 
[headnode->user*[userone*]]%
```
cmsh drops into the user object just added, and the prompt shows the username to reflect this. Going into the user object would otherwise be done manually by entering user userone at the user mode level.

Asterisks in the prompt are reminders of a modified state, with each asterisk indicating that there is an unsaved, modified property at that asterisk's level.

The modified command displays a list of modified objects that have not yet been committed.

[headnode->user\*[userone\*]]% modified State Type Name ------ ----------------------- --------------- + User userone

This corresponds to what is displayed by the Unsaved entities icon in the top-right corner of the Base View standard display.

Running show at this point reveals a username entry, but empty fields for the other properties of userone. So, the account in preparation, while it is modified, is not yet ready for use.

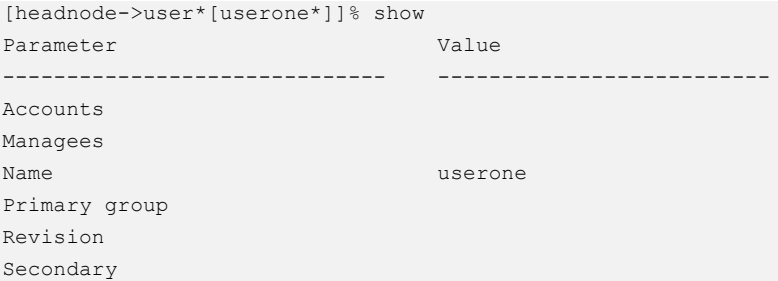

## 4.2.2 Saving the Modified State

This corresponds to the functionality of the SAVE button operation in 4.1.

User userone that was added in 4.2.1 now exists as a proposed modification but has not yet been committed to the LDAP database.

Running the commit command now at the userone prompt stores the modified state at the user userone object level:

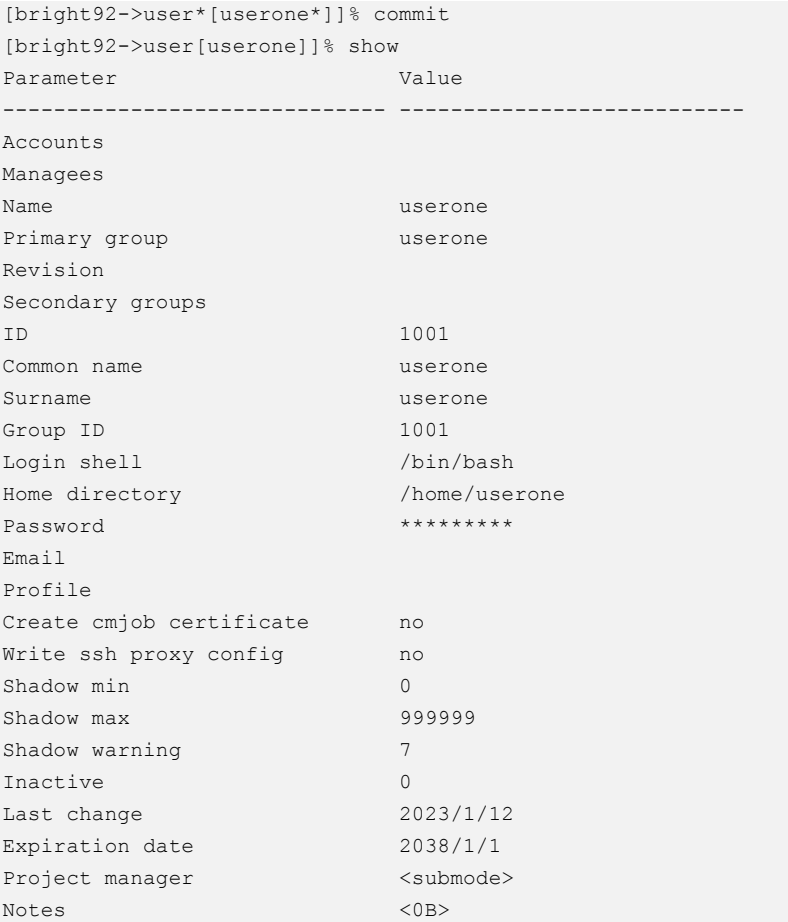

If, however, commit was to be run at the user mode level without dropping into the userone object level, instead of just that modified user, all modified users would be committed.

When the commit is done, all the empty fields for the user are automatically filled in with defaults. Also, as a security precaution, if an empty field (that is, a "not set") password entry is committed, then a login to the account is not allowed. So, in the example, the account for user userone exists at this stage, but still cannot be logged into until the password is set. Editing passwords and other properties is covered in 4.2.3.

The default permissions for file and directories under the home directory of the user are defined by the umask settings in /etc/login.defs, as would be expected if the administrator were to use the standard useradd command. Setting a path for the homedirectory parameter for a user sets a default home directory path. By default the path is /home/<username> for a user <username>. If homedirectory is unset, then the default is determined by the HomeRoot directive.

## 4.2.3 Editing Properties of Users and Groups

This corresponds to the functionality of the Edit operation in 4.1.

In 4.2.2, a user account userone was made, with an unset password as one of its properties. Logins to accounts with an unset password are refused. The password therefore must be set if the account is to function.

## 4.2.3.1 Editing Users with set and clear

The tool used to set user and group properties is the set command. Typing set and then either using tab to see the possible completions, or following it up with the enter key, suggests several parameters that can be set, one of which is password.

```
[headnode->user[userone]]% set
Name:
set - Set specific user property
Usage:
set [user] <parameter> <value> [<value> ...] (type 1)
set [user] <parameter] [file] (type 2)
Arguments:
User
     name of the user, omit if current is set
Parameters: (type 1)
commonname ........... Full name (e.g. Donald Duck)
createcmjobcertificate Create a certificate with the cloudjob profile for cmjob 
email.............. email
expirationdate ...... Date on which the user login will be disabled
groupid ............ Base group of this user
homedirectory ....... Home directory 
id .................. User ID number
inactive ........... Number of days of inactivity allowed for the user
loginshell .......... Login shell
name ................ User login (e.g. donald)
password ............. Password
```

```
profile .............. Profile for Authorization 
projectmanager ....... Project manager
revision ............. Entity revision
shadowmax ............ Maximum number of days for which the user password remains valid.
shadowmin ............ Minimum number of days required between password changes 
shadowwarning ........ Number of days of advance warning given to the user before the user
password expires surname ............. 
Surname (e.g. Duck) writesshproxyconfig . Write ssh proxy config
Parameters: (type 2)
notes ................. Administrator notes 
[headnode->user[userone]]%
```
#### Continuing the session from the end of 4.2.2, the password can be set at the user context prompt like this:

```
[headnode->user[Userone]]% set password seteca5tr0n0my
[headnode->user*[userone*]]% commit
[headnode->user[Userone]]%
```
The account userone is now ready for use.

The converse of the set command is the clear command, which clears properties.

[headnode->user[Userone]]% clear password; commit

Setting a password in  $cm\sinh$  is also possible by setting the LDAP hash (the encrypted storage format) that is generated from the password within cmsh. When setting passwords in cmsh, a string starting with {MD5}, {CRYPT}, or {SSHA} is the hash of the password.

```
[root©headnode ~]# #first create the LDAP salted SHA-1 hash of the password:
[root©headnode ~]# /cm/local/apps/openldap/sbin/slappasswd -h {SSHA} -s seteca5tr0n0my 
[root©headnode ~]# {SSHA}sViD+lfSTtlIy0MuGwPGfGd5XKHgEm5d
[root©headnode ~]# cmsh [headnode]% user use userone
[headnode->user[userone]]% set password
enter new password: #here and in the next line {SSHA}sViD+lfSTtlIy0MuGwPGfGd5XKHgEm5d is typed 
in
retype new password:
[headnode->user[userone]]% commit
[headnode->user[userone]]% !ssh userone©dgx001 #now will test the password that generated 
the hash
userone©dgx001 s password: #here seteca5tr0n0my is typed in
Creating ECDSA key for ssh
[userone©node001 ~]$ #successfully logged in with the password associated with the hash
```
Managing passwords in cmsh by direct LDAP hash entry should not be done.

## 4.2.3.2 Editing Groups with append and removefrom

While the preceding commands set and clear also work with groups, there are two other commands available which suit the special nature of groups. These supplementary commands are append and removefrom. They are used to add extra users to and remove extra users from a group.

For example, it may be useful to have a printer group so that several users can share access to a printer. For the sake of this example (continuing the session from where it was left off in the preceding), usertwo and userthree are now added to the LDAP directory, along with a group printer:

```
[headnode->user[userone]]% add usertwo; add userthree 
[headnode->user*[userthree*]]% exit; group; add printer 
[headnode->group*[printer*]]% commit
[headnode->group[printer]]% exit; exit; user 
[headnode->user*]%
```
In the previous example, semicolons are used to chain commands together on the same line.

The context switch that takes place in the preceding session should be noted. The context of user userone was eventually replaced by the context of group printer. As a result, the group printer is committed, but the users usertwo and userthree are not yet committed, which is shown by the asterisk at the user mode level.

To add users to a group, the append command is used. A list of users userone, usertwo, and userthree can be added to the group printer like this:

```
[headnode->user*]% commit 
Successfully committed 2 Users 
[headnode->user]% group use printer
[headnode->group[printer]]% append members userone usertwo userthree; commit [headnode-
>group[printer]]% show
Parameter Value
------------------------ --------------------------
ID 1002
Revision
Name printer
Members userone, usertwo, userthree
```
To remove users from a group, the remove from command is used. A list of specific users, for example, usertwo and userthree, can be removed from a group like this:

```
[headnode->group[printer]]% removefrom members usertwo userthree; commit 
[headnode->group[printer]]% show
Parameter Value
------------------------ --------------------------
ID 1002
Revision
Name printer
Members userone
```
The clear command can also be used to clear members—but it also clears all the extras from the group:

```
[headnode->group[printer]]% clear members [headnode->group*[printer*]]% show 
Parameter Value
------------------------ --------------------------
ID 1002
Revision
Name printer
Members
```
The commit command is intentionally left out at this point in the session to illustrate how reversion is used in the next section.

## 4.2.4 Reverting to the Unmodified State

This corresponds roughly to the functionality of the Revert operation in 4.1.

This section continues from the state of the session at the end of 4.2.3. There, the state of group printers was cleared so that the extra added members were removed. This state (the state with no group members showing) was however not yet committed.

The refresh command reverts an uncommitted object back to the last committed state.

This happens at the level of the object that it is using. For example, the object that is being handled here is the properties of the group object printer. Running revert at a higher-level prompt—say, in the group mode level—would revert everything at that level and below. So, to affect only the properties of the group object printer, the refresh command is used at the group object printer level prompt. It then reverts the properties of group object printer back to their last committed state, and does not affect other objects:

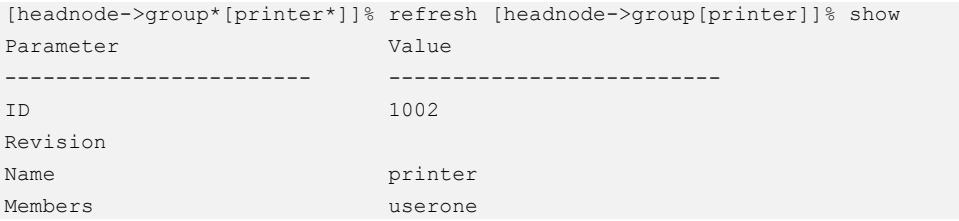

Here, the user userone reappears because they were stored in the last save. Also, because only the group object printer has been committed, the asterisk indicates the existence of other uncommitted, modified objects.

## 4.2.5 Removing a User

Removing a user using  $cmsh$  corresponds roughly to the functionality of the Delete operation in 4.1.

The remove command removes a user or group. The  $-d$  $-$ data flag added to the end of the username removes the user's home directory as well. For example, within user mode, the command remove user userone -d; commit removes user userone, along with their home directory.

Continuing the session at the end of 4.2.4 from where it was left off, as follows, shows this result:

```
[headnode->group[printer]]% user use userone 
[headnode->user[userone]]% remove -d; commit 
Successfully removed 1 Users
Successfully committed 0 Users
[headnode->user]% !ls -d /home/*| grep userone #no userone left behind
[headnode->user]%
```
# $4.3$  LDAP

LDAP services are internal to DGX SuperPOD and provided by head node. If the cluster manager is set to high availability configuration, with LDAP running internally on head nodes, LDAP services are provided from both the active and the passive node. The highavailability setting ensures that CMDaemon takes care of any changes needed in the slapd.conf file when a head node changes state from passive to active or vice versa and ensures that the active head node propagates its LDAP database changes to the passive node using a syncprov/syncrepl configuration in slapd.conf.

## 4.4 Tokens and Profiles

Access to Base View and cmsh is based on user certificates.

Tokens can be assigned by the administrator to users so that users can conduct some of the operations that the administrator does with Base View or cmsh. Every cluster management operation requires that each user, including the administrator, has the relevant tokens in their profile for the operation. DGX SuperPOD configurations default to having the root user of the head node assigned the admin profile.

The tokens for a user are grouped into a profile, and such a profile is typically given a name by the administrator according to the assigned capabilities. For example, the profile might be called readmonitoringonly if it allows the user to read the monitoring data only, or it may be called  $power$  is  $power$  if the user is only allowed to carry out power operations. Each profile thus consists of a set of tokens, typically relevant to the name of the profile, and is typically assigned to several users. The profile is stored as part of the authentication certificate that is generated for running authentication operations to the cluster manager for the certificate owner.

Profiles are handled with the profiles mode of cmsh, or from the Profiles window, accessible using clickpath Identity Management>Profiles.

Table 9 shows the preconfigured profiles that are available from cmsh.

| Profile name   | Default Tasks Allowed                                                                                                    | nonuser?   |
|----------------|----------------------------------------------------------------------------------------------------|------------|
| admin          | all tasks                                                                                                    | no         |
| cloudjob       | cloud job submission                                                                                                    | yes        |
| cmhealth       | health-related prejob tasks                                                                                                 | yes        |
| cmpam          | the cluster manager PAM tasks                                                                                               | yes        |
| litenode       | CMDaemon Lite tasks                                                                                                    | <b>ves</b> |
| monitoringpush | pushing raw monitoring data to CMDaemon through a JSON<br>POST (page 404 of the Bright Cluster Manager Developer<br>Manual) | ves        |
| node           | node-related tasks, for example by the node-installer                                                                       | yes        |
| portal         | user portal viewing                                                                                                    | no         |
| power          | device power                                                                                                    | yes        |
| readonly       | view-only                                                                                                    | no         |

Table 9. Preconfigured profiles in cmsh

The last column in the preceding table indicates whether the preconfigured profile is a nonuser profile or not. With cmsh this can be used to see profiles, with a command such as:

[root©headnode ~]# cmsh -c "profile; foreach \* (get name; get nonuser)" | paste - -

- > Most of the preconfigured profiles are nonuser profiles. Such a profile is used by cluster manager clients and should not be modified by the cluster administrator.
- > The preconfigured profiles that are not nonuser profiles are admin, readonly, and portal. These can be modified by the cluster administrator and used for human users.

The cluster manager services that use the available preconfigured profiles can be viewed in cmsh with the list command in profile mode.

The tokens, and other properties of a particular profile can be seen within profile mode as follows:

```
[headnode->profile]% show readonly 
Parameter Value
----------- ----------------------------------------------------------------------
Name readonly
Non user no 
Revision
Services CMDevice CMNet CMPart CMMon CMJob CMAuth CMServ CMUser CMSession CMMain CMGui CMP+
Tokens GET_DEVICE_TOKEN GET_CATEGORY_TOKEN GET_NODEGROUP_TOKEN POWER_STATUS_TOKEN GET_DE+
```
For screens that are not wide enough to view the parameter values, the values can also be listed.

```
[headnode->profile]% get readonly tokens 
GET DEVICE TOKEN
GET CATEGORY TOKEN
GET NODEGROUP TOKEN
…
```
A profile can be set with cmsh for a user within user mode as follows:

```
[root©headnode ~]# cmsh 
[headnode]% user use conner
[headnode->user[conner]]% get profile
[headnode->user[conner]]% set profile readonly; commit
```
Only a subset of the predefined profiles are available to users. The ones that are made available to users are readonly, admin, and portal.

## 4.4.1 Modifying Profiles

A profile can be modified by adding or removing appropriate tokens to it. For example, the readonly group by default has access to the burn status and burn log results. Removing the appropriate tokens stops users in that group from seeing these results.

In cmsh the removal can be done from within profile mode as follows:

```
[root©headnode ~]# cmsh 
[headnode]% profile use readonly
[...[readonly]]% removefrom tokens burn status token get burn log token
[headnode]%->profile*[readonly*]]% commit
```
Tab-completion after typing in removefrom tokens helps in filling in the tokens that can be removed. In Base View (Figure 7), the same removal action can be conducted using clickpath Identity Management>Profiles>readonly>Edit>Tokens.

#### Figure 7. Base View profile token management

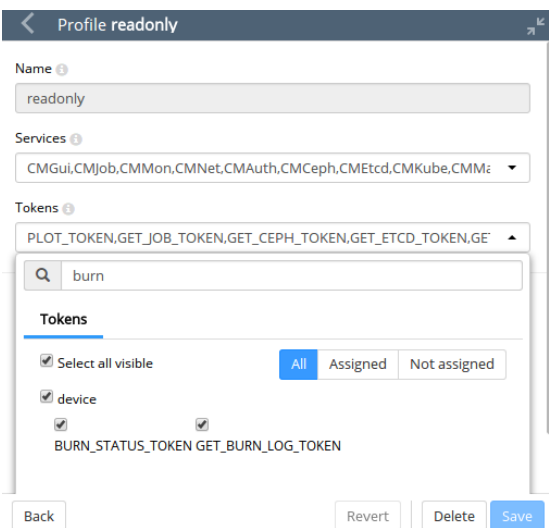

Maximize the window in the resulting display. Run a search for burn to show the relevant tokens, BURN\_STATUS\_TOKEN and GET\_BURN\_LOG\_TOKEN, as well as the device subgroup they are in. The ticks can be removed from the BURN STATUS TOKEN and GET BURN LOG TOKEN checkboxes, and the changed settings can then be saved.

## 4.4.2 Creation of Custom Certificates with Profiles

Custom profiles can be created to include a custom collection of capabilities in cmsh and Base View. Cloning of profiles is also possible from cmsh.

A certificate file, with an associated expiry date, can be created based on a profile. Access to Base View and cmsh is based on user certificates. The time of expiry for a certificate cannot be extended after creation. An entirely new certificate is required after expiry of the previous one.

All certificates that have been generated by the cluster are noted by CMDaemon.

The creation of custom certificates is described starting in 4.4.2.4. After creating such a certificate, the openssl utility can be used to examine its structure and properties. Key values in the following example are the expiry date (30 days from the time of generation), the common name (democert), the key size (2048), profile properties (readonly), and system login name (userfour), for such a certificate:

```
[root©headnode]# openssl x509 -in userfourfile.pem -text -noout 
Data:
 ...
     Not After : Sep 21 13:18:27 2014 GMT
Subject: ... CN=democert
     Public-Key: (2048 bit)
...
X509v3 extensions:
     1.3.6.1.4.4324.1:
        ..readonly 
     1.3.6.1.4.4324.2:
        ..userfour 
[root©headnode]#
```
However, using the openssl utility for managing certificates is inconvenient. The cluster manager provides more convenient ways to do so, as described next.

### 4.4.2.1 Listing Certificates with cmsh

Within the cert mode of cmsh, the listcertificates command lists all cluster certificates and their properties:

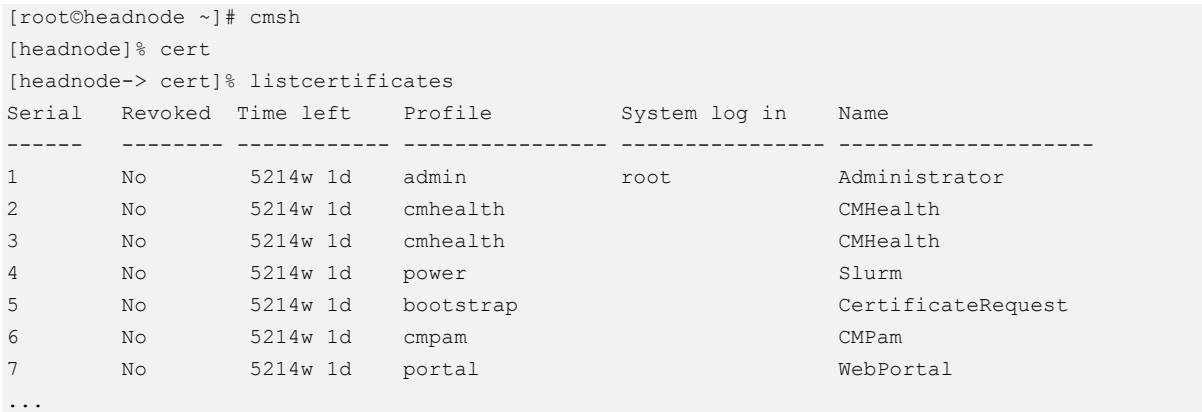

### 4.4.2.2 Listing Certificates with Base View

The Base View equivalent for listing certificates is through clickpath Identity Management>Certificates (Figure 8).

| Ж<br>Certificate list |                    |                |                      |                  |                |                |                               |  |
|-----------------------|--------------------|----------------|----------------------|------------------|----------------|----------------|-------------------------------|--|
|                       |                    |                |                      |                  |                |                |                               |  |
|                       | <b>NAME</b>        | <b>REVOKED</b> | <b>SERIAL NUMBER</b> | <b>REMAINING</b> | <b>PROFILE</b> | <b>COUNTRY</b> |                               |  |
|                       | Administrator      | false          | 1                    | 36d 11h 56m      | admin          | <b>US</b>      | ⊠ ∗                           |  |
|                       | <b>CMHealth</b>    | false          | 2                    | 36d 11h 56m      | cmhealth       | US.            | 図・                            |  |
|                       | <b>CMHealth</b>    | false          | з                    | 36d 11h 56m      | cmhealth       | <b>US</b>      | ⊠・                            |  |
|                       | <b>Slurm</b>       | false          | 4                    | 36d 11h 56m      | power          | <b>US</b>      | ☑・                            |  |
|                       | CertificateRequest | false          | 5                    | 36d 11h 56m      | bootstrap      | US.            | ☑・                            |  |
|                       | <b>CMPam</b>       | false          | 6                    | 36d 11h 56m      | cmpam          | <b>US</b>      | 囜<br>$\overline{\phantom{a}}$ |  |
|                       | <b>WebPortal</b>   | false          | 7                    | 36d 11h 56m      | portal         | US.            | ⊠→                            |  |
|                       | pj-92k.cm.cluster  | false          | 8                    | 36d 11h 56m      | admin          | <b>US</b>      | ⊠→                            |  |
|                       | pj-92k             | false          | 9                    | 36d 11h 56m      |                | US.            | ⊠→                            |  |
|                       | fa-16-3e-25-4e-95  | false          | 10                   | 36d 11h 56m      | node           | <b>US</b>      | ⊠ ∗                           |  |
|                       | fa-16-3e-b6-69-6e  | false          | 11                   | 36d 11h 56m      | node           | <b>US</b>      | ☑・                            |  |
|                       | fa-16-3e-e3-66-70  | false          | 12                   | 36d 11h 56m      | node           | <b>US</b>      | ⊠→                            |  |
|                       | fa-16-3e-0e-89-d5  | false          | 13                   | 36d 11h 56m.     | node           | <b>US</b>      | <b>M -</b>                    |  |

Figure 8. Base View Certificates list window

## 4.4.2.3 Node Certificates

In the certificates list, node certificates that are generated by the node-installer for each node for CMDaemon use are listed. These are entries that look like:

```
[headnode-> cert]% listcertificates
Serial Revoked Time left Profile System log in Name
------ -------- ------------ ---------------- ---------------- ------------------------------
...
10 No 5214w 1d node fa-16-3e-74-24-dc
11 No 5214w 1d node fa-16-3e-57-2c-8e
12 No 5214w 1d node fa-16-3e-b6-c7-4a
13 No 5214w 1d node fa-16-3e-bd-cd-05
14 No 5214w 1d node fa-16-3e-0d-ab-ea
...
```
## 4.4.2.4 Creating a Custom Certificate

Custom certificates are also listed in the certificates list.

Unlike node certificates, which are normally system-generated, custom certificates are typically generated by a user with the appropriate tokens in their profile, such as root with the admin profile. Such a user can create a certificate containing a specified profile, as discussed in the next section, by using:

- > cmsh: with the createcertificate operation from within cert mode.
- > Base View: using clickpath Identity Management>Users>Edit>Profile to set the Profile.

## 4.4.2.5 Creating a New Certificate for cmsh Users

Creating a new certificate in cmsh is done from cert mode using the createcertificate command, which has the following help text:

```
[headnode->cert]% help createcertificate Name:
createcertificate - Create a new certificate
Usage:
  createcertificate <key-length> <common-name> <organization> <organizational-unit> <locality>
<state> <country> <profile> <sys-login> <days> <key-file> <cert-file>
Arguments:
  key-file
    Path to key file that will be generated
   cert-file
  Path to pem file that will be generated
```
Accordingly, as an example, a certificate file with a readonly profile set to expire in 30 days, to be run with the privileges of user userfour, can be created with:

```
[headnode->cert]% createcertificate 2048 democert a b c d ef readonly userfour 30
/home/userfour /userfourfile.key /home/userfour/userfourfile.pem
Thu Jan 5 15:13:01 2023 [notice] headnode: New certificate request with ID: 16
[headnode->cert]% createcertificate 2048 democert a b c d ef readonly pe er 30 /home/userfour
/userfourfile.key /home/userfour/userfourfile.pem
Certificate key written to file: /home/userfour/userfourfile.key
Certificate pem written to file: /home/userfour/userfourfile.pem
```
The certificate list would show it as something like:

[headnode-> cert]% listcertificates Serial Revoked Time left Profile System log in Name ------ -------- ------------ ---------------- ---------------- ------------------------------ ... 23 No 4w 1d readonly userfour democert

Setting the ownership of the new custom certificate: The certificates are owned by the owner generating them, so they are root-owned if root was running cmsh. This means that user userfour cannot use them until ownership is changed to that user.

```
[root©headnode ~]# cd /home/userfour [root©headnode surefour]# ls -l userfourfile.*
-rw------- 1 root root 1704 Aug 22 06:18 userfourfile.key
-rw------- 1 root root 1107 Aug 22 06:18 userfourfile.pem [root©headnode userfour]# chown 
userfour:userfour userfourfile.*
```
Other users must have the certificate ownership changed to their own usernames.

#### 4.4.2.6 Associating Users with Paths to a New Custom **Certificate**

Users associated with such a certificate can then conduct cmdaemon tasks that have a readonly profile, and CMDaemon sees such users as being user userfour.

Two ways of being associated with the certificate are:

1. The paths to the pem and key files can be set with the  $-i$  and  $-k$  options respectively of cmsh. For example, in the home directory of userfour, for the files generated in the preceding session, cmsh can be launched with these keys with:

```
[surefour©head node ~] cmsh -i userfourfile.pem -k userfourfile.key 
[headnode]% quit
```
- 2. If the  $-i$  and  $-k$  options are not used, then  $cmsh$  searches for default keys. The default keys for cmsh are under these paths under \$HOME, in the following order of priority:
	- a. .cm/admin.{pem,key}
	- b. .cm/cert.{pem,key}

#### 4.4.2.7 Creating a Custom Certificate for Base View Users

As in the case of cmsh, a Base View user having a sufficiently privileged tokens profile, such as the admin profile, can create a certificate and key file for themselves or another user. This is done by associating a value for the Profile from the Add or Edit dialog for the user (Figure 5).

The certificate files, cert.pem and cert.key, are then automatically placed in the following paths and names, under \$HOME for the user:

- > .cm/admin.{pem,key}
- > .cm/cert.{pem, key}

Users that authenticate with their username and password when running Base View use this certificate for their Base View clients and are then restricted to the set of tasks allowed by their associated profile.

## 4.4.3 Logging the Actions Of CMDaemon Users

The following directives allow control over the logging of CMDaemon user actions:

- > CMDaemonAudit: enables logging.
- > CMDaemonAuditorFile: sets log location.
- > DisableAuditorForProfiles: disables logging for profiles.

Details on these directives are given in Appendix C of the *Bright Cluster Manager Administrator Manual*.

#### 4.4.3.1 Creation of Certificates for Nodes with cm-component-certificate

The cm-component-certificate utility can be used to generate or update SSL certificates for components of services. The cluster administrator is not expected to use this utility because the cluster manager manages the certificates without bothering the administrator about it during normal operations. If the utility is to be used, then it should be used with caution, to avoid failure in the components that use these certificates.

One of the SSL client components for which this utility works is LDAP.

Options include setting a new CA and creating a new certificate or key for nodes.

## 4.4.4 Compute Node LDAP PEM and Key Creation

If a compute node that was provisioned has a lost or corrupted LDAP key or certificate, then replacements for these can be made with:

```
[root©headnode ~]# cm-component-certificate -n dgx001
Sending request to recreate certificates for 1 node to cmd on headnode
[(38654705666, 1)] 1 0 0
1 certificates were successfully recreated Done.
```
The  $l$ dap. {pem, key} files are automatically placed on  $\frac{d}{dx}$ 001, by default at the location specified by the CMDaemon LDAPCertificate and LDAPPrivateKey directives.

The files /cm/node-installer/certificates/<dgx001-mac>/ldap.{pem,key} should be removed on the head node.

The nslcd, sssd, and  $1$ dap daemons should be restarted on  $\frac{day001}{}$ , or more simply it can be rebooted if it is not in use. The reboot replaces the  $l_{\text{dap.}}$  {pem, key} files on the head node with the newly generated ones.

# 5. Managing Slurm

## 5.1 Introduction

Workload management is the submission and control of work on the system. Slurm is the workload management system used on the DGX SuperPOD. It is an open-source job scheduling system for Linux clusters, most frequently used for high-performance computing (HPC) applications. This section will cover some of the basics to get started using Slurm as a user on the DGX SuperPOD. More advanced information about Slurm usage can be found in the Slurm documentation.

The basic flow of a workload management system is the user submits a job to the queue. A job is a collection of work to be executed. What gets submitted is a command, either defined by a shell script or a binary. Shell scripts are the most common because a job often consists of many different commands.

The system will take all the jobs submitted that are not yet running, look at the state of the system, and then map those jobs to the available resources. This workflow allows users to manage their work within large groups and the system will find the optimal way to order the jobs to maximize system utilization or other metrics that can be configured by the system administrators.

Key Slurm terms are detailed in Table 10.

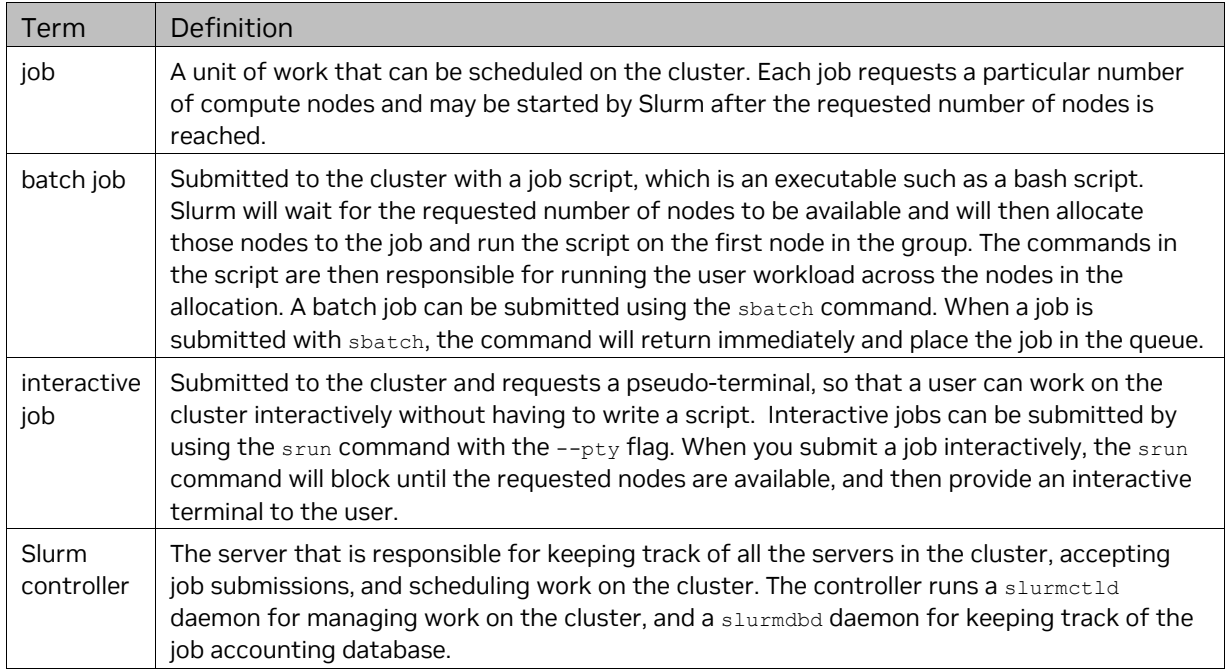

#### Table 10. Slurm key terms

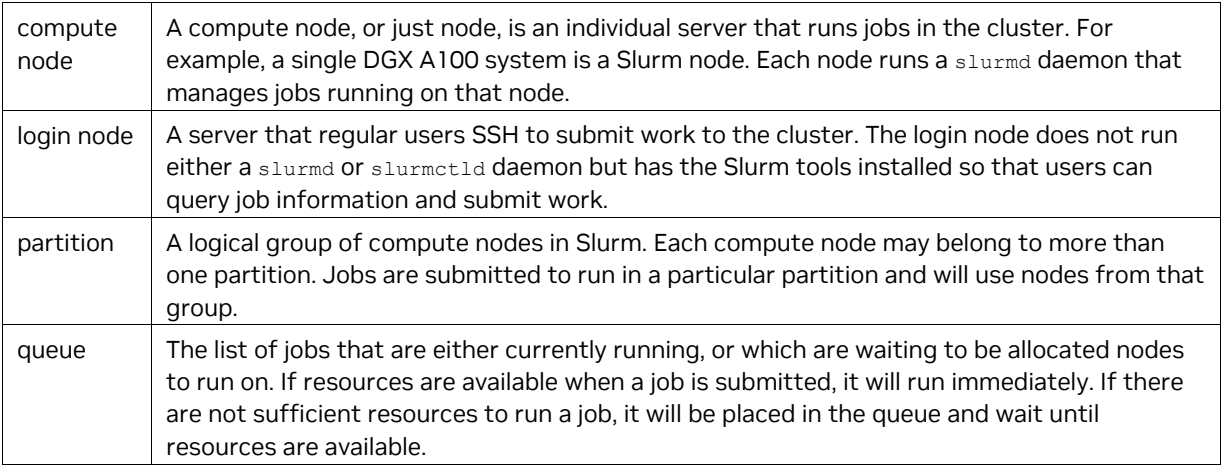

## 5.2 Checking Node Status

Use the sinfo command to check the status of all the nodes on the cluster.

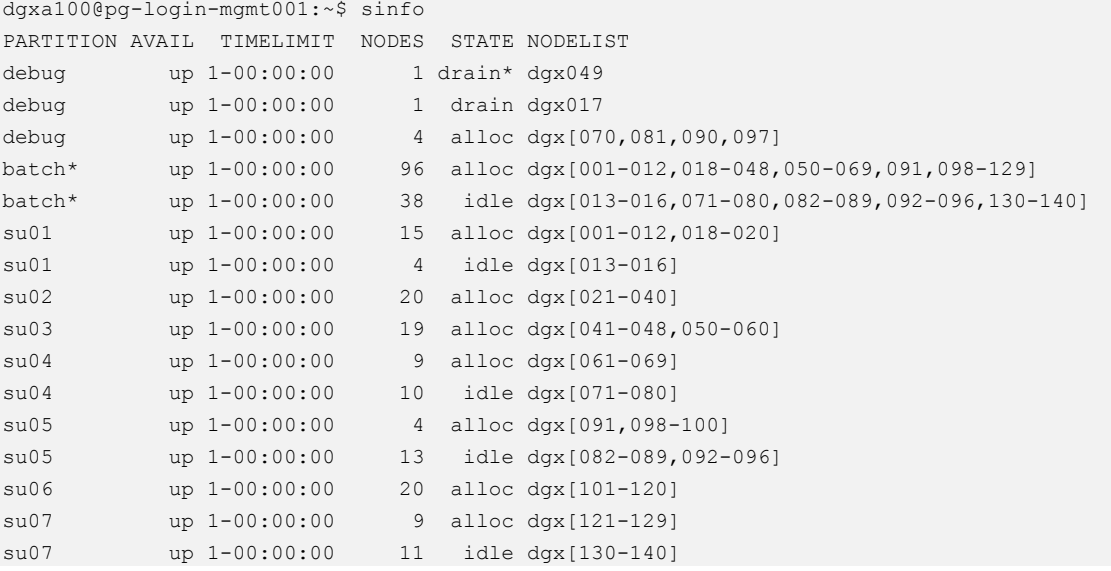

sinfo lists all the partitions in the cluster, and then groups each list of nodes by its status. Status descriptions are in Table 11.

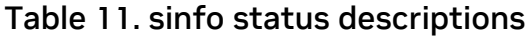

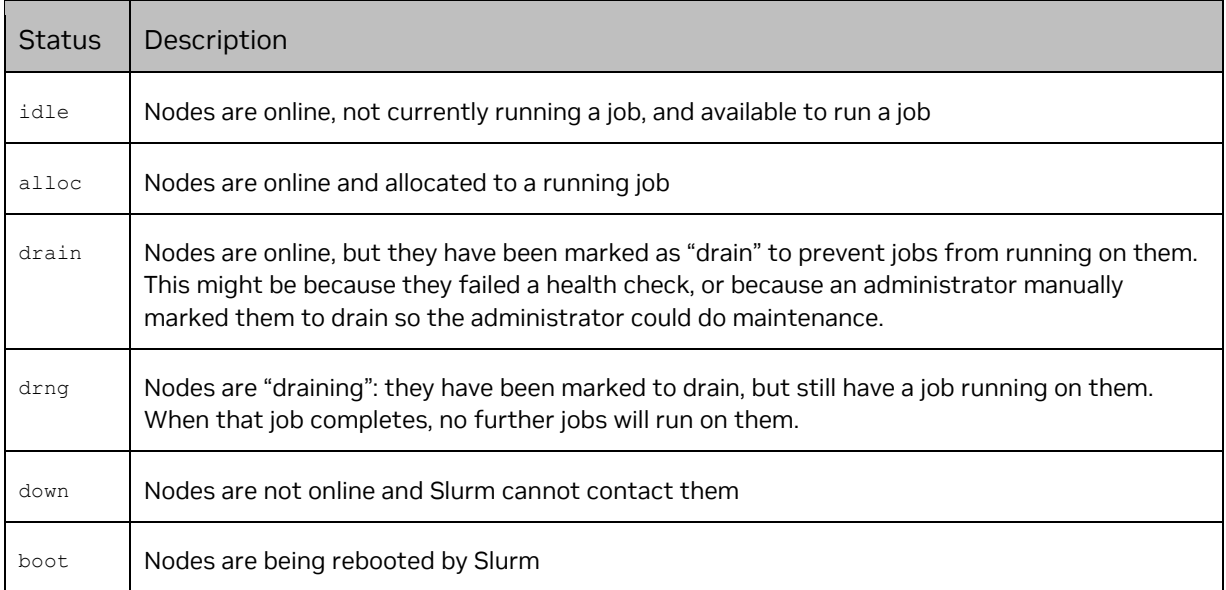

 $\sin f$  can be restricted to showing information about a particular partition using the -p option:

```
dgxa100@pg-login-mgmt001:~$ sinfo -p batch
PARTITION AVAIL TIMELIMIT NODES STATE NODELIST
batch* up 1-00:00:00 32 alloc dgx[098-129]
batch* up 1-00:00:00 102 idle dgx[001-016,018-048,050-069,071-080,082-089,091-
096,130-140]
```
It can also display only the nodes that are down or drained and show the reason that they are in that state by using the  $-R$  option:

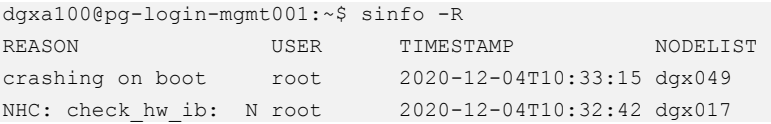

The sinfo -R command only shows a few characters of the reason for the failure. To see longer details about the reason, run the following command:

```
dgxa100@pg-login-mgmt001:~$ scontrol show node dgx017 | grep Reason
  Reason=NHC: check hw ib: No IB port mlx5 4:1 is ACTIVE (LinkUp 40 Gb/sec). [root@2020-12-
04T10:32:42]
```
## 5.3 Showing Detailed Node Information

Detailed information about a Slurm node is shown by using the scontrol command:

```
dgxa100@pg-login-mgmt001:~$ scontrol show node dgx017
NodeName=dgx017 Arch=x86_64 CoresPerSocket=64
    CPUAlloc=0 CPUTot=256 CPULoad=1.78
    AvailableFeatures=(null)
    ActiveFeatures=(null)
   Gres=qpu:8(S:0-1) NodeAddr=dgx017 NodeHostName=dgx017 Version=20.02.4
    OS=Linux 5.4.0-54-generic #60-Ubuntu SMP Fri Nov 6 10:37:59 UTC 2020
    RealMemory=1031000 AllocMem=0 FreeMem=1017487 Sockets=2 Boards=1
    State=DOWN+DRAIN ThreadsPerCore=2 TmpDisk=0 Weight=1 Owner=N/A MCS_label=N/A
    Partitions=debug
    BootTime=2020-12-05T19:26:50 SlurmdStartTime=2020-12-05T19:30:32
    CfgTRES=cpu=256,mem=1031000M,billing=256
    AllocTRES=
    CapWatts=n/a
    CurrentWatts=0 AveWatts=0
    ExtSensorsJoules=n/s ExtSensorsWatts=0 ExtSensorsTemp=n/s
   Reason=NHC: check hw ib: No IB port mlx5 4:1 is ACTIVE (LinkUp 40 Gb/sec). [root@2020-12-
04T10:32:42]
```
## 5.4 Draining a Node

Draining a node will prevent any further jobs from running on a node. A node should be drained if it is unhealthy or for maintenance work that requires jobs not to be running.

Nodes can be drained by Slurm; by NHC; or manually by an administrator.

To manually drain a node:

```
[headnode01->device]% use dgx-001
[headnode01->device[dgx-001]]% drain
Engine Node Status Reason
---------------- ---------------- ---------------- --------------------
slurm-dgxsuperpod dgx-001 Drained Drained by CMDaemon
```
To un-drain a node that you want to run jobs on again:

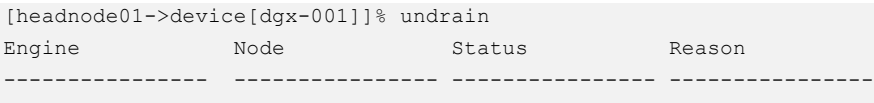

slurm-dgxsuperpod dgx-001

# 5.5 Updating Slurm Configuration

Slurm is configured using cm-wlm-setup. This will set up slurm.conf file in /cm/shared/apps/slurm/var/etc/slum. The file is shared to every node in the cluster and will have the same contents on every node.

Most of the options of slurm.conf are outside the scope of this document. To read about the available options for configuring Slurm, see the slurm.conf documentation.

**Note:** Since Slurm is being managed by BCM, any changes manually made to this file will be overwritten. Changes should be made using Base View or cmsh.

## 5.6 Slurm Prolog and Epilog

目

The workload manager runs prolog scripts before job execution, and epilog scripts after job execution. The purpose of these scripts can include:

- > Checking if a node is ready before submitting a job execution that may use it.
- > Preparing a node in some way to manage the job execution.
- > Cleaning up resources after job execution has ended.

Although there are global prolog and epilog scripts, editing them should be avoided. The scripts cannot be set using Base View or cmsh. Instead, the scripts must be placed by the administrator in the software image, and the relevant nodes updated from the image.

## 5.6.1 Details of Prolog and Epilog Scripts

Even though it is not recommended, some administrators may nonetheless want to link and edit the scripts directly for their own needs, outside of the Base View or cmsh front-ends. A more detailed explanation of how the prolog scripts work follows.

When a Slurm is configured using cm-wlm-setup or the Base View setup wizard, it is configured to run the generic prolog located in /cm/local/apps/cmd/scripts/prolog, and the generic epilog located in /cm/local/apps/cmd/scripts/epilog. The generic prolog and epilog scripts call a sequence of scripts for a particular workload manager in special directories.

The directories have paths in the format:

- > /cm/local/apps/slurm/var/prologs/
- > /cm/local/apps/slurm/var/epilogs/

In these directories, scripts are stored with names that have suffixes and prefixes associated with them that makes them run in special ways, as follows:

- > Suffixes used in the prolog/epilog directory:
	- -prejob script runs before all jobs.
	- -cmjob script runs before job run in a cloud.
- > Prefixes used in the prolog/epilog directory: 00- to 99-.

Number prefixes determine the order of script execution, with scripts with a lower number running earlier.

The script names can therefore look like:

- > 01-prolog-prejob
- > 10-prolog-cmjob

Return values for the prolog/epilog scripts have these meanings:

- > 0: the next script in the directory is run.
- > A non-zero return value: no further scripts are executed from the prolog/epilog directory.

Often, the script in a prolog/epilog directory is not a real script but a symlink, with the symlink going to a real file located in a different directory. The general script is then able to take care of what is expected of the symlink. The name of the symlink, and destination file, usually hints at what the script is expected to do.

For example, if any health checks are marked to run as prejob checks during cm-wlm-setup configuration, then each of the PBS workload manager variants use the symlink 01-prolog-prejob within the prolog directory

```
/cm/local/apps/<workload manager>/var/prologs/. The symlink links to the script is 
/cm/local/apps/cmd/scripts/prolog-prejob.
```
In this case, the script is expected to run before the job.

```
[root©headnode apps]# pwd
/cm/local/apps
[root©headnode apps]# ls -l *pbs*/var/prologs/ openpbs/var/prologs/:
total 0
lrwxrwxrwx 1 root root ... 01-prolog-prejob -> /cm/local/apps/cmd/scripts/prolog-prejob
pbspro/var/prologs/:
total 0
lrwxrwxrwx 1 root root ... 01-prolog-prejob -> /cm/local/apps/cmd/scripts/prolog-prejob
```
Epilog scripts (which run after a job run) have the location

/cm/local/apps/<workload manager>/var/epilogs/. Epilog script names follow the same execution sequence pattern as prolog script names.

The 01-prolog-prejob symlink is created and removed by the cluster manager on each compute node where prejob is enabled in the workload manager entity. Each such entity provides an Enable Prejob parameter that affects the symlink existence:

```
[head->wlm[openpbs]]% get enableprejob yes
[head->wlm[openpbs]]%
```
This parameter is set to yes by cm-wlm-setup when at least one health check is selected as a prejob one. If any healthcheck was configured as a prejob check before cm-wlm-setup execution, and the administrator had a checkmark for that health check, then the prejob is considered enabled.

## 5.6.2 Workload Manager Configuration For Prolog and Epilog Scripts

The cluster manager configures generic prologs and epilogs during workload manager setup with cm-wlm-setup. The administrator can configure prologs and epilogs using appropriate parameters in the configuration of the workload managers, by creating the symlinks in the local prologs and epilogs directories.

Generic prologs and epilogs are configured by default to run on job compute nodes (one run per each node per job) for Slurm.

The following parameters for prologs and epilogs can be configured with cmsh or Base View:

- > Prolog Slurmctld: the fully qualified path of a program to execute before granting a new job allocation. The program is executed on the same node where the slurm server role is assigned. The path corresponds to the PrologSlurmctld parameter in slurm.conf.
- > Epilog Slurmctld: the fully qualified path of a program to execute upon termination of a job allocation. The program is executed on the same node where the slurm server role is assigned. Corresponds with the EpilogSlurmctld parameter in slurm.conf.
- > Prolog: the fully qualified path of a program to execute on job compute nodes before granting a new job or step allocation. The program corresponds to the Prolog parameter, and by default points to the generic prolog. This prolog runs on every node of the job if the Prolog flags parameter contains the flag Alloc (the default value), otherwise it is executed only on the first node of the job.
- > Epilog: the fully qualified path of a program to execute on job compute nodes when the job allocation is released.

## 5.7 Listing Slurm Jobs in the Queue

The jobs currently running on the cluster, or waiting in the queue to run, can be shown using the squeue command:

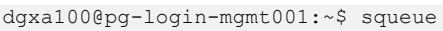

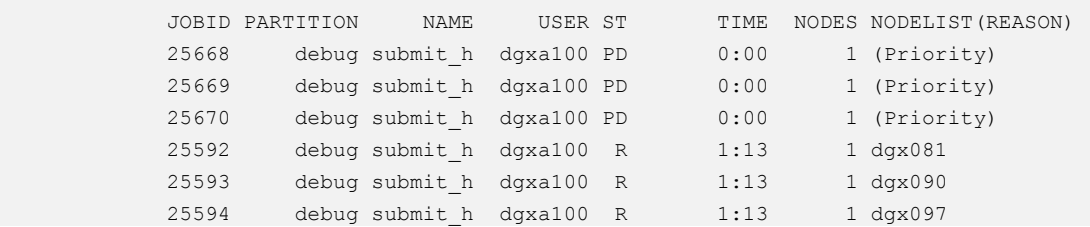

The fifth column of the squeue output is the job state ( $ST$  in the header):

- $\geq$  Jobs that are running with show in R state. The last column will list the nodes that the job is running on.
- $\geq$  Jobs that are waiting to run will show in PD state, for pending. The last column will show the reason that the job is not running yet. This may be some reason such as Resources if there are not enough nodes available or Priority if the job is waiting in line behind another job with higher priority.

See the squeue documentation for information about the available job states and ways to filter the output.

## 5.8 Canceling a Slurm Job

Use the scancel command to cancel a Slurm job.

\$ scancel <job-id>

If a running job is canceled, Slurm will send a SIGTERM signal to all the processes in the job. If the job processes do not end within a certain number of seconds (30s by default, configured with KillWait), then Slurm will send a SIGKILL signal.

If a pending job is canceled, Slurm will simply remove it from the queue.

## 5.9 Managing the Parameters on a Job

Each job has several configuration parameters associated with it, such as the time limit or the partition it is running in. These parameters can be viewed with the following command:

```
dgxa100@pg-login-mgmt001:~$ scontrol show job 25632
JobId=25632 JobName=submit_hpl_cuda11.0.sh
   UserId=dgxa100(13338) GroupId=dgxa100(13338) MCS_label=N/A
    Priority=44385 Nice=0 Account=compute-account QOS=normal
    JobState=PENDING Reason=Priority Dependency=(null)
    Requeue=1 Restarts=0 BatchFlag=1 Reboot=0 ExitCode=0:0
    RunTime=00:00:00 TimeLimit=02:00:00 TimeMin=N/A
    SubmitTime=2020-12-06T06:36:59 EligibleTime=2020-12-06T06:36:59
   AccrueTime=2020-12-06T06:36:59
   StartTime=2020-12-06T22:04:00 EndTime=2020-12-07T00:04:00 Deadline=N/A
    SuspendTime=None SecsPreSuspend=0 LastSchedEval=2020-12-06T08:04:40
    Partition=debug AllocNode:Sid=pg-login-mgmt001:1107071
    ReqNodeList=dgx081 ExcNodeList=(null)
   NodeList=(null) SchedNodeList=dgx081
    NumNodes=1-1 NumCPUs=8 NumTasks=8 CPUs/Task=1 ReqB:S:C:T=0:0:*:*
   TRES=cpu=8,node=1,billing=8
   Socks/Node=* NtasksPerN:B:S:C=8:0:*:1 CoreSpec=*
   MinCPUsNode=8 MinMemoryCPU=0 MinTmpDiskNode=0
    Features=(null) DelayBoot=00:00:00
   OverSubscribe=NO Contiguous=0 Licenses=(null) Network=(null)
   Command=/mnt/test/deepops/workloads/burn-in/submit_hpl_cuda11.0.sh
```

```
 WorkDir=/mnt/test/deepops/workloads/burn-in
    StdErr=/mnt/test/deepops/workloads/burn-
in/results/1node_dgxa100_20201206063703/1node_dgxa100_20201206063703-25632.out
   StdIn=/dev/null
    StdOut=/mnt/test/deepops/workloads/burn-
in/results/1node_dgxa100_20201206063703/1node_dgxa100_20201206063703-25632.out
   Power=
    TresPerNode=gpu:8
 MailUser=(null) MailType=NONE
```
Some of these parameters can be updated dynamically. For example, to extend the time limit of a job that might not finish in the time allowed, use the scontrol update command:

dgxa100@pg-login-mgmt001:~\$ scontrol update job id=25632 timelimit=02:10:00

See the scontrol documentation for more information about viewing or modifying Slurm configurations.

### 5.9.1 Additional Resources

Slurm provides many advanced features that can provide more fine-grained control over job scheduling, system use, user and group accounting, and fairness of system use.

See these links for more information:

- > SchedMD Slurm Quickstart Guide
- > LLNL Slurm Quickstart Guide

## 6. Monitoring Cluster Devices

The cluster manager monitoring allows a cluster administrator to monitor anything that can be monitored in the cluster. Much of the monitoring consists of predefined sampling configurations. If there is anything that is not configured, but the data on which it is based can be sampled, then monitoring can be configured for it too, by the administrator.

The monitoring data can be viewed historically, as well as on demand. The historical monitoring data can be stored raw, and optionally also as consolidated data—a way of summarizing data.

The data can be handled raw and processed externally, or it can be visualized within Base View in the form of customizable charts. Visualization helps the administrator spot trends and abnormal behavior and is helpful in providing summary reports for managers.

Monitoring can be configured to set off alerts based on triggers, and predefined or custom actions can be conducted automatically, depending on triggers. The triggers can be customized according to user-defined conditional expressions.

Conducting such actions automatically after having set up triggers for them means that the monitoring system can free the administrator from having to carry out these chores.

In this chapter, the monitoring system is explained with the following approach:

- 1. A basic example is first presented in which processes are run on a node. These processes are monitored and trigger an action when a threshold is exceeded.
- 2. With this easy-to-understand example as a basic model, the various features and associated functionality of the cluster manager monitoring system are then described and discussed in further depth. These include visualization of data, concepts, configuration, monitoring customization and cmsh use.

NVIDIA DGX SuperPOD Administration Guide DU-10263-001 v5 | 80

# 6.1 Basic Monitoring Example and Action

The example in this section is designed to present a basic illustration of what the monitoring system is capable of handling. This example describes a structure around which further details are fitted and filled in during the coverage in the rest of this chapter.

## 6.1.1 Synopsis Of Basic Monitoring Example

In this example, a user is running an artificial CPU-intensive process on a head node that is normally very lightly loaded. An administrator can monitor user mode CPU load usage throughout the cluster and notices this usage spike. After getting the user to stop wasting CPU cycles, the administrator may decide that putting a stop to such processes automatically is a good idea. The administrator can set that up with an action that is triggered when a high load is detected. The action that is taken after triggering, is to stop the processes (Figure 9).

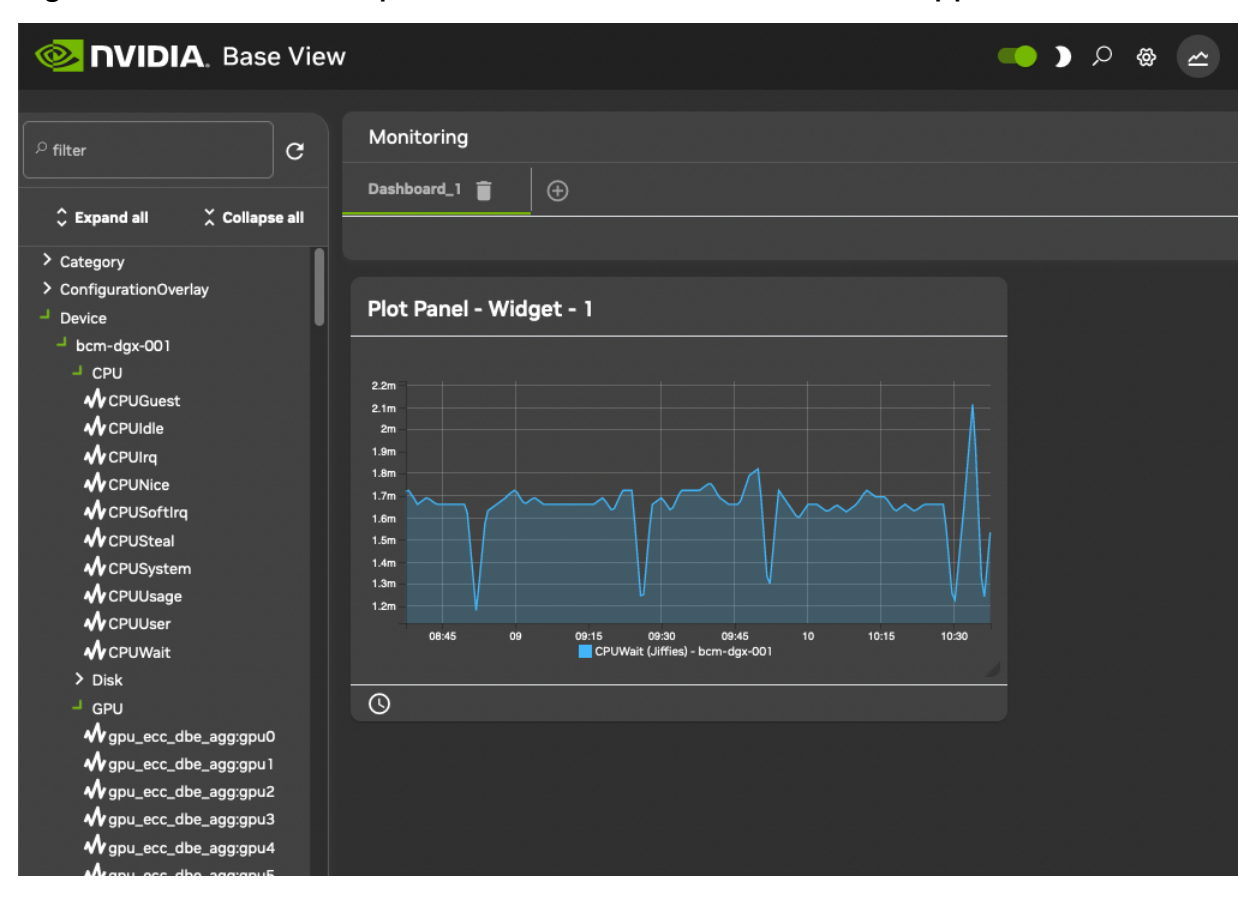

Figure 9. CPU-intensive processes started, detected, and stopped

## 6.1.2 Setting Up the Pieces

### 6.1.2.1 Running Artificial Loads

One way to simulate a user running CPU-intensive processes is to run several instances of the standard unix utility,  $y_{\text{es}}$ . The  $y_{\text{es}}$  command sends out an endless number of lines of  $<sub>y</sub>$  texts. It is typically used in scripts to answer dialog prompts for confirmation.</sub>

The administrator can run eight subshell processes in the background from the CLI on the head node, with yes output sent to  $/$ dev $/$ null:

for i in  $\{1..8\}$ ; do ( yes > /dev/null &); done

Running mpstat 2 shows usage statistics for each processor, updating every two seconds. It shows that %user, which is user mode CPU usage percentage, is close to 90% on an eight-core or less head node when the eight subshell processes are running.

### 6.1.2.2 Setting Up the Kill Action

To stop the artificial CPU-intensive yes processes, the killall yes command can be used. The administrator can make it a part of a script killallyes:

#!/bin/bash killall yes

and make the script executable with a chmod 700 killallyes. For convenience, it may be placed in the /cm/local/apps/cmd/scripts/actions directory where some other action scripts also reside.

## 6.1.3 Using the Basic Monitoring Example

Now that the pieces are in place, the administrator can use Base View to add the killallyesaction action to its action list, and then set up a trigger for the action.

### 6.1.3.1 Adding the Action to the Actions List

Clickpath Monitoring>Actions>Monitoring Actions>killprocess>Clone is used to clone the structure of an existing action. The killprocess action is convenient because it is expected to function in a similar way, so its options should not have to be modified much. However, any action could be cloned, and the clone modified in appropriate places.

The name of the cloned action is changed. That is, the administrator sets Name to killallyesaction. The name of the file is arbitrary.

Script is set to the path /cm/local/apps/cmd/scripts/actions/killallyes, which is where the script was placed earlier.

After saving, the killallyesaction action becomes part of the list of monitoring actions (Figure 10).

| MIDIA. Base View                                                                                                    |               |                               |                                      |                |
|----------------------------------------------------------------------------------------------------|---------------|-------------------------------|--------------------------------------|----------------|
| ≡<br><b>Cluster</b>                                                                                                    |               | <b>Monitoring Action list</b> |                                      | ↗              |
| ÷<br>Networking                                                                                                    | $\mathbf{L}$  | <b>NAME</b>                   | <b>TYPE</b>                          |                |
| о<br>Provisioning                                                                                                    | $\rightarrow$ | Drain                         | <b>Monitoring Drain Action</b>       | $\boxtimes$ -  |
| Æ<br>Grouping                                                                                                    | $\rightarrow$ | Event                         | <b>Monitoring Event Action</b>       | 7 -            |
| ൙<br><b>Devices</b>                                                                                                    |               | ImageUpdate                   | Monitoring Image Update Action       | ⊠ ≁            |
|                                                                                                    | $\rightarrow$ | PowerOff                      | Monitoring Power Off Action          | י א            |
| ≣≣<br>Datacenter Infrastructure                                                                                                    | $\rightarrow$ | PowerOn                       | Monitoring Power On Action           | <b>M</b> -     |
| <b>HPC</b><br>ᢙ                                                                                                    | $\rightarrow$ | <b>PowerReset</b>             | <b>Monitoring Power Reset Action</b> | ⊠ ≁            |
| Cloud<br>◠                                                                                                    | $\rightarrow$ | Reboot                        | <b>Monitoring Reboot Action</b>      | י י⊿           |
| ⊞<br><b>Containers</b>                                                                                                    | $\rightarrow$ | Send e-mail to administrators | <b>Monitoring Email Action</b>       | י א            |
| 弖<br>Storage                                                                                                    | $\rightarrow$ | Shutdown                      | <b>Monitoring Shutdown Action</b>    | ⊠ ≁            |
|                                                                                                    |               | Undrain                       | <b>Monitoring Undrain Action</b>     | י י⊿           |
| Jupyter                                                                                                    | $\rightarrow$ | killprocess                   | <b>Monitoring Script Action</b>      | न ∼            |
| <b>Configuration Overlays</b><br>۵°                                                                                                    |               | remount                       | <b>Monitoring Script Action</b>      | $\mathbb{Z}$ - |
| Monitoring<br>∠                                                                                                    | $\checkmark$  | testaction                    | <b>Monitoring Script Action</b>      | ⊠ ≁            |
| <b>Data Producers</b><br>Measurables<br>Consolidators<br><b>Actions</b><br><b>Triggers</b><br><b>Health Status</b><br>All Health Checks<br><b>Standalone Monitored Entities</b><br><b>PromQL Queries</b> |               |                               |                                      |                |
| Hide                                                                                                    |               |                               | $+$ ADD                              |                |

Figure 10. Base View monitoring configuration: adding an action

#### 6.1.3.2 Setting Up a Trigger Using CPUUser on the Login Node

Clickpath Monitoring>Triggers>Failing health checks>Clone can be used to configure a monitoring trigger by cloning an existing trigger. A trigger is a sample state condition that runs an action. In this case, the sample state condition may be that the metric (Section 6.2.1.8) CPUUser must not exceed 50. If it does, then an action (killallyesaction) is run, which should kill the yes processes.

- > CPUUser is a measure of the time spent in user mode CPU usage per second and is measured in jiffy intervals per second.
- > A jiffy interval is a somewhat arbitrary time interval that is predefined for kernel developers per platform. It is the minimum amount of time that a process has access to the CPU before the kernel can switch to another task.
- $\geq$  Unlike  $\frac{1}{2}$  user from the top command, a jiffy interval is not a percentage.

To configure the trigger attributes:

- 1. Goto the Monitoring Trigger list screen.
	- Clickpath Monitoring>Triggers>Failing health checks

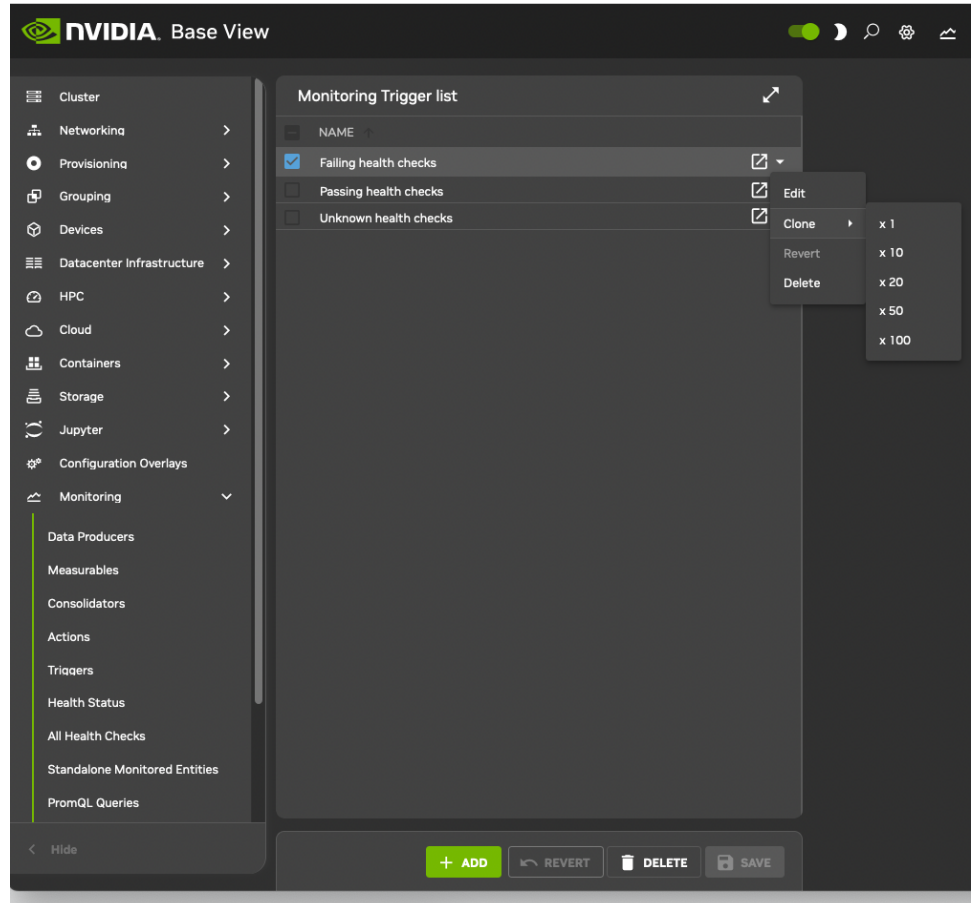

- 2. Set a name for the trigger. The name is arbitrary. killallyestrigger is used in this example.
- 3. Configure Enter actions so the trigger can run an action script if the sample state crosses over into a state that meets the trigger condition.
- 4. Configure the condition under which the Enter actions action script is run. The condition can be set by setting an expression in the expression subwindow.

For example, when CPUUser on the head node is above 50.

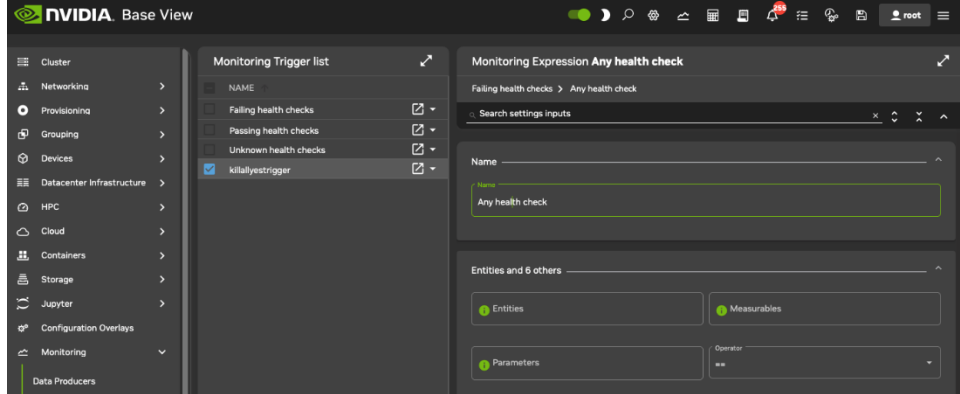

- 5. Set the name for the trigger. The name is arbitrary, and  $killallyestrigger$  is used in this example.
- 6. Set the Name for the expression. Name is arbitrary, and killallyesregex is in this example.
- 7. Set the entity. In this case, the entity being monitored is the head node. If the head node is called headnode in this example, then headnode is the value set for entities. An entity is often simply a device, but it can be any object that CMDaemon stores.
- 8. Set Measurables. In this case, CPUUser is used.
- 9. Set an operator and threshold. In this case GT, which is the greater than operator, and 50 that is a significant amount of CPUUser time in jiffies/s, are set for Operator and Value.
- 10. Enable the trigger to activate it.

After saving the configuration, the killallyesregex regular expression evaluates the data being sampled for the trigger. If the expression is TRUE, then the trigger launches the killallyesaction action.

#### 6.1.3.3 The Result

In the preceding section, an action was added, and a trigger was set up with a monitoring expression. With a default installation on a newly installed cluster, the measurement of CPUUser is done every 120s (the period can be modified in the Data Producer window of Base View, as seen in Figure 12.9 of the *Bright Cluster Manager Administrator Manual*. The basic example configured with the defaults thus monitors if CPUUser on the head node has crossed the bound of 50 jiffies/s every 120s.

If CPUUser is found to have entered—that is crossed over from below the value and gone into the zone beyond 50 jiffies—then the killallyesregex regular expression notices that. Then, the trigger it is configured for, killallyestrigger trigger, runs the killallyesaction action, which runs the killallyes script. The killallyes script kills all the running  $yes$  processes. Assuming the system is trivially loaded apart from these yes processes, the CPUUser metric value then drops to below 50 jiffies.

To clarify what "found to have entered" means in the previous paragraph:

After an Enter trigger condition has been met for a sample, the first sample immediately after that does not ever meet the Enter trigger condition, because an Enter threshold crossing condition requires the previous sample to be below the threshold.

The second sample can only launch an action if the  $_{\text{Enter}}$  trigger condition is met and if the preceding sample is below the threshold.

Other non-yes CPU-intensive processes running on the head node can also trigger the killallyes script. Since the script only kills yes processes, leaving any non-yes processes alone, it would in such a case run unnecessarily. This is a deficiency due to the contrived and simple nature of the basic example that is being illustrated here. In a production case, the action script is expected to have a more sophisticated design.

The following sections in this chapter cover the concepts and features for the cluster manager monitoring in greater detail.

## 6.2 Monitoring Concepts and Definitions

A discussion of the concepts of monitoring, along with definitions of terms used, is appropriate at this point. The features of the monitoring system in the cluster manager covered later in this chapter will then be understood more clearly.

### 6.2.1 Measurables

Measurables are measurements (sample values) that are obtained using data producers (6.2.8) CMDaemon monitoring system. The measurements can be made for nodes, head nodes, other devices, or other entities.

#### 6.2.1.1 Types of Measurables

Measurables can be:

- > enummetrics: measurements with a small number of states. The states can be predefined, or user-defined. These are covered in 6.2.1.7.
- > metrics: measurements with number values, and no data, as possible values. For example, values such as: -13113143234.5, 24, 9234131299. These are covered in 6.2.1.8
- > health checks: measurements with the states PASS, FAIL, and UNKNOWN as possible states, and no data as another possible state, when none of the other states are set. These are covered in 6.2.2.

### 6.2.1.2 no data and Measurables

If no measurements are carried out, but a sample value must be saved, then the sample value is set to no data for a measurable. This is a defined value, not a null data value. metrics and enummetrics can therefore also take the no data value.

### 6.2.1.3 Entities and Measurables

Normally, a device, or a category or some similar grouping is a convenient idea to keep in mind as an entity, for concreteness.

The default entities in a new installation of the cluster manager are:

```
device category partition[base] software images
```
However, more generally, an entity can be an object from the following top-level modes of cmsh:

```
category ceph cloud cmjob configuration overlay device edgesight etcd 
fspart group jobqueue jobs kubernetes network nodegroup partition 
profile rack softwareimage user
```
For example, a software image object that is to be provisioned to a node is an entity, with some of the possible attributes of the entity being the name, kernel version, creationtime, or locked attributes of the image:

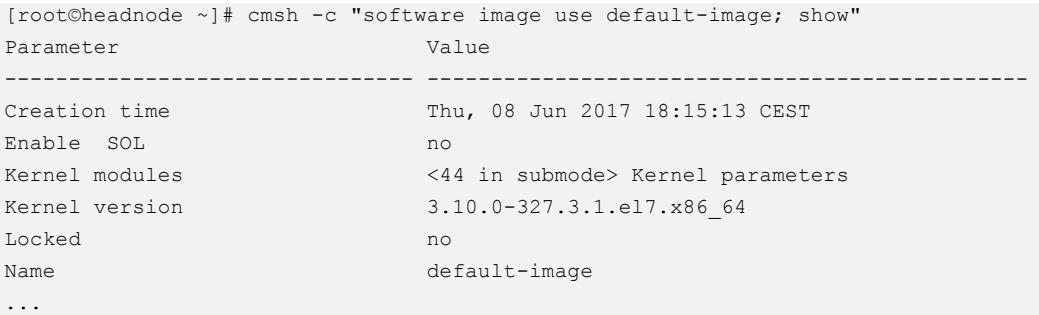

Because measurements can be carried out on such a variety of entities, it means that the monitoring and conditional actions that can be carried out on a cluster manager cluster can be very diverse. This makes entities a powerful and versatile concept in the cluster manager's monitoring system for managing clusters.

#### 6.2.1.4 Listing Measurables Used by an Entity

In cmsh, for an entity, such as a device within device mode, a list of the measurables used by that device can be viewed with the measurables command.

```
[headnode->device]% measurables dgx001
Type Name Name Parameter Class Producer
------------ ------------------- ---------- --------- ---------------
        Enum DeviceStatus Internal DeviceState
HealthCheck ManagedServicesOk Internal CMDaemonState
HealthCheck default gateway Network default gateway
HealthCheck diskspace and Disk diskspace
HealthCheck dmesg OS dmesg
...
```
The subsets of these measurables can be listed with list enum (6.2.1.7), list metric (6.2.1.8), and list healthcheck (6.2.2).

In Base View, the equivalent to listing the measurables can be conducted using clickpath Monitoring>All Health Checks.

#### 6.2.1.5 Listing Measurables from monitoring Mode

Similarly, under monitoring mode, within the measurable submode, the list of measurable objects that can be used can be viewed with a list command:

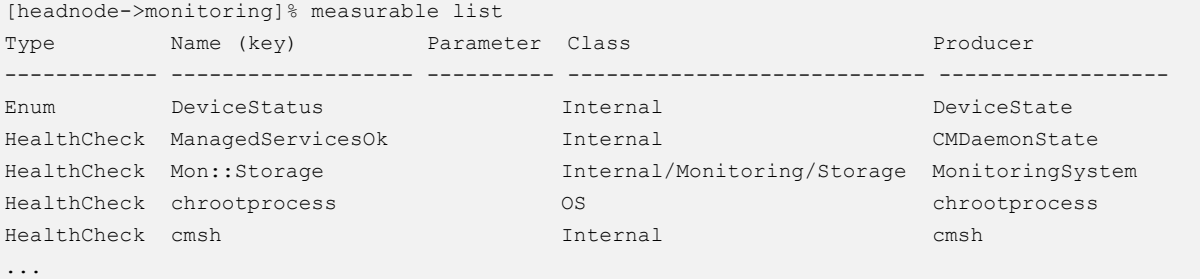

The subsets of these measurables can be listed with  $list$  enum (6.2.1.7), list metric (6.2.1.8), and list healthcheck (6.2.2).

In Base View, the equivalent to listing the measurables can be conducted through clickpath Monitoring>Measurables and listing the subsets of the measurables is possible using column filtering.

#### 6.2.1.6 Viewing Parameters for a measurable in monitoring Mode

Within the measurable submode, parameters for a particular measurable can be viewed with the show command for that measurable.

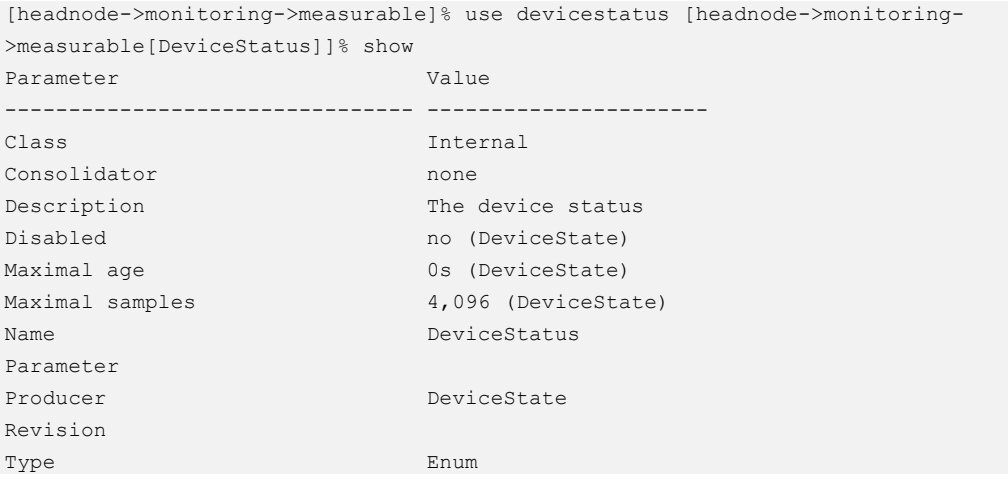

#### 6.2.1.7 Enummetrics

An *enummetric* is a measurable for an entity that can only take a limited set of values. DeviceStatus is the only enummetric. This may change in future versions of the cluster manager.

The full list of possible values for the enummetric DeviceStatus is:

```
up, down, closed, installing, installer failed, installer rebooting,
installer callinginit, installer unreachable, installer burning,
burning, unknown, opening, going down, pending, and no data.
```
The enummetrics available for use can be listed from within the measurable submode of the monitoring mode:

```
[headnode->monitoring->measurable]% list enum
Type Name (key) Parameter Class Producer
------ ------------------------ ------------------- --------- -------------------
Enum DeviceStatus Internal DeviceState
[headnode->monitoring->measurable]%
```
The list of enummetrics that is configured by an entity, such as a device, can be viewed with the enummetrics command for that entity:

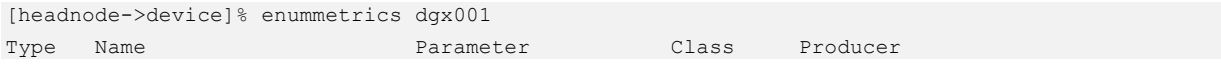

```
------ ------------------------ ------------------- --------- -------------------
Enum DeviceStatus Internal DeviceState
[headnode->device]%
```
The states that the entity has been through can be viewed with the dumpmonitoringdata command:

```
[headnode->device]% dumpmonitoringdata -99d now devicestatus dgx001
Timestamp Value Info
-------------------------- ----------- ----------
2017/07/03 16:07:00.001 down
2017/07/03 16:09:00.001 installing 
2017/07/03 16:09:29.655 no data
2017/07/03 16:11:00 up
2017/07/12 16:05:00 up
```
The parameters of an enummetric such as devicestatus can be viewed and set from monitoring mode, from within the measurable submode (6.2.1.6).

#### 6.2.1.8 Metrics

A *metric* for an entity is typically a numeric value for an entity. The value can have units associated with it.

In the example of 6.1, the metric value considered was CPUUser, measured at the default regular time intervals of 120s.

The value can also be defined as no data, no data is substituted for a null value when there is no response for a sample. no data is not a null value once it has been set. This means that there are no null values stored for monitored data.

Other examples for metrics are:

- > LoadOne (value is a number, for example: 1.23).
- > WriteTime (value in ms/s, for example: 5 ms/s).
- > MemoryFree (value in readable units, for example: 930 MiB, or 10.0 GiB).

A metric can be a built-in, which means it comes with the cluster manager as integrated code within  $\text{cmbaemon.}$  This is based on  $c++$  and is therefore much faster than the alternative. The alternative is that a metric can be a standalone script, which means that it typically can be modified more easily by an administrator with scripting skills.

The word metric is often used to mean the script or object associated with a metric as well as a metric value. The context makes it clear that is meant.

Metrics in use can be viewed in cmsh using the list command from monitoring mode:

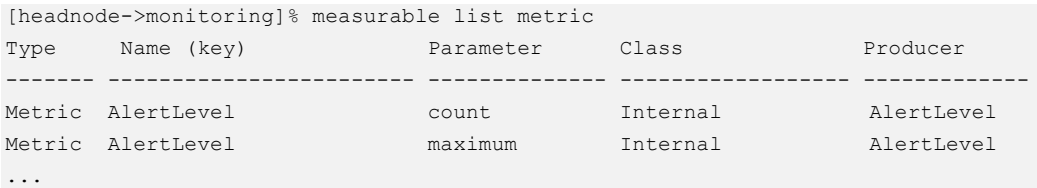

In Base View, the metrics can be viewed with clickpath Monitoring>Measurables and then clicking on the filter widget to select Metric.

A list of metrics in use by an entity can be viewed in cmsh using the metrics command for that entity.

For example, for the entity dgx001 in mode devices:

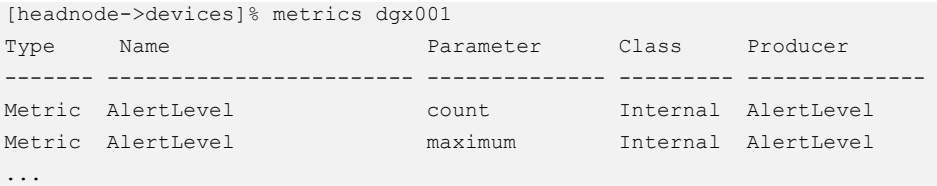

The parameters of a metric such as AlertLevel:count can be viewed and set from monitoring mode, from within the measurable submode, just as for the other measurables:

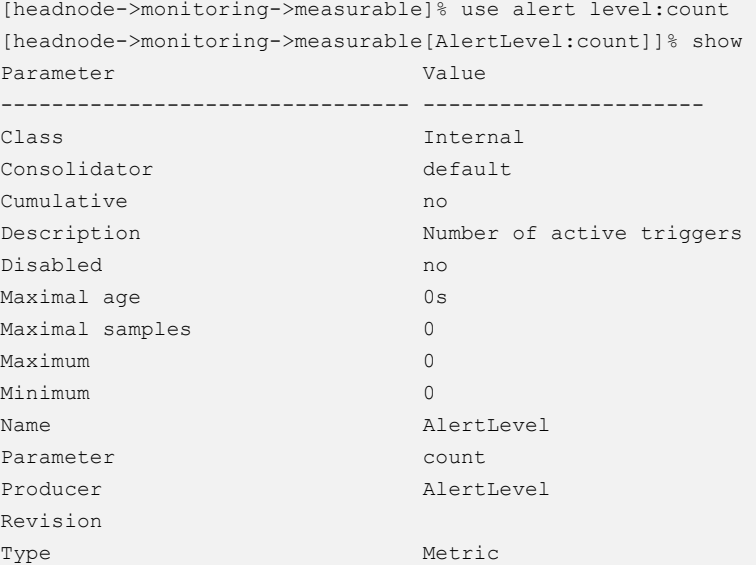

The equivalent Base View clickpath to edit the parameters is Monitoring>Measurables>Edit.

### 6.2.2 Health Check

A *health check* value is a response to a check conducted on an entity. The response indicates the health of the entity for that check.

For example, the ssh2node health check, which runs on the head node to check if the SSH port 22 passwordless access to regular nodes is reachable.

A health check is run at a regular time interval, and can have the following possible values:

- > PASS: the health check succeeded. For example, if ssh2node is successful, which suggests that an ssh connection to the node is fine.
- > FAIL: the health check failed. For example, if ssh2node was rejected. This suggests that the ssh connection to the node is failing.
- > UNKNOWN: the health check had an unknown response. For example, if ssh2node has a timeout, due to routing or other issues, it means that it is unknown whether the connection is fine or failing. The administrator should investigate this further.
- > no data: the health check did not run, so no data was obtained. For example, if ssh2node is disabled for some time, then no data values were obtained during this time. Since the health check is disabled, it means that no data cannot be recorded during this time by ssh2node. However, because having a no data value in the monitoring data for this situation is a good idea—explicitly knowing about having no data is helpful for various reasons—then no data values can be set, by CMDaemon, for samples that have no data.

Other examples of health checks are:

- > diskspace: check if the hard drive still has enough space left on it.
- > mounts: check mounts are accessible.
- > mysql: check status and configuration of MySQL is correct.
- > hpraid: check RAID and health status for certain HP RAID hardware

These and others can be seen in the directory:

/cm/local/apps/cmd/scripts/healthchecks

#### 6.2.2.1 Health Checks

In Base View, the health checks that can be configured for all entities can be seen with clickpath Monitoring>Measurables and then clicking on the filter widget to select Health Check. Options can be set for each health check by clicking through using the Edit button.

#### 6.2.2.2 All Configured Health Checks

All configured healthchecks can be viewed using the clickpath Monitoring>All Health Checks. The view can be filtered per column.

#### 6.2.2.3 Configured Health Checks for an Entity

An overview can be seen for a particular entity <*entity*> using clickpath Monitoring>Health status>*entity*>Show.

#### 6.2.2.4 Severity Levels for Health Checks, and Overriding Them

A health check has a settable severity (6.2.5) associated with its response defined in the trigger options.

For standalone health checks, the severity level defined by the script overrides the value in the trigger. For example, FAIL 40 or UNKNOWN 10, as is set in the hpraid health check (/cm/local/apps/cmd/scripts/healthchecks/hpraid).

Severity values are processed for the AlertLevel metric (6.2.6) when the health check runs.

#### 6.2.2.5 Default Templates for Health Checks and Triggers

A health check can also launch an action based on any of the response values.

Monitoring triggers have the following default templates:

The severity level is one of the default parameters for the corresponding health checks. These defaults can also be modified to allow an action to be launched when the trigger runs, for example, sending an email notification whenever any health check fails.

With the default templates, the actions are by default set for all health checks. However, specific actions that are launched for a particular measurable instead of for all health checks can be configured. To do this, one of the templates can be cloned, the trigger can be renamed, and an action can be set to launch from a trigger.

### 6.2.3 Trigger

A *trigger* is a threshold condition set for a sampled measurable. When a sample crosses the threshold condition, it enters or leaves a zone that is demarcated by the threshold.

A trigger zone also has a settable  $s$ everity (6.2.5) associated with it. This value is processed for the AlertLevel metric (6.2.6) when an action is triggered by a threshold event.

Triggers are discussed in 6.1.3.2.

### 6.2.4 Action

In the basic example of 6.1, the action script is the script added to the monitoring system to kill all yes processes. The script runs when the condition is met that  $CPUUser$ crosses 50 jiffies.

An *action* is a standalone script or a built-in command that is executed when a condition is met and has exit code 0 on success. The condition that is met can be:

- > A FAIL, PASS, UNKNOWN, or no data from a health check.
- > A trigger condition. This can be a FAIL or PASS for conditional expressions.
- > State flapping (6.2.7)

The actions that can be run are listed from within the action submode of the monitoring mode.

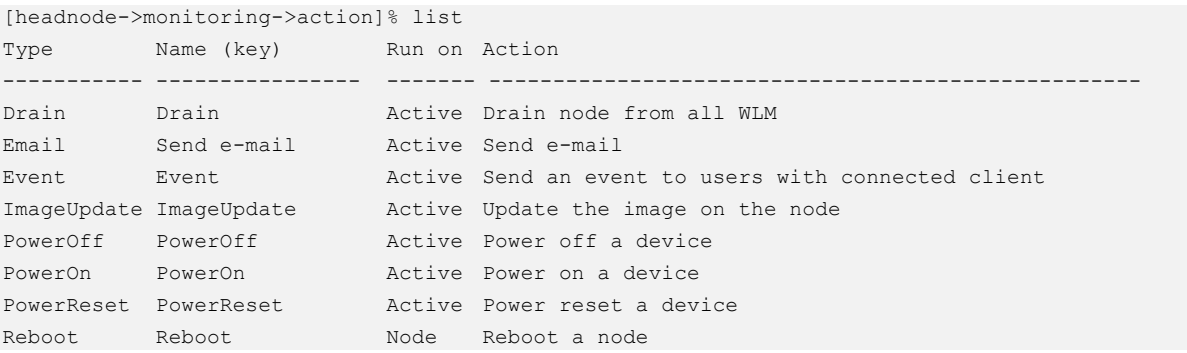

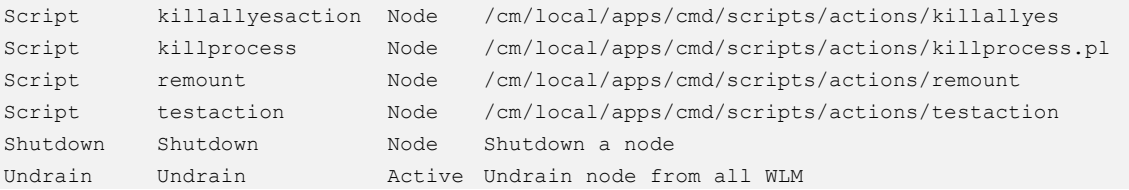

The Base View equivalent is accessible using clickpath Monitoring>Actions.

Configuration of monitoring actions is discussed further in 6.1.3.1.

### 6.2.5 Severity

Severity is a positive integer value that the administrator assigns for a trigger. It takes one of six suggested values (Table 12).

| Value    | Name    | Icon | Description                        |
|----------|---------|------|------------------------------------|
| $\Omega$ | debug   | ÷.   | Debug message                      |
| $\Omega$ | info    |      | Informational message              |
| 10       | notice  | A    | Normal, but significant, condition |
| 20       | warning | H.   | Warning conditions                 |
| 30       | error   |      | Error conditions                   |
| 40       | alert   |      | Action must be taken immediately   |

Table 12. Severity values

Severity levels are used in the AlertLevel metric (6.2.6). They can also be set by the administrator in the return values of health check scripts (6.2.2).

By default, the severity value is 15 for a health check FAIL response, 10 for a health check UNKNOWN response, and 0 for a health check PASS response (6.2.2).

## 6.2.6 AlertLevel

AlertLevel is a special metric. It is sampled and re-calculated when an event with an associated Severity (6.2.5) occurs.

There are three types of AlertLevel metrics:

- 1. AlertLevel (count): the number of events that are at notice level and higher. This metric alerts the administrator to the number of issues.
- 2. AlertLevel  $(max)$ : the maximum severity of the latest value of all the events. This metric alerts the administrator to the severity of the most important issue.
- 3. AlertLevel (sum): the sum of the latest severity values of all the events. This metric alert the administrator to the overall severity of issues.

## 6.2.7 Flapping

*Flapping*, or *State Flapping*, is when a measurable trigger (6.2.3) that is detecting changes, changes that are too frequent. That is, the measurable goes in and out of the zone too many times over several samples.

In the basic example of 6.1, if the  $CPUUseE$  metric crossed the threshold zone five times within five minutes (the default values for flap detection), it would by default be detected as flapping. A flapping alert would then be recorded in the event viewer, and a flapping action could also be launched if configured to do so.

## 6.2.8 Data Producer

A data producer produces measurables. Sometimes it can be a group of measurables, as in the measurables provided by a data producer that is being used:

```
[headnode->monitoring->measurable]% list -f name:25,producer:15 | grep ProcStat
BlockedProcesses ProcStat
CPUGuest ProcStat
CPUIdle ProcStat
CPUIrq ProcStat
CPUNice ProcStat
CPUSoftIrq ProcStat
CPUSteal ProcStat
CPUSystem ProcStat
CPUUser ProcStat
CPUWait ProcStat
CtxtSwitches ProcStat
Forks ProcStat
Interrupts ProcStat
RunningProcesses ProcStat
```
Sometimes it may just be one measurable, as provided by a used data producer:

```
[headnode->monitoring->measurable]% list -f name:25,producer:15 | grep ssh2node ssh2node
ssh2node
```
It can even have no measurables, and just be an empty container for measurables that are not in use yet.

In cmsh all data producers (used and unused) can be listed as follows:

[headnode->monitoring->setup]% list

The equivalent in Base View is using clickpath Monitoring>Data Producers.

#### The data producers configured for an entity, such as a head node headnode, can be listed with the monitoring producers command:

 $\begin{bmatrix} \mathbf{h}_{1,1} & \mathbf{h}_{2,2} & \mathbf{h}_{3,3} & \mathbf{h}_{4,4} & \mathbf{h}_{5,4} & \mathbf{h}_{6,5} & \mathbf{h}_{7,6} & \mathbf{h}_{8,6} & \mathbf{h}_{9,7} & \mathbf{h}_{9,8} & \mathbf{h}_{9,9} & \mathbf{h}_{9,9} & \mathbf{h}_{9,9} & \mathbf{h}_{9,9} & \mathbf{h}_{9,9} & \mathbf{h}_{9,9} & \mathbf{h}_{9,9} & \mathbf{h}_{9,9} & \mathbf{h}_{9,9} & \mathbf{h$ 

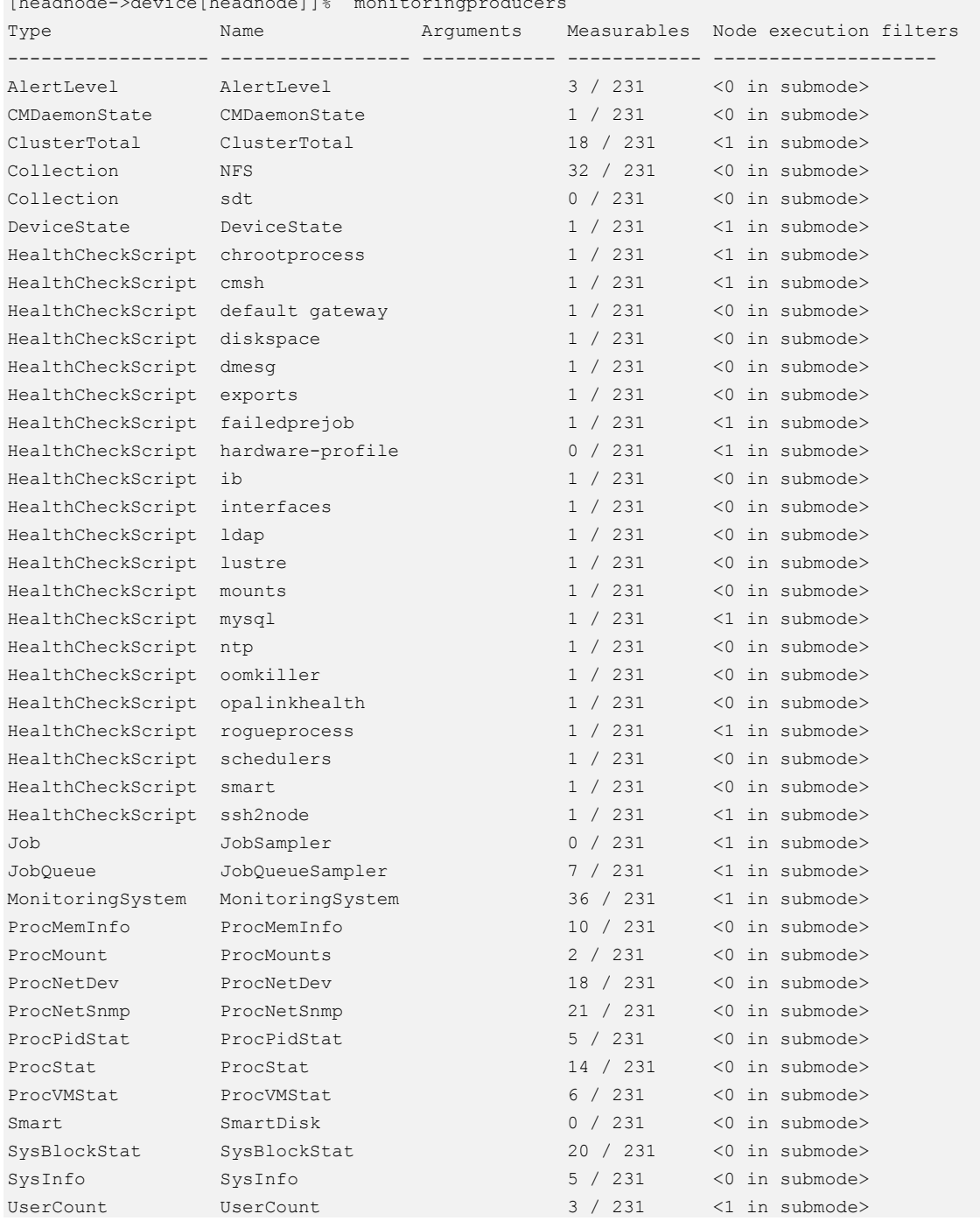

The displayed data producers are the ones configured for the entity, even if there are no measurables used by the entity.

Data producer configuration in Base View is discussed further in **Section 12.4.1** of the *Bright Cluster Manager Administrator Manual*.

### 6.2.9 Main Monitoring Interfaces of Base View

Base View, besides having the default settings mode, has some other display modes and logging view modes that can be selected using the 11 icons in the top-right corner of the Base View standard display (Figure 11).

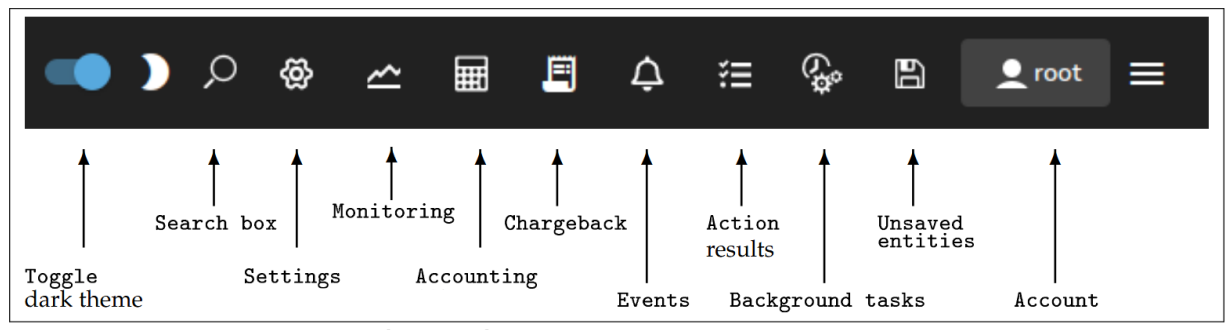

Figure 11. Base View top-right corner icons

The 11 icons are described from left to right next:

- 1. Toggle dark theme option allows the display of Base View to use a darker theme.
- 2. Search box allows resource to be searched for, with predictive text suggestions.
- 3. Settings mode is active when Base View first starts up. The Settings mode has a navigation panel to the left of it, showing the resources of the cluster as expandable items. One of the resources is Monitoring. This resource should not be confused with the Bright View Monitoring mode, which is launched by the next icon. The Monitoring resource is about configuring how items are monitored and how their data values are collected.
- 4. The Monitoring mode allows visualization of the data values collected according to the specifications of the Bright View Monitoring resource. The visualization allows graphs to be configured.
- 5. The Accounting mode typically allows visualization of job resources used by users, although it can be used to visualize job resources used by other aggregation entities. This is helpful tracking resources consumed by users.
- 6. The Chargeback mode allows the monitoring of resources requested over a period for jobs run by selected groups.
- 7. The Events icon allows logs of events to be viewed.
- 8. The Action results icon allows the logs of the results of actions to be viewed.
- 9. The Background tasks icon allows background tasks to be viewed.
- 10. The Unsaved entities icon allows unsaved entities to be viewed.
- 11. The Account handling icon allows account settings to be managed for the Base View user.

## 6.3 Monitoring Visualization with Base View

The Monitoring icon in the menu bar of Base View (Figure 11) launches an intuitive visualization tool that is the main GUI tool for getting a feel of the system's behavior over periods of time. With this tool, the measurements and states of the system can be viewed as resizable and overlayable graphs. The graphs can be zoomed in and out over a particular time, the graphs can be laid out on top of each other, or the graphs can be laid out as a giant grid. The graph scale settings can also be adjusted, stored, and recalled for use the next time a session is started.

An alternative to Base View's visualization tool is the CLI cmsh. This has the same functionality in the sense that data values can be selected and studied according to configurable parameters with it. The data values can even be plotted and displayed on graphs with cmsh with the help of unix pipes and graphing utilities. However, the strengths of monitoring with cmsh lie elsewhere: cmsh is more useful for scripting or for examining pre-decided metrics and health checks rather than a quick visual check over the system. This is because cmsh needs more familiarity with options and is designed for text output instead of interactive graphs.

See Section 12.5 and Section 12.6 of the *Base Command Manager Administrator Manua*l for more information about monitoring with cmsh.

Visualization of monitoring graphs with Base View is now described.

## 6.3.1 The Monitoring Window

Selecting the Monitoring icon from the menu bar of Base View (Figure 11) launches a monitoring window for visualizing data opens. By default, this displays blank plot panels—graph axes with a time scale going back some time on the x-axis, and with no y-axis measurable data values plotted.

The monitoring window for Base View is shown in Figure 12.

#### Figure 12. Base View monitoring window

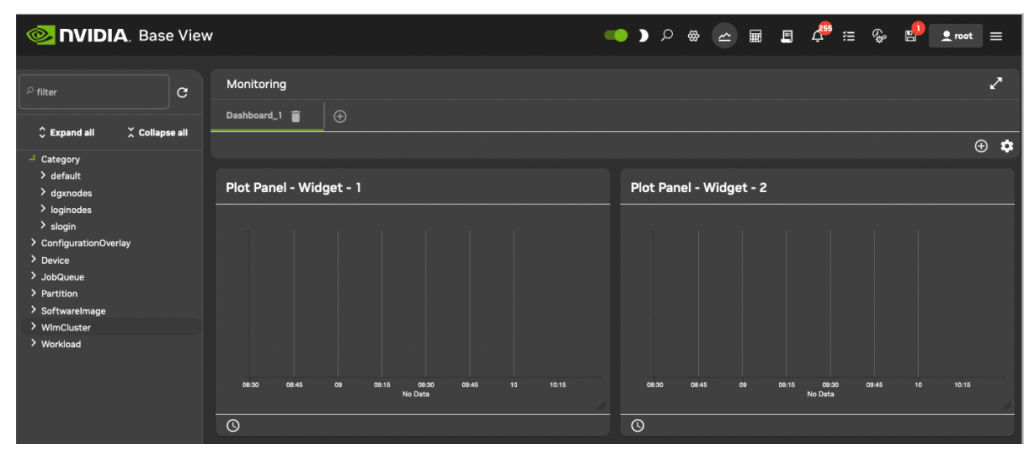

#### 6.3.1.1 Finding and Selecting the Measurable to be Plotted

To plot measurables, the entity that it belongs to should be selected from the navigation menu on the left-hand side. Once that has been selected, a class for that measurable can be chosen, and then the measurable itself can be selected. For example, to plot the measurable CPUUser for a head node headnode, it can be selected from the navigation clickpath Device>headnode>CPU>CPUUser.

Sometimes, finding a measurable is easier with the filter search box. Entering CPUUser there shows all the measurables with that text (Figure 13). The search is case-insensitive.

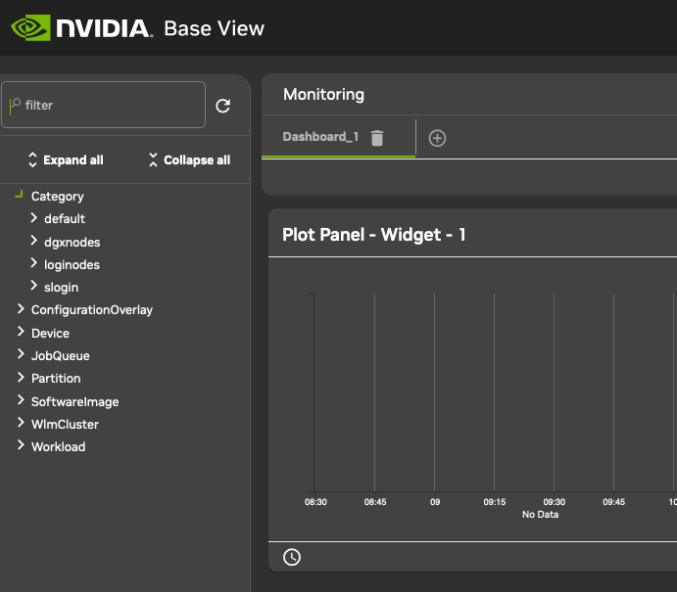

Figure 13. Base View monitoring filter search box

The filter search box can handle some simple regexes too, with  $\cdot$  \* and  $\cdot$  taking their usual meaning:

- > dgx001.\*cpuuserdgx001cpuuser
- > (dgx001|dgx002).\*cpuuserdgx002dgx001

The / (forward slash) allows filtering according to the data path. It corresponds to the navigation depth in the tree hierarchy:

dgx001/cpu/cpu user

Searches for a measurable with a data path that matches  $dgx001/cpu/cpu$  user.

#### 6.3.1.2 Plotting The Measurable

Once the measurable is selected, it can be drag-and-dropped into a plot panel. This causes the data values to be plotted.

When a measurable is plotted into a panel, two graph plots are displayed. The smaller, bottom plot represents the polled value as a bar chart. The larger, upper plot represents an interpolated line graph.

Different kinds of interpolations can be set. To get a quick idea of the effect of different kinds of interpolations, https://bl.ocks.org/mbostock/4342190 is an interactive overview that shows how they work on a small set of values.

The time axes can be expanded or shrunk using the mouse wheel in the graphing area of the plot panel. The resizing is centered around the position of the mouse pointer.

# 7. Managing High-Speed Fabrics

The high-speed InfiniBand fabrics are managed with NVIDIA Unified Fabric Manager (UFM). UFM is a powerful platform for managing scale-out computing environments. UFM enables data center operators to efficiently monitor and operate the entire fabric, boost application performance, and maximize fabric resource utilization.

While other tools are device-oriented and involve manual processes, UFM automated and application-centric approach bridges the gap between servers, applications, and fabric elements, thus enabling administrators to manage and optimize from the smallest to the largest and most performance-demanding clusters.

The dashboard for UFM is shown in Figure 14.

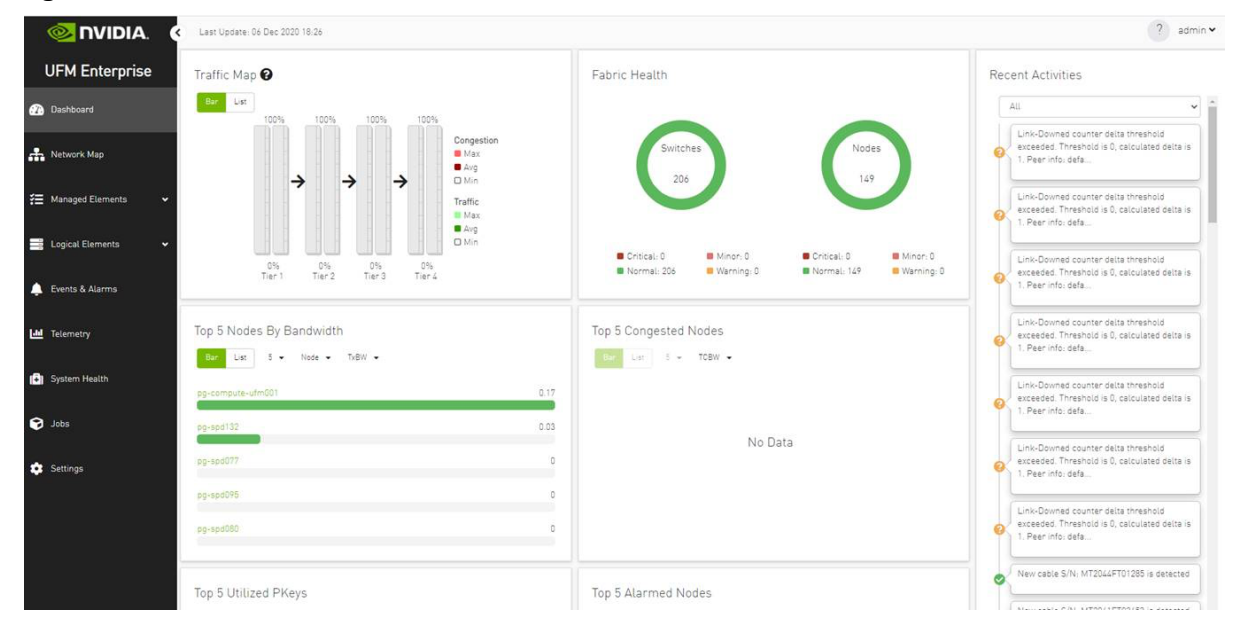

#### Figure 14. UFM Dashboard

## 7.1 Verifying that UFM is Running

Use the service ufmha status command to verify UFM is running:

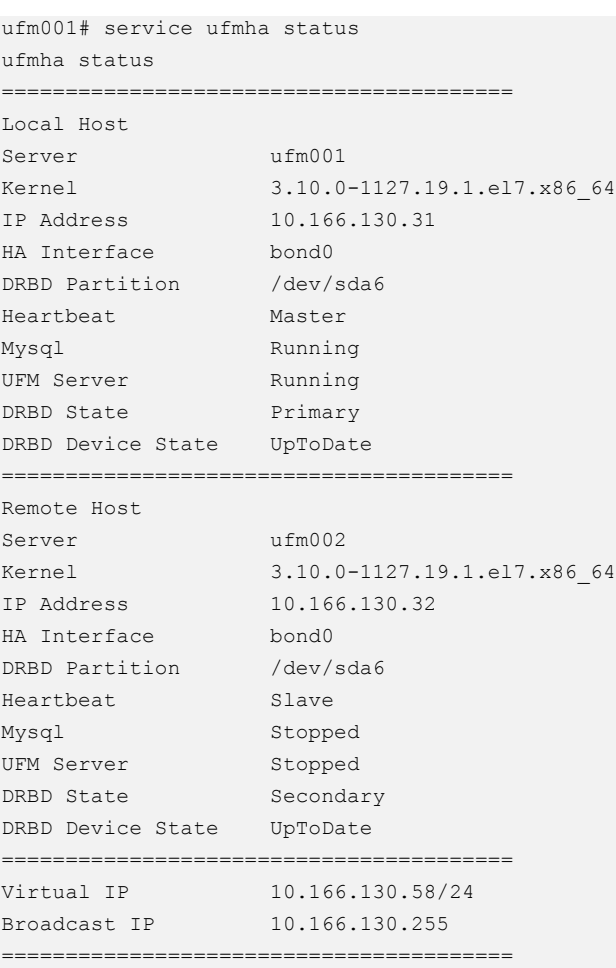

Refer to https://support.mellanox.com/s/productdetails/a2v50000000XcP4AAK/ufm for the full documentation.

# 8. System Health Checks and Debugging

The key to successfully operating and managing a cluster is that all nodes are configured identically for their function, and they operate consistently. When issues arise, it becomes necessary to test systems to see if they are operating correctly.

If an issue is found, it should be removed from the batch partition for initial triage.

Unless the issue is obvious, follow the GPU System debugging guidelines process that is at https://docs.nvidia.com/deploy/gpu-debug-guidelines/index.html

In addition, run tools specific to the DGX A100 systems. For health checks, this is the NVIDIA System Management tool (nvsm).

It is also useful to develop a set of single-node and multi-node tests to help validate the operation and performance of the DGX SuperPOD (Table 13). Often it is best to use your own key applications for this purpose as those exercise the system in the way that is most important to the users.

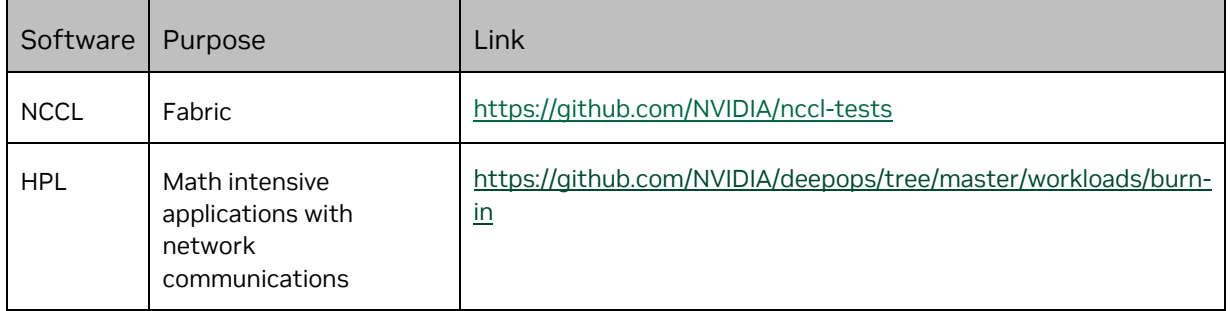

#### Table 13. DGX SuperPOD validation tools

In addition, there are standard applications that can be used to validate both single- and multi-node performance. When running the following tests, you should expect that performance between runs of the same configuration on distinct parts of the system should run in a similar time or at a similar performance level. Performance can vary between run-to-run because of system configuration and existing job load. However, over multiple runs on the same sets of hardware a difference is found, it can indicate an issue with some component of that system.

# 8.1 Collecting Log Files

Important log files include:

- 1. /var/log/cmdaemon (the most important one—CMDaemon log file).
- 2. /var/log/node-installer (node-installer log file).
- 3. /var/spool/cmd/<slave-node-name>.rsync (provisioning logs).

## 8.1.1 Log Subsystems

Each logging message is emitted as part of a subsystem which is defined on a pertranslation unit basis. Example subsystems include CONFIG, MIC, GPU, CLOUD, PROV, SERVICE, WLM, DB, USER, JSON, HADOOP, and CMD (can be found in  $logger.h$ ).

Example log output /var/log/cmdaemon:

```
Mar 30 03:38:02 headnodeName cmd: [ CLOUD ] DevDbg: 
Mar 30 03:38:02 headnodeName cmd: [ CMD ] Debug: [programrunner.cpp:797 ]
ProgramRunner: /cm/local/apps/cmd/scripts/cloudproviders/openstack/openstackcommands.py [DONE] 
0 0
Mar 30 03:38:02 headnodeName cmd: [ CMD ] Warning: [magicmanager.cpp:1797 ] This
is a warning.
```
The subsystem enclosed in [ ], followed by the log type (debug, warning, info, error), the location in the source code (present only in  $-D$   $DEBUS$  compiles), and followed by the log message.

## 8.1.2 Increasing Log Verbosity

Verbosity of individual subsystems can be changed using the /cm/local/apps/cmd/etc/logging.cmd.conf config file. After modifying

logging.cmd.conf One must either restart CMDaemon Or run service cmd logconf to reload the logging config file.

The default settings in this file are as follows:

```
Severity {
     info: *
 warning: *
   debug: 
    error: *
}
```
Which means that messages from all subsystems in all verbosity levels (except "debug") are always logged. Modifying  $logging, cmd, conf$  is useful when focusing on developing futures for only specific subsystems, as it can be used to quiet down logs from the remaining subsystems and focus only on essentials.

That is, all log messages from the CLOUD subsystem can be enabled, while only allowing WARNING and ERROR messages from all other remaining subsystems.

```
Severity {
     info: CLOUD
  warning: *
    debug: CLOUD
    error: *
}
```
One can also use logging.cmd.conf to optionally enable logging of ThreadIDs, subsystem names, and microsecond-resolutions in the timestamps.

### 8.1.3 Global Debug Mode

One can toggle the so called  $q$ lobal debug mode by means of service cmd debug{on|off} or by means of starting cmd with  $-d$  flags. In this mode, the custom settings from logging.cmd.conf are ignored and instead all log messages from all subsystems are always logged in maximum verbosity. Global debug mode is equivalent to using the following logging.cmd.conf:

```
Severity {
     info: *
  warning: *
   debug: *
    error: *
\lambda
```
## 8.1.4 LOGPREFIX

Use the LOGPREFIX("DeviceManager")macro to prepend all subsequent  $log(i, d, dd, e, w)$  () calls with an additional text, for example:

```
Manager::someFun() { 
   LOGPREFIX("SomeFunction:");
   logdd("entered function");
   ...
   logdd("left function");
}
```
#### Will result in the following logs:

```
"SomeFunction: entered function"
"SomeFunction: left function"
```
# 9. Provisioning Nodes

The action of transferring the software image to the nodes is called *node provisioning* and is done by special nodes called the *provisioning nodes*. More complex clusters can have several provisioning nodes configured by the administrator, thereby distributing network traffic loads when many nodes are booting.

Creating provisioning nodes is done by assigning a *provisioning role* to a node or category of nodes. Similar to how the head node always has a boot role, the head node also always has a provisioning role.

A provisioning node keeps a copy of all the images it provisions on its local drive, in the same directory as where the head node keeps such images. The local drive of a provisioning node must therefore have enough space available for these images, which may require changes in its disk layout.

Table 14 shows provisioning role parameters.

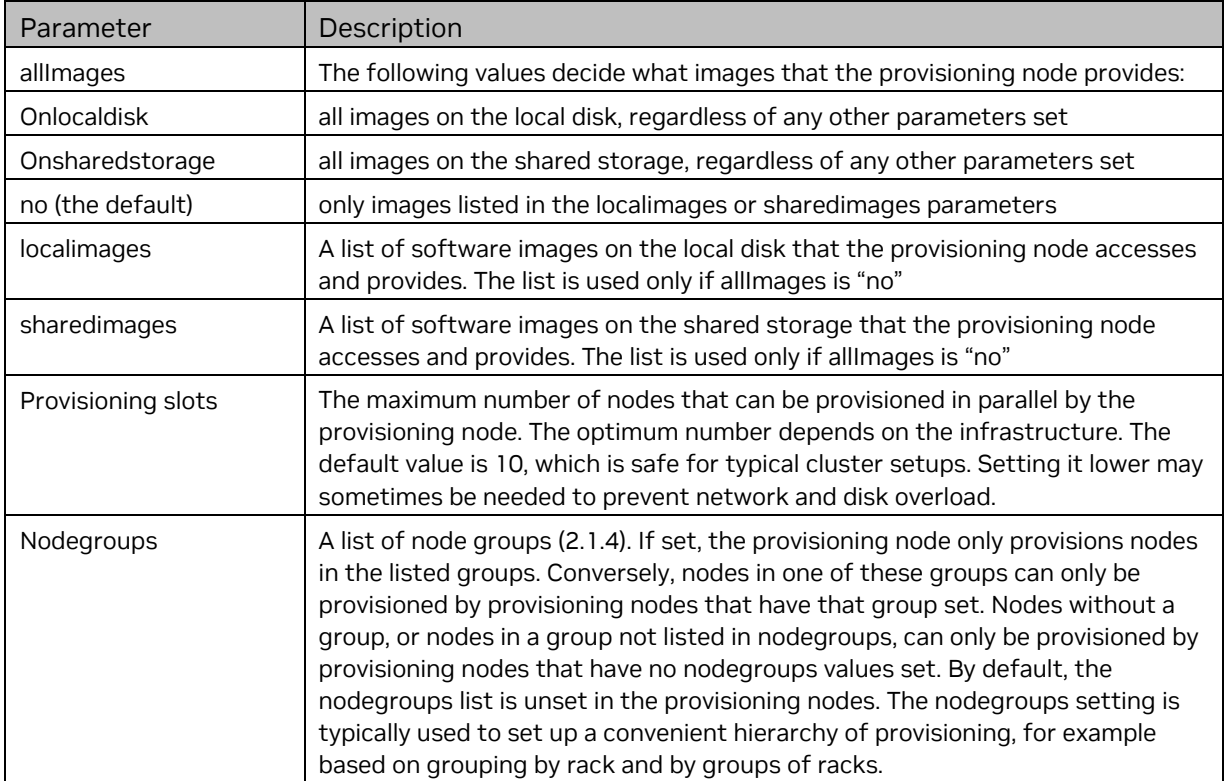

### Table 14. Provisioning role parameters

# 9.1 Role Setup with cmsh

In the following cmsh example, the administrator creates a new category called misc. The default category default already exists in a newly installed cluster.

The administrator then assigns the role called provisioning, from the list of available assignable roles to nodes in the  $misc$  category. After the assign command has been typed in, but before entering the command, tab-completion prompting can be used to list all the possible roles. Assignment creates an association between the role and the category. When the assign command runs, the shell drops into the level representing the provisioning role.

If the role called provisioning were already assigned, then the use provisioning command would drop the shell into the provisioning role, without creating the association between the role and the category.

Once the shell is within the role level, the role properties can be edited.

For example, the nodes in the  $misc$  category assigned the provisioning role can have default-image set as the image that they provision to other nodes, and have 20 set as the maximum number of other nodes to be provisioned simultaneously (some text is elided in the following example):

```
[headnode]% category add misc [headnode->category*[misc*]]% roles
[headnode->category*[misc*]->roles]% assign provisioning [headnode...*]-
>roles*[provisioning*]]% set allimages no [headnode...*]->roles*[provisioning*]]% set 
localimages default-image [headnode...*]->roles*[provisioning*]]% set provisioningslots 20 
[headnode...*]->roles*[provisioning*]]% show
Parameter Value
--------------------------------- ---------------------------------
All Images no and the state of the state of the state of the state of the state of the state of the state of the state of the state of the state of the state of the state of the state of the state of the state of the state
Include revisions of local images yes
Local images default-image
Name provisioning
Nodegroups
Provisioning associations <0 internally used> Revision
Shared images
Type ProvisioningRole
Provisioning slots 20
[headnode->category*[misc*]->roles*[provisioning*]]% commit 
[headnode->category[misc]->roles[provisioning]]
```
Assigning a provisioning role can also be done for an individual node instead, if using a category is deemed overkill:

```
[headnode]% device use dgx001 [headnode->device[dgx001]]% roles
[headnode->device[dgx001]->roles]% assign provisioning 
[headnode->device*[dgx001*]->roles*[provisioning*]]%
...
```
A role change configures a provisioning node but does not directly update the provisioning node with images. After conducting a role change, the cluster manager runs the updateprovisioners command described in 9.3 automatically, so that regular images are propagated to the provisioners.

The propagation can be done by provisioners themselves if they have up-to-date images. CMDaemon tracks the provisioning nodes role changes, as well as which provisioning nodes have up-to-date images available, so that provisioning node configurations and compute node images propagate efficiently. Thus, for example, image update requests by provisioning nodes take priority over provisioning update requests from compute nodes.

Other assignable provisional roles include monitoring, storage, and failover.

## 9.2 Role Setup with Base View

The provisioning configuration outlined in cmsh mode (9.1) can be done using Base View.

A misc category can be added using clickpath Grouping>Categories>Add>Settings<name>.

Within the settings tab, the node category should be given a name misc (Figure 15) and saved.

Figure 15. Base View: Adding a misc category

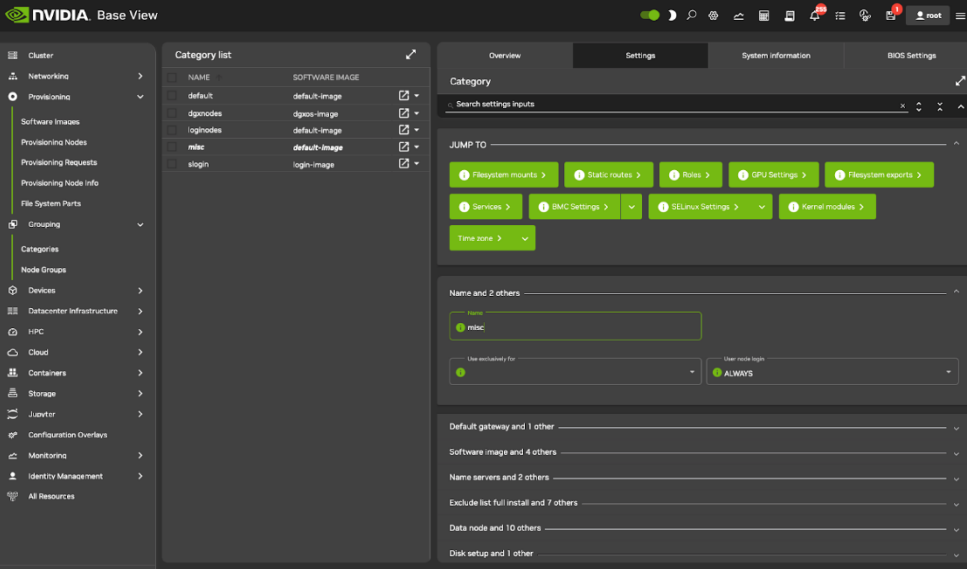

The Roles window can then be opened from within the JUMP TO section of the settings pane. To add a role, select the + Add button in the Roles window. A scrollable list of available roles is then displayed (Figure 16).

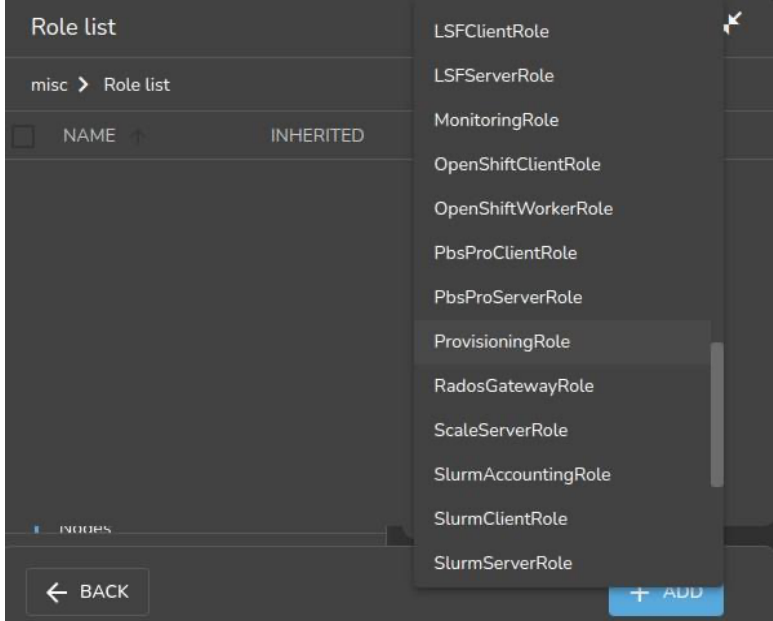

Figure 16. Base View: Setting a provisioning role

After selecting a role, navigating using the Back buttons to the Settings menu, and select the save button.

The role has properties that can be edited (Figure 17).

Figure 17. Base View: Configuring a Provisioning Role

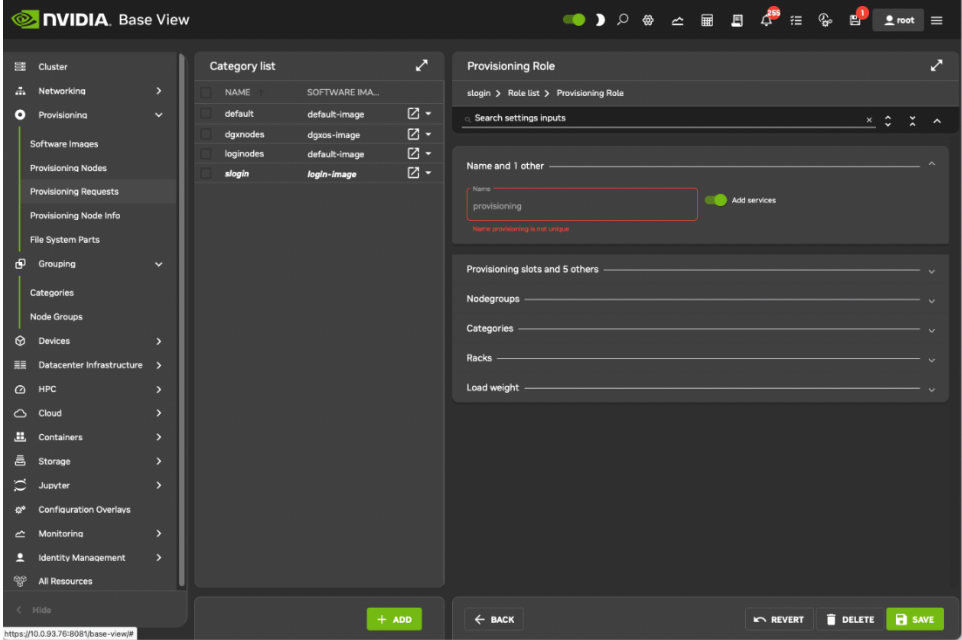

For example:

- > The Provisioning slots setting decides how many images can be supplied simultaneously from the provisioning node.
- > The All images setting decides if the role provides all images.
- > The Local images setting decides what images the provisioning node supplies from local storage.
- > The Shared images setting decides what images that the provisioning node supplies shared storage.

The images offered by the provisioning role should not be confused with the software image setting of the  $misc$  category itself, which is the image the provisioning node requests for itself from the category.

## 9.3 Housekeeping

The head node does housekeeping tasks for the entire provisioning system. Provisioning is done on request for all non-head nodes on a first-come, first-serve basis. Since provisioning nodes themselves, too, must be provisioned, it means that to cold boot an entire cluster up quickest, the head node should be booted and be up first, followed by provisioning nodes, and finally by all other non-head nodes. Following this start-up sequence ensures that all provisioning services are available when the other non-head nodes are started up.

Some aspects of provisioning housekeeping are discussed next.

## 9.3.1 Provisioning Node Selection

When a node requests provisioning, the head node allocates the task to a provisioning node. If there are several provisioning nodes that can provide the image required, then the task is allocated to the provisioning node with the lowest number of already-started provisioning tasks.

## 9.3.2 Limiting Provisioning Tasks

Besides limiting how much simultaneous provisioning per provisioning node is allowed with Provisioning slots (9), the head node also limits how many simultaneous provisioning tasks are allowed to run on the entire cluster. This is set using the MaxNumberOfProvisioningThreads directive in the head node's CMDaemon configuration file, /etc/cmd.conf, as described in Appendix C of the *Bright Cluster Manager Administrator Manual*.

## 9.3.3 Provisioning Tasks Deferral and Failure

A provisioning request is *deferred* if the head node is not able to immediately allocate a provisioning node for the task. Whenever an ongoing provisioning task has finished, the head node tries to re-allocate deferred requests.

A provisioning request *fails* if an image is not transferred. Five retry attempts at provisioning the image are made in case a provisioning request fails.

A provisioning node that loses connectivity while carrying out requests, will have the provisioning requests fail after 180 seconds from the time that connectivity was lost.

## 9.3.4 Role Change Notification

The updateprovisioners command can be accessed from the softwareimage mode in cmsh. It can also be accessed from Base View, using clickpath Provisioning>Provisioning requests>Update provisioning nodes.

In the examples in 9.1, changes were made to provisioning role attributes for an individual node as well as for a category of nodes. This automatically ran the updateprovisioners command.

The updateprovisioners command runs automatically if CMDaemon is involved during software image changes or during a provisioning request. If on the other hand, the software image is changed outside of the CMDaemon front-ends, for example by an administrator adding a file by copying it into place from the bash prompt, then updateprovisioners should be run manually to update the provisioners.

In any case, if it is not run manually, it is scheduled to run every midnight by default.

When the default updateprovisioners is invoked manually, the provisioning system waits for all running provisioning tasks to end, and then updates all images located on any provisioning nodes by using the images on the head node. It also re-initializes its internal state with the updated provisioning role properties, i.e. keeps track of what nodes are provisioning nodes.

The default updateprovisioners command, run with no options, updates all images. If run from cmsh with a specified image as an option, then the command only does the updates for that image. A provisioning node undergoing an image update does not provision other nodes until the update is completed.

[headnode]% software image updateprovisioners Provisioning nodes will be updated in the background. Sun Dec 12 13:45:09 2010 headnode: Starting update of software image(s)\ provisioning node(s). (user initiated). [headnode]% software image updateprovisioners [headnode]% Sun Dec 12 13:45:41 2010 headnode: Updating image default-image on provisioning node dgx001. [headnode]% Sun Dec 12 13:46:00 2010 headnode: Updating image default-image on provisioning node dgx001 completed. Sun Dec 12 13:46:00 2010 headnode: Provisioning node dgx001 was updated Sun Dec 12 13:46:00 2010 headnode: Finished updating software image(s)  $\setminus$  on provisioning node(s).

## 9.3.5 Role Draining and Undraining Nodes

The drain and undrain commands to control provisioning nodes are accessible from within the softwareimage mode of cmsh.

If a node is put into a  $drain$  state, all active provisioning requests continue until they are completed. However, the node is not assigned any further pending requests until the node is put back into an undrain state.

```
[headnode->software image]% drain -n master Nodes drained
[headnode->software image]% provisioningstatus Provisioning subsystem status
Pending request: dgx001, dgx002 Provisioning node status:
+ headnode
Slots: 1 / 10
State: draining
Active nodes: dgx003
Up to date images: default-image [headnode->software image]% provisioningstatus Provisioning 
subsystem status
Pending request: dgx001, dgx002 Provisioning node status:
+ headnode
Slots: 0 / 10
State: drained
Active nodes: none
Up to date images: default-image
```
Use the --role provisioning option to drain all nodes in parallel. All pending requests then remain in the queue until the nodes are undrained again.

```
[headnode->software image]% drain --role provisioning
...Time passes. Pending
requests stay in the queue. Then admin undrains it...
[headnode->software image]% undrain --role provisioning
```
## 9.3.6 Provisioning Node Update Safeguards

The updateprovisioners command is subject to safeguards that prevent it running too frequently. The minimum period between provisioning updates can be adjusted with the parameter provisioningnodeautoupdatetimeout, which has a default value of 300s.

Exceeding the timeout does not by itself trigger an update to the provisioning node.

When the head node receives a provisioning request, it checks if the last update of the provisioning nodes is more than the timeout period. If true, then an update is triggered to the provisioning node. The update is disabled if the timeout is set to zero (false).

The parameter can be accessed and set within cmsh from partition mode:

```
[root©brght92 ]# cmsh [headnode]% partition use base
[headnode->partition[base]]% get provisioningnodeautoupdatetimeout 
[headnode->partition[base]]% 300
[headnode->partition[base]]% set provisioningnodeautoupdatetimeout 0 
[headnode->partition*[base*]]% commit
```
Within Base View, the parameter is accessible through clickpath Cluster>Partition[base]>Provisioning Node Auto Update Timeout. To prevent provisioning an image to the nodes, it can be locked. The provisioning request is then deferred until the image is again unlocked.

### 9.3.6.1 Synchronization of fspart Subdirectories to Provisioning Nodes

In the cluster manager, an fspart is a subdirectory, and it is a filesystem part that can be synced during provisioning.

### The fsparts can be listed with:

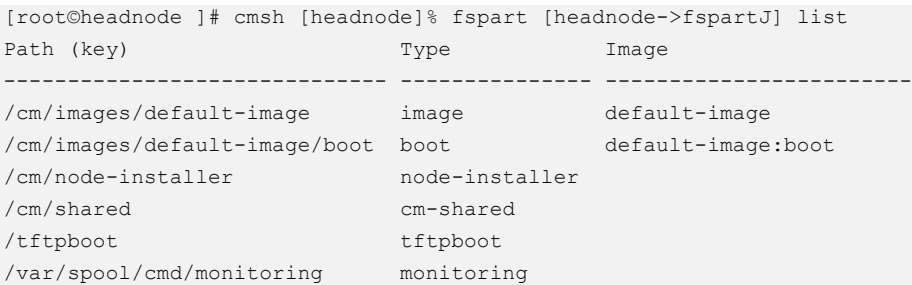

The updateprovisioners command is used to update image fsparts to all nodes with a provisioning role.

The trigger command is used to update non-image fsparts to off-premises nodes, such as cloud directors and edge directors. The directors have a provisioning role for the nodes that they direct.

All the non-image types can be updated with the --all option:

[headnode->fspart]% trigger --all

The command help trigger in fspart mode gives further details.

The info command shows the architecture, OS, and the number of inotify watchers that track rsyncs in the fspart subdirectory.

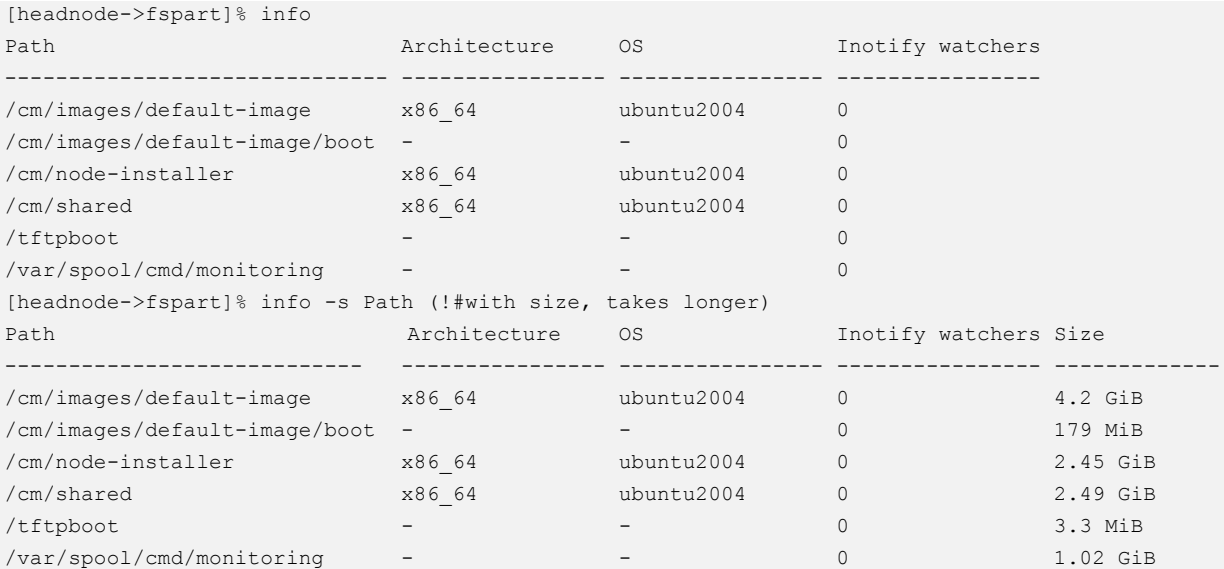

The locked, lock, and unlock commands:

- > The locked command lists fsparts that are prevented from syncing. [headnode->fspart]% locked No locked fsparts
- > The lock command prevents a specific fspart from syncing. [headnode->fspart]% lock /var/spool/cmd/monitoring [headnode->fspart]% locked /var/spool/cmd/monitoring
- > The unlock command unlocks a specific locked fspart again. [headnode->fspart]% unlock /var/spool/cmd/monitoring [headnode->fspart]% locked No locked fsparts

### Access to excludelistsnippets

The properties of excludelistsnippets for a specific fspart can be accessed from the excludelistsnippets submode:

```
[headnode->fspart]% excludelistsnippets /tftpboot
[headnode->fspart[/tftpboot]->exclude list snippets]% list
Name (key) Lines Disabled Mode sync Mode full Mode update Mode grab Mode grab new
------------ ------- -------- --------- --------- ----------- --------- -------------
Default 2 no yes yes yes no no
[headnode->fspart[/tftpboot]->exclude list snippets]% show default 
Parameter Value
----------------------------- ------------------------------------------------------------
Lines 2
Name Default
Revision
Exclude list \# no need for rescue on nodes with a boot role,/rescue,/rescue/*
Disabled no no
No new files no no
Mode sync yes
Mode full yes
Mode update yes
Mode grab no
Mode grab new no
[headnode->fspart[/tftpboot]->exclude list snippets]% get default exclude list 
# no need for rescue on nodes with a boot role
/rescue
/rescue/*
```
## 10. Product Security

NVIDIA takes security concerns seriously and works to quickly evaluate and address them. Once a security concern is reported, NVIDIA commits the appropriate resources to analyze, validate, and provide corrective actions to address the issue.

For information on NVIDIA product security goto:

https://www.nvidia.com/en-us/security/

# 11. Backups

## 11.1 Cluster Installation Backup

The cluster manager does not include facilities to create backups of a cluster installation. The cluster administrator is responsible for deciding on the best way to back up the cluster, out of the many possible choices.

A backup method is strongly recommended and checking that restoration from backup works is also strongly recommended.

One option that may be appropriate for some cases is simply cloning the head node. A clone can be created by PXE booting the new head node and following the procedure in Section 17.4.8 of the *Bright Cluster Manual Administrator Manual*.

When setting up a backup mechanism, include the full filesystem of the head node (i.e. including all software images). Unless the compute node hard drives are used to store important data, it is not necessary to back them up.

If no backup infrastructure is already in place at the cluster site, the following open source (GPL) software packages may be used to maintain regular backups.

- > Bacula requires ports 9101-9103 to be accessible on the head node. Including the following lines in the Shorewall rules file for the head node allows access by those ports from an IP address of 93.184.216.34 on the external network:
	- ACCEPT net:93.184.216.34 fw tcp 9101
	- ACCEPT net:93.184.216.34 fw tcp 9102
	- ACCEPT net:93.184.216.34 fw tcp 9103

The Shorewall service should then be restarted to enforce the added rules.

> rsnapshot. rsnapshot allows periodic incremental filesystem snapshots to be written to a local or remote filesystem. Despite its simplicity, it can be a very effective tool to maintain frequent backups of a system. More information is available at http://www.rsnapshot.org.

## 11.2 Local Database and Data Backups and Restoration

The CMDaemon database is stored in the MySQL cmdaemon database and contains most of the stored settings of the cluster.

Monitoring data values are stored as binaries in the filesystem, under /var/spool/cmd/monitoring.

The administrator is expected to run a regular backup mechanism for the cluster to allow restores of all files from a recent snapshot. As an additional, separate, convenience:

- > For the CMDaemon database, the entire database is also backed up nightly on the cluster file system itself ("local rotating backup") for the last seven days.
- > For the monitoring data, the raw data records are not backed up locally, since these can get very large. However, the configuration of the monitoring data, which is stored in the CMDaemon database, is backed up for the last seven days too.

## 11.2.1 Database Corruption and Repairs

A corrupted MySQL database is often caused by an improper shutdown of the node. To deal with this, when starting up, MySQL checks itself for corrupted tables, and tries to repair any such by itself. Detected corruption causes an event notice to be sent to cmsh or Base View.

When there is database corruption, InfoMessages in the /var/log/cmdaemon log may mention:

- > Unexpected eof found in association with a table in the database.
- > can't find file when referring to an entire missing table.
- > locked tables.
- > error numbers from table handlers.
- > Error while executing a command.

If a basic repair is to be conducted on a database, CMDaemon should first be stopped.

```
[root©headnode ~]# service cmd stop
[root©headnode ~]# myisamchk --recover /var/lib/mysql/mysql/user.MYI
[root©headnode ~]# service cmd start
```
If basic repair fails, more extreme repair options— $m$ an  $m$ yisamchk(1) suggests what can then be tried out.

If CMDaemon is unable to start up due to a corrupted database, messages in the /var/log/cmdaemon file might show something like:

```
Oct 11 15:48:19 headnode CMDaemon: Info: Initialize cmdaemon database
Oct 11 15:48:19 headnode CMDaemon: Info: Attempt to set provisioning Network (280374976710700) 
not an element of networks
Oct 11 15:48:19 headnode CMDaemon: Fatal: Database corruption! Load Master Node with key: 
280374976782569
Oct 11 15:48:20 headnode CMDaemon: Info: Sending reconnect command to all nodes which were up 
before master went down ...
Oct 11 15:48:26 headnode CMDaemon: Info: Reconnect command processed.
```
Here it is the CMDaemon Database corruption message that the administrator should be aware of, and which suggests database repairs are required for the CMDaemon database. The severity of the corruption, in this case not even allowing  $CMDaemon$  to start up, may mean that a restoration from backup is needed. How to restore from backup is covered next.

## 11.2.2 Restoring from Local Backup

If the MySQL database repair tools of the previous section do not fix the problem, then for a failover configuration, the dbreclone option should normally provide a CMDaemon and Slurm database that is current. The dbreclone option does not clone the monitoring database.

### 11.2.3 Cloning Databases

The cm-clone-monitoring-db.sh helper script that comes with CMDaemon can be used to clone the monitoring database.

## 11.2.4 Cloning Extra Databases

The file /cm/local/apps/cluster-tools/ha/conf/extradbclone.xml. template can be used as a template to create a file extradbclone.xml in the same directory. The extradbclone.xml file can then be used to define additional databases to be cloned. Running the /cm/local/apps/cmd/scripts/cm-update-mycnf script then updates /etc/my.cnf. The database can then be cloned with this new MySQL configuration by running cmha dbreclone <passive> where <passive> is the hostname of the passive head node.

If the head node is not part of a failover configuration, then a restoration from local backup can be done. The local backup directory is /var/spool/cmd/backup, with contents that look like:

```
[root©headnode ~]# cd /var/spool/cmd/backup/ 
[root©headnode backup]# ls -l
total 280
...
-rw------- 1 root root 33804 Oct 10 04:02 backup-Mon.sql.gz
-rw------- 1 root root 33805 Oct 9 04:02 backup-Sun.sql.gz
...
```
The CMDaemon database snapshots are stored as  $\text{background}$  as  $\text{J}$  as  $\text{J}$  as  $\text{J}$  as  $\text{J}$  as  $\text{J}$  as  $\text{J}$  as  $\text{J}$  as  $\text{J}$  as  $\text{J}$  as  $\text{J}$  as  $\text{J}$  as  $\text{J}$  as  $\text{J}$  as  $\text{J}$  as  $\text{J}$  as example, the latest backup available in the listing for CMDaemon turns out to be backup-Tue.sql.gz.

The latest backup can then be ungzipped and piped into the MySQL database for the user cmdaemon. The password, <password>, can be retrieved from

/cm/local/apps/cmd/etc/cmd.conf, where it is configured in the DBPass directive (Appendix C of the *Bright Cluster Manager Administrator Manual*).

gunzip backup-Tue.sql.gz service cmd stop #(just to make sure) mysql -ucmdaemon -p<password> cmdaemon < backup-Tue.sql

Running service cmd start should have CMDaemon running again, this time with a restored database from the time the snapshot was taken. That means that any changes that were done to the cluster manager after the time the snapshot was taken are no longer implemented.

Monitoring data values are not kept in a database, but in files.

#### Notice

This document is provided for information purposes only and shall not be regarded as a warranty of a certain functionality, condition, or quality of a product. NVIDIA Corporation ("NVIDIA") makes no representations or warranties, expressed or implied, as to the accuracy or completeness of the information contained in this document and assumes no responsibility for any errors contained herein. NVIDIA shall have no liability for the consequences or use of such information or for any infringement of patents or other rights of third parties that may result from its use. This document is not a commitment to develop, release, or deliver any Material (defined below), code, or functionality.

NVIDIA reserves the right to make corrections, modifications, enhancements, improvements, and any other changes to this document, at any time without notice.

Customer should obtain the latest relevant information before placing orders and should verify that such information is current and complete.

NVIDIA products are sold subject to the NVIDIA standard terms and conditions of sale supplied at the time of order acknowledgment, unless otherwise agreed in an individual sales agreement signed by authorized representatives of NVIDIA and customer ("Terms of Sale"). NVIDIA hereby expressly objects to applying any customer general terms and conditions regarding the purchase of the NVIDIA product referenced in this document. No contractual obligations are formed either directly or indirectly by this document.

No license, either expressed or implied, is granted under any NVIDIA patent right, copyright, or other NVIDIA intellectual property right under this document. Information published by NVIDIA regarding third-party products or services does not constitute a license from NVIDIA to use such products or services or a warranty or endorsement thereof. Use of such information may require a license from a third party under the patents or other intellectual property rights of the third party, or a license from NVIDIA under the patents or other intellectual property rights of NVIDIA.

Reproduction of information in this document is permissible only if approved in advance by NVIDIA in writing, reproduced without alteration and in full compliance with all applicable export laws and regulations, and accompanied by all associated conditions, limitations, and notices.

THIS DOCUMENT AND ALL NVIDIA DESIGN SPECIFICATIONS, REFERENCE BOARDS, FILES, DRAWINGS, DIAGNOSTICS, LISTS, AND OTHER DOCUMENTS (TOGETHER AND SEPARATELY, "MATERIALS") ARE BEING PROVIDED "AS IS." NVIDIA MAKES NO WARRANTIES, EXPRESSED, IMPLIED, STATUTORY, OR OTHERWISE WITH RESPECT TO THE MATERIALS, AND EXPRESSLY DISCLAIMS ALL IMPLIED WARRANTIES OF NONINFRINGEMENT, MERCHANTABILITY, AND FITNESS FOR A PARTICULAR PURPOSE. TO THE EXTENT NOT PROHIBITED BY LAW, IN NO EVENT WILL NVIDIA BE LIABLE FOR ANY DAMAGES, INCLUDING WITHOUT LIMITATION ANY DIRECT, INDIRECT, SPECIAL, INCIDENTAL, PUNITIVE, OR CONSEQUENTIAL DAMAGES, HOWEVER CAUSED AND REGARDLESS OF THE THEORY OF LIABILITY, ARISING OUT OF ANY USE OF THIS DOCUMENT, EVEN IF NVIDIA HAS BEEN ADVISED OF THE POSSIBILITY OF SUCH DAMAGES. Notwithstanding any damages that customer might incur for any reason whatsoever, NVIDIA's aggregate and cumulative liability towards customer for the products described herein shall be limited in accordance with the Terms of Sale for the product.

#### **Trademarks**

NVIDIA, the NVIDIA logo, NVIDIA Base Command, NVIDIA DGX, and NVIDIA DGX SuperPOD are trademarks and/or registered trademarks of NVIDIA Corporation in the U.S. and other countries. Other company and product names may be trademarks of the respective companies with which they are associated.

#### Copyright

© 2023 NVIDIA Corporation. All rights reserved.

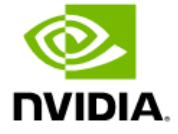